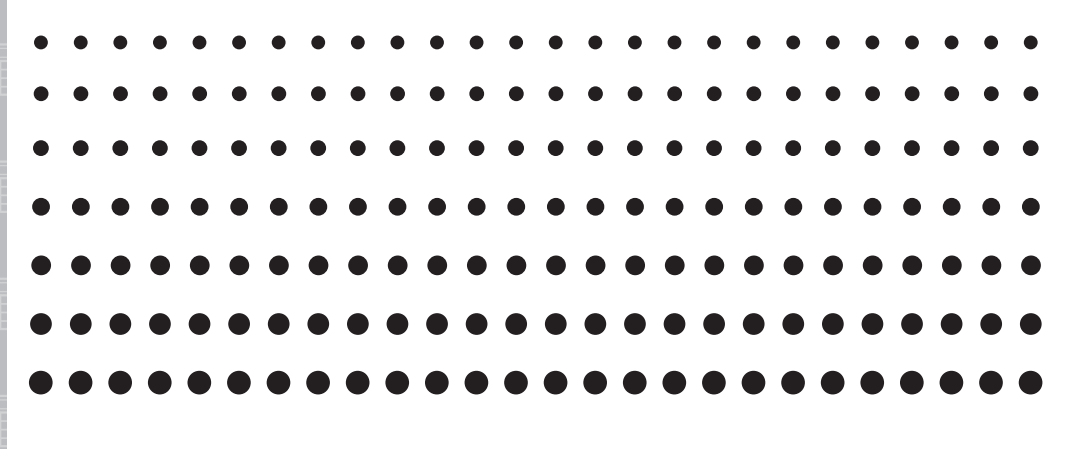

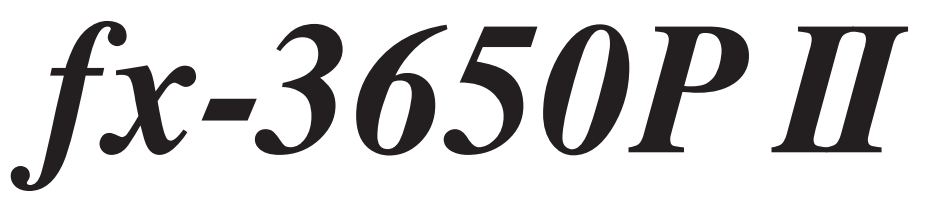

# *User's Guide*

CASIO Worldwide Education Website

# <http://edu.casio.com>

CASIO EDUCATIONAL FORUM [http://edu.casio.com/forum/](http://edu.casio.com/forum)

RJA527880-001V01

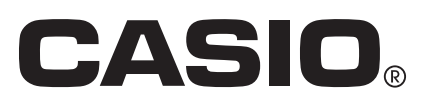

# **Getting Started**

Thank you for purchasing this CASIO product.

# Before using the calculator for the first time...

Before using the calculator, slide its hard case downwards to remove it, and then affix the hard case to the back of the calculator as shown in the illustration nearby.

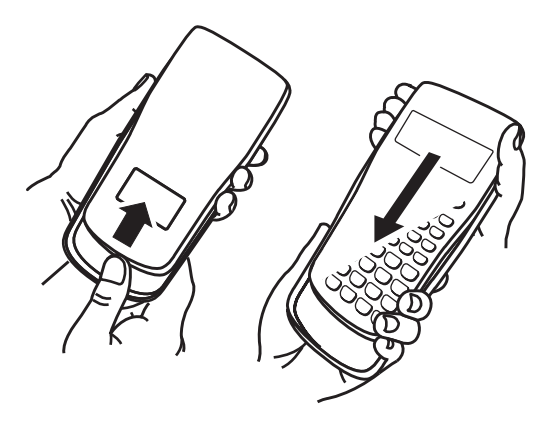

#### A **After you are finished using the calculator...**

Remove the hard case from the back of the calculator, and re-install it onto the front.

# k **Resetting the Calculator to Initial Defaults**

 Perform the operation below when you want to return the calculator's setup to its initial defaults. Note that this procedure will also clear all memory contents (independent memory, variable memory, Answer Memory, statistical calculation sample data, and program data).

 $\sqrt{\text{SHFT}}$   $\boxed{9}$   $\sqrt{\text{CLR}}$  $\boxed{3}$  $\sqrt{\text{AlI}}$  $\sqrt{\text{EXE}}$ 

# k **About this Manual**

- The displays and illustrations (such as key markings) shown in this User's Guide are for illustrative purposes only, and may differ somewhat from the actual items they represent.
- The contents of this manual are subject to change without notice.
- In no event shall CASIO Computer Co., Ltd. be liable to anyone for special, collateral, incidental, or consequential damages in connection with or arising out of the purchase or use of this product and items that come with it. Moreover, CASIO Computer Co., Ltd. shall not be liable for any claim of any kind whatsoever by any other party arising out of the use of this product and the items that come with it.

# **Safety Precautions**

# **Battery**

- Keep batteries out of the reach of small children.
- Use only the type of battery specified for this calculator in this manual.

# **Operating Precautions**

**• Even if the calculator is operating normally, replace the battery at least once every three years (LR44 (GPA76)).**

 A dead battery can leak, causing damage to and malfunction of the calculator. Never leave a dead battery in the calculator. Do not try using the calculator while the battery is completely dead.

- **The battery that comes with the calculator discharges slightly during shipment and storage. Because of this, it may require replacement sooner than the normal expected battery life.**
- **Do not use an oxyride battery\* or any other type of nickel-based primary battery with this product. Incompatibility between such batteries and product specifications can result in shorter battery life and product malfunction.**
- **Low battery power can cause memory contents to become corrupted or lost completely. Always keep written records of all important data.**
- **Avoid use and storage of the calculator in areas subjected to temperature extremes, and large amounts of humidity and dust.**
- **Do not subject the calculator to excessive impact, pressure, or bending.**
- **Never try to take the calculator apart.**
- **Use a soft, dry cloth to clean the exterior of the calculator.**
- **Whenever discarding the calculator or batteries, be sure to do so in accordance with the laws and regulations in your particular area.**
- **Be sure to keep all user documentation handy for future reference.**
- \* Company and product names used in this manual may be registered trademarks or trademarks of their respective owners.

# **Contents**

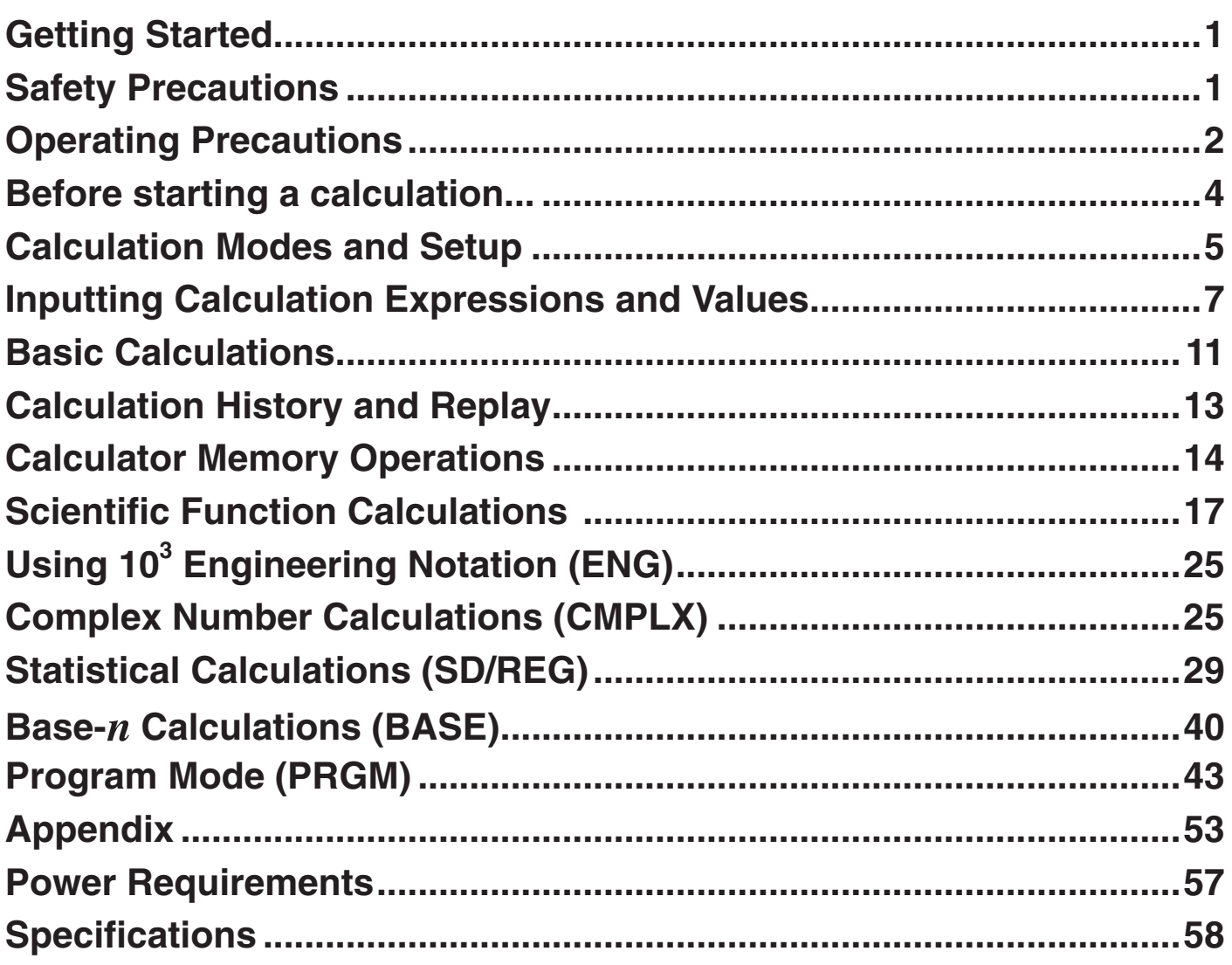

# **Before starting a calculation...**

# **K** Turning On the Calculator

Press  $\overline{[0,0]}$ . The calculator will enter the calculation mode (page 5) that it was in the last time you turned it off.

#### A **Adjusting Display Contrast**

If the figures on the display become hard to read, try adjusting display contrast.

- 1. Press [SHIFT] MODE] (SETUP) @ [1] (Contrast).
	- This will display the contrast adjustment screen.

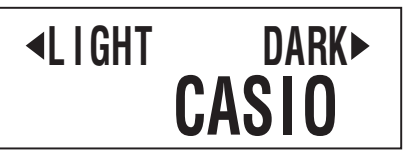

2. Use  $\bigcirc$  and  $\bigcirc$  to adjust display contrast.

3. After the setting is the way you want, press  $\overline{AC}$  or  $\overline{S\text{HFT}}$   $\overline{Prog}(EXIT)$ .

#### **Note**

You can also use  $\Box$  and  $\Box$  to adjust contrast while the calculation mode menu that appears when you press the **MODE** key is on the display.

#### **Important!**

If adjusting display contrast does not improve display readability, it probably means that battery power is low. Replace the battery.

#### A **Turning Off the Calculator**

 $Press$   $SHT$  $ACl$  $(OFF)$ .

The following information is retained when you turn off the calculator.

 $\circledS$ 

- Calculation modes and setup (page 5)
- Answer Memory (page 14), independent memory (page 15), and variable memory (page 16) contents

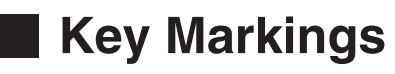

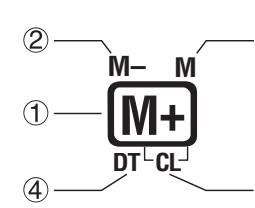

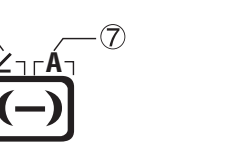

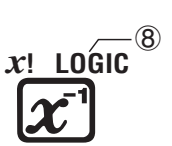

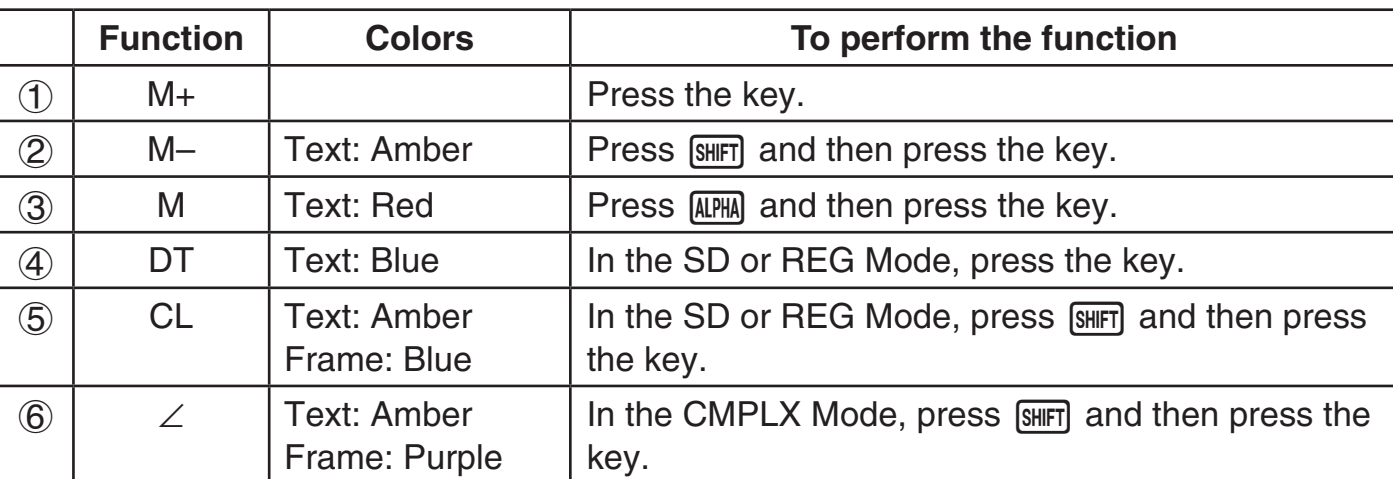

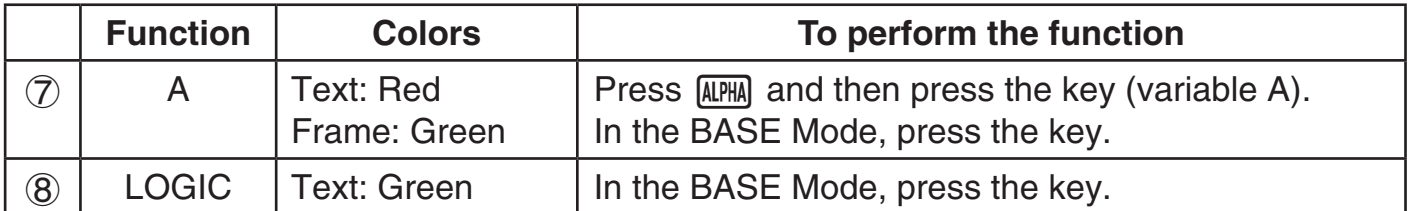

# **Reading the Display**

#### A **Input Expressions and Calculation Results**

 This calculator can display both the expressions you input and calculation results on the same screen.

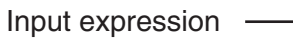

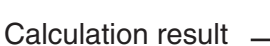

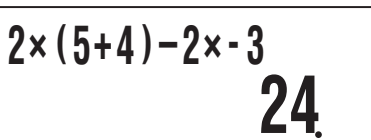

 $\mathbf{D}$ 

# A **Display Symbols**

 The symbols described below appear on the display of the calculator to indicate the current calculation mode, the calculator setup, the progress of calculations, and more. In this manual, the expression "turn on" is used to mean that a symbol appears on the display, and "turn off" means that it disappears.

The nearby sample screen shows the  $\Box$  symbol.

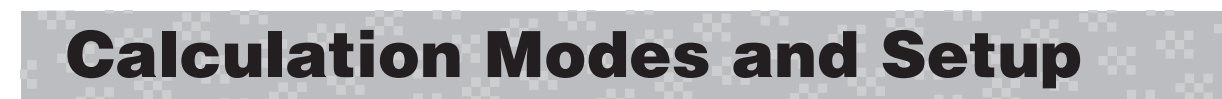

# k **Selecting a Calculation Mode**

Your calculator has six "calculation modes".

- 1. Press MODE.
	- This displays the calculation mode menu.
	- The calculation mode menu has two screens. Press **MODE** to toggle between them. You can also switch between menu screens using  $\bigcirc$  and  $\bigcirc$ .

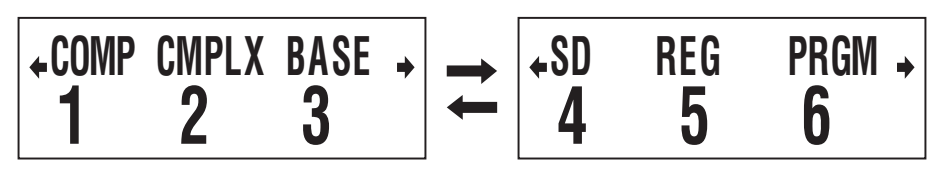

- 2. Perform one of the following operations to select the calculation mode you want.
	-
	-

[5] (REG): REG (Paired Variable Statistics) [6] (PRGM): PRGM (Program)

- [T] (COMP): COMP(Computation) [2] (CMPLX): CMPLX (Complex Number)
- **(3)** (BASE): BASE (Base *n*) **e 1 (4)** (SD): SD (Single Variable Statistics)
	-
- Pressing a number key from  $\begin{bmatrix} 1 \end{bmatrix}$  to  $\begin{bmatrix} 6 \end{bmatrix}$  selects the applicable mode, regardless of which menu screen is currently displayed.

# k **Calculator Setup**

 The calculator setup can be used to configure input and output settings, calculation parameters, and other settings. The setup can be configured using setup screens, which you access by pressing  $\frac{[S]}{[S]}$   $\frac{[S]}{[S]}$  (SETUP). There are six setup screens, and you can use  $\textcircled{a}$  and  $\textcircled{b}$  to navigate between them.

#### A **Specifying the Angle Unit**

 $90^\circ = \frac{\pi}{2}$  radians = 100 grads

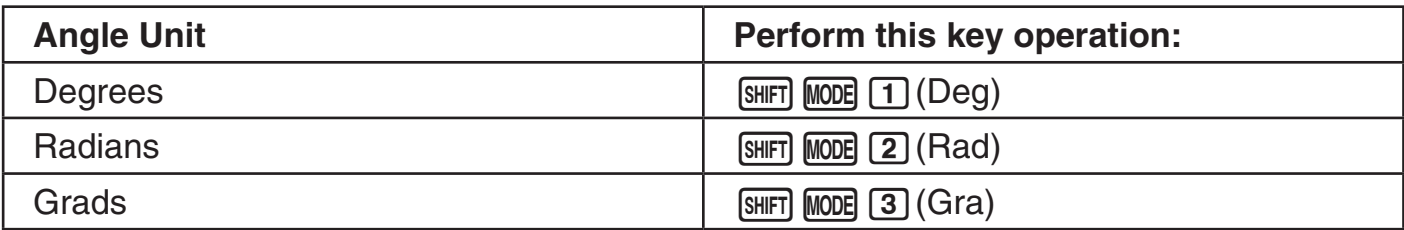

#### A **Specifying the Display Digits**

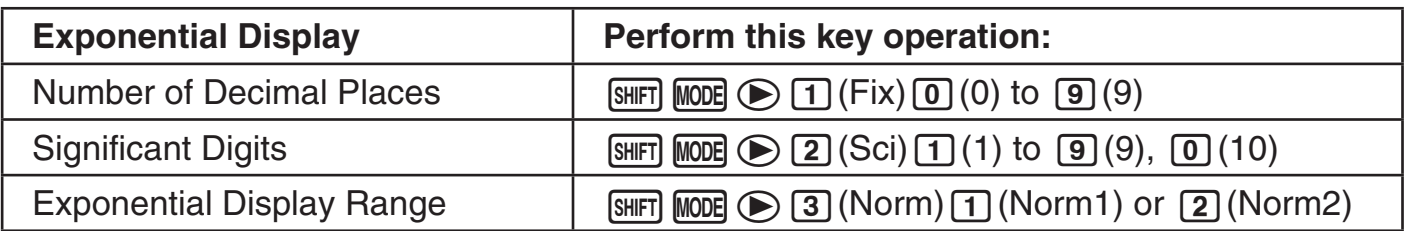

 The following explains how calculation results are displayed in accordance with the setting you specify.

 • From zero to nine decimal places are displayed in accordance with the number of decimal places (Fix) you specify. Calculation results are rounded off to the specified number of digits.

Example:  $100 \div 7 = 14.286$  (Fix = 3)

 • After you specify the number of significant digits with Sci, calculation results are displayed using the specified number of significant digits and 10 digits to the applicable power. Calculation results are rounded off to the specified number of digits.

Example:  $1 \div 7 = 1.4286 \times 10^{-1}$  (Sci = 5)

 • Selecting Norm1 or Norm2 causes the display to switch to exponential notation whenever the result is within the ranges defined below.

Norm1:  $10^{-2} > |x|, |x| \ge 10^{10}$  Norm2:  $10^{-9}$  $|x|, |x| \ge 10^{10}$ 

Example:  $1 \div 200 = 5. \times 10^{-3}$  (Norm1) 0.005 (Norm2)

#### A **Specifying the Fraction Display Format**

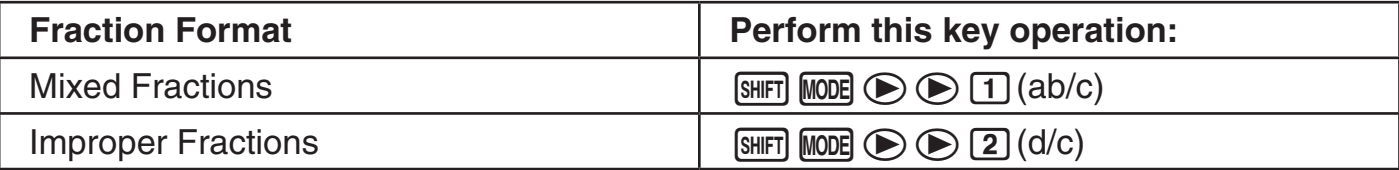

#### A **Specifying the Complex Number Display Format**

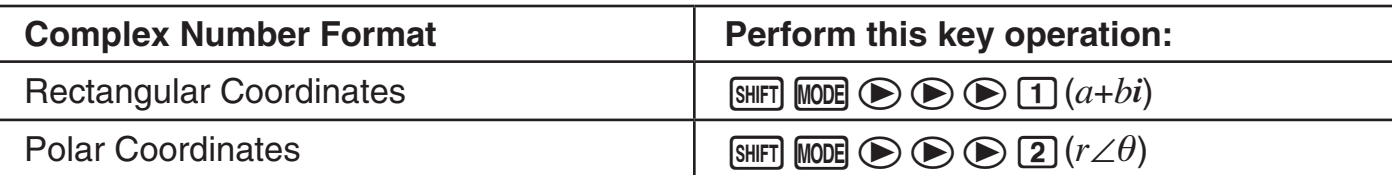

#### A **Specifying the Statistical Frequency Setting**

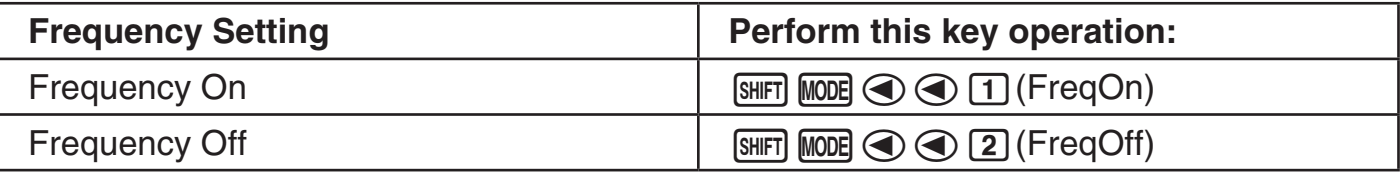

# **K** Clearing the Calculation Mode and Setup Settings

 Perform the procedure described below to clear the current calculation mode and all setup settings and initialize the calculator to the following.

 Calculation Mode ................................COMP (Computation Mode) Angle Unit ...........................................Deg (Degrees) Exponential Display .............................Norm1 Fraction Format ..................................ab/c (Mixed Fractions) Complex Number Format ................... *a* + *b i* (Rectangular Coordinates) Frequency Setting ..............................FreqOn (Frequency On)

Perform the following key operation to clear the calculation mode and setup settings.

 $\sqrt{9}$  (CLR)  $\sqrt{2}$  (Setup)  $\sqrt{ex}$ 

If you do not want to clear the calculator's settings, press  $[AC]$  in place of  $[CE]$  in the above operation.

# **Inputting Calculation Expressions and Values**

# k **Inputting a Calculation Expression**

 Your calculator lets you input a calculation expression just as it is written and execute it by pressing [EXE]. The calculator determines the proper priority sequence for addition, subtraction, multiplication, division, functions and parentheses automatically.

**Example:**  $2 \times (5 + 4) - 2 \times (-3) =$ 

$$
\begin{array}{c|c|c|c|c|c} \hline \text{2} & \text{3} & \text{4} & \text{5} & \text{6} \\ \hline \text{2} & \text{3} & \text{4} & \text{5} & \text{6} \\ \hline \text{3} & \text{4} & \text{5} & \text{6} & \text{6} \\ \hline \text{4} & \text{5} & \text{6} & \text{6} & \text{6} \\ \hline \text{5} & \text{6} & \text{6} & \text{6} & \text{6} \\ \hline \text{6} & \text{6} & \text{6} & \text{6} & \text{6} \\ \hline \text{7} & \text{8} & \text{6} & \text{7} & \text{8} \\ \hline \text{8} & \text{9} & \text{1} & \text{1} & \text{1} \\ \hline \text{9} & \text{1} & \text{1} & \text{1} & \text{1} \\ \hline \text{10} & \text{1} & \text{1} & \text{1} & \text{1} \\ \hline \text{11} & \text{1} & \text{1} & \text{1} & \text{1} \\ \hline \text{13} & \text{1} & \text{1} & \text{1} & \text{1} \\ \hline \text{14} & \text{1} & \text{1} & \text{1} & \text{1} \\ \hline \text{15} & \text{1} & \text{1} & \text{1} & \text{1} \\ \hline \text{16} & \text{1} & \text{1} & \text{1} & \text{1} \\ \hline \text{17} & \text{1} & \text{1} & \text{1} & \text{1} \\ \hline \text{18} & \text{1} & \text{1} & \text{1} & \text{1} \\ \hline \text{19} & \text{1} & \text{1} & \text{1} & \text
$$

#### A **Inputting Scientific Functions with Parentheses (sin, cos,** '**, etc.)**

Your calculator supports input of the scientific functions with parentheses shown below. Note that after you input the argument, you need to press  $\Box$  to close the parentheses.

 $\sin($ ,  $\cos($ ,  $\tan($ ,  $\sin^{-1}($ ,  $\cos^{-1}($ ,  $\tan^{-1}($ ,  $\sinh($ ,  $\cosh($ ,  $\tanh($ ,  $\sinh^{-1}($ ,  $\cosh^{-1}($ ,  $\tanh^{-1}($ ,  $\log($ ,  $\ln($  *e* ^(, 10^(, ' (, **<sup>3</sup>** ' (, Abs(, Pol(, Rec(, arg(, Conjg(, Not(, Neg(, Rnd(, ∫(, *d*/*dx*(

**Example:** sin 30 =

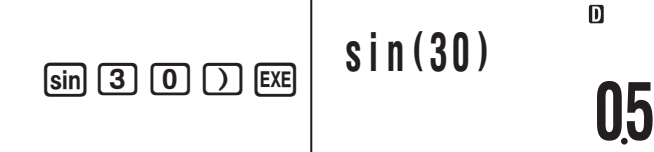

$$
\overline{\mathbf{0}^{\mathbf{0}}}
$$

#### A **Omitting the Multiplication Sign**

You can omit the multiplication sign in the following cases.

- Immediately before an open parenthesis:  $2 \times (5 + 4)$
- Immediately before a scientific function with parentheses:  $2 \times \sin(30)$ ,  $2 \times \sqrt{\ }$  (3)
- Before a prefix symbol (excluding the minus sign):  $2 \times h123$
- Before a variable name, constant, or random number:  $20 \times A$ ,  $2 \times \pi$

#### **Important!**

If you execute a calculation that includes both division and multiplication operations in which a multiplication sign has been omitted, parentheses will be inserted automatically as shown in the examples below.

• When a multiplication sign is omitted immediately before an open parenthesis or after a closed parenthesis.

$$
6 \div 2 (1 + 2) \rightarrow 6 \div (2 (1 + 2))
$$
  
 
$$
1 \div (2 + 3) \sin(30) \rightarrow 1 \div ((2 + 3) \sin(30))
$$
  
 
$$
6 \div A (1 + 2) \rightarrow 6 \div (A (1 + 2))
$$

• When a multiplication sign is omitted immediately before a variable, a constant, etc.

 $6 \div 2\pi \rightarrow 6 \div (2\pi)$ 6 ÷ (2 $\pi$ ) 2 ÷ 2 $\sqrt{(2)}$  → 2 ÷ (2 $\sqrt{(2)}$ ) 4 $\pi$  ÷ 2 $\pi$  →  $4\pi \div 2\pi \rightarrow 4\pi \div (2\pi)$ • When inputting a function that uses commas (such as Pol, Rec), be sure to input the closed parentheses required by the expression. If you do not input closed parentheses,

parentheses may not be inserted automatically as described above.

#### A **Final Closed Parenthesis**

 You can omit one or more closed parentheses that come at the end of a calculation, immediately before the [EXE] key is pressed.

**Example:**  $(2 + 3) \times (4 - 1) = 15$ 

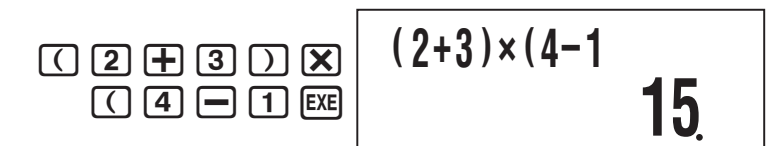

#### A **Scrolling the Screen Left and Right**

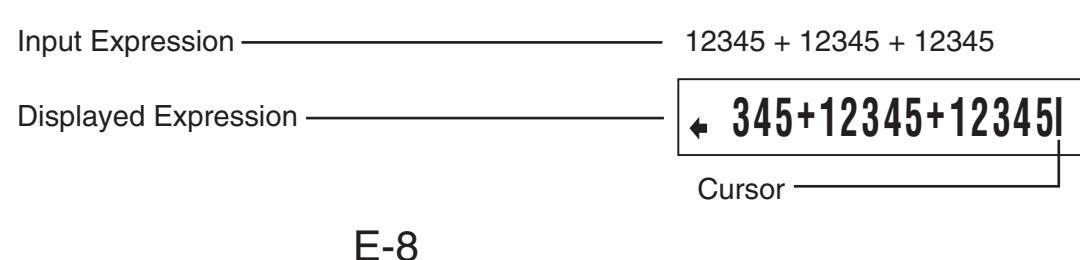

- While the  $\blacklozenge$  symbol is on the screen, you can use the  $\blacklozenge$  key to move the cursor to the left and scroll the screen.
- Scrolling to the left causes part of the expression to run off the right side of the display, which is indicated by the  $\rightarrow$  symbol on the right. While the  $\rightarrow$  symbol is on the screen, you can use the  $\odot$  key to move the cursor to the right and scroll the screen.
- You can also press  $\textcircled{A}$  to jump to the beginning of the expression, or  $\textcircled{e}$  to jump to the end.

#### A **Number of Input Characters (Bytes)**

 As you input a mathematical expression, it is stored in memory called an "input area," which has a capacity of 99 bytes. This means you can input up to 99 bytes for a single mathematical expression.

Normally, the cursor that indicates the current input location on the display is either a flashing vertical bar ( $\parallel$ ) or horizontal bar ( $\Box$ ). When the remaining capacity of the input area is 10 bytes or less, the cursor changes to a flashing box  $(\blacksquare)$ .

If this happens, stop input of the current expression at some suitable location and calculate its result.

# **k** Editing a Calculation

#### A **Insert Mode and Overwrite Mode**

 The calculator has two input modes. The insert mode inserts your input at the cursor location, shifting anything to the right of the cursor to make room. The overwrite mode replaces the key operation at the cursor location with your input.

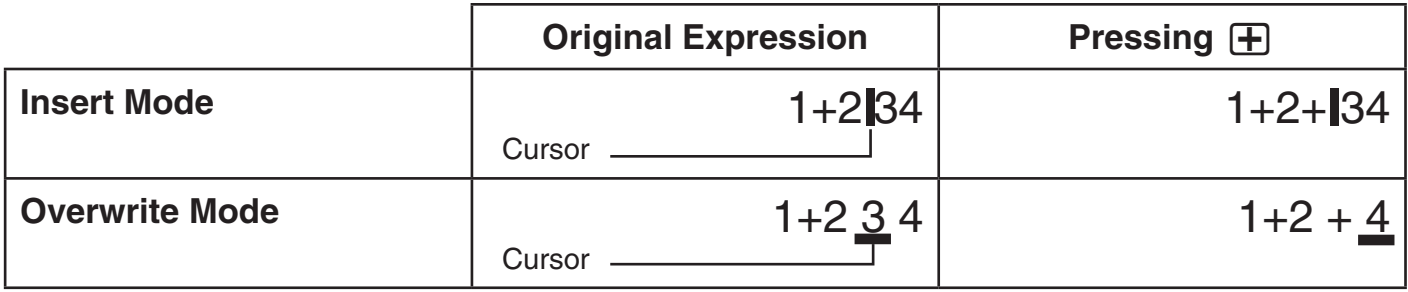

The initial default input mode setting is insert mode.

To change to the overwrite mode, press:  $\sin$  DEL (INS).

#### A **Editing a Key Operation You Just Input**

**Example:** To correct  $369 \times 13$  so it becomes  $369 \times 12$ 

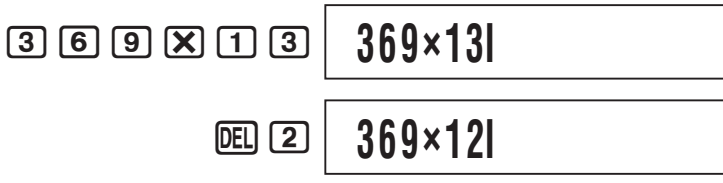

#### A **Deleting a Key Operation**

**Example:** To correct  $369 \times \times 12$  so it becomes  $369 \times 12$ 

Insert Mode

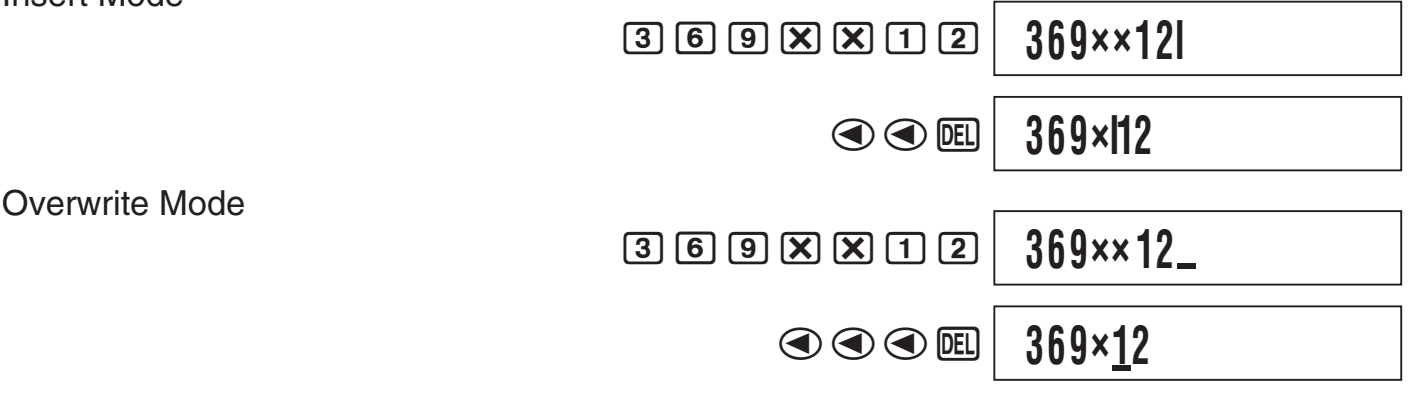

#### A **Editing a Key Operation within an Expression**

With the insert mode, use  $\bigcirc$  and  $\bigcirc$  to move the cursor to the right of the key operation you want to edit, press **DEL** to delete it, and then perform the correct key operation. With the overwrite mode, move the cursor to the key operation you want to correct and then perform the correct key operation.

#### A **Inserting Key Operations into an Expression**

 Be sure to select the insert mode whenever you want to insert key operations into an expression. Use  $\bigcirc$  and  $\bigcirc$  to move the cursor to the location where you want to insert the key operations, and then perform them.

# k **Finding the Location of an Error**

If your calculation expression is incorrect, an error message will appear on the display when you press  $Ex$  to execute it. After an error message appears, press the  $\textcircled{1}$  or  $\textcircled{1}$  key and the cursor will jump to the location in your calculation that caused the error so you can correct it.

**Example:** When you input  $14 \div 0 \times 2 =$  instead of  $14 \div 10 \times 2 =$ 

(The following examples use the insert mode.)

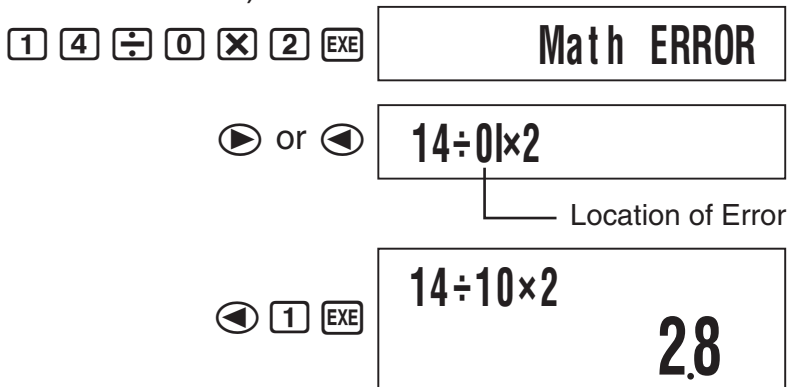

# **Basic Calculations**

 Unless otherwise noted, the calculations in this section can be performed in any of the calculator's calculation mode, except for the BASE Mode.

# **K** Arithmetic Calculations

Arithmetic calculations can be used to perform addition ( $\Box$ ), subtraction ( $\Box$ ), multiplication  $(\mathbf{\overline{X}})$ , and division  $(\mathbf{\overline{\div}})$ .

**Example:**  $7 \times 8 - 4 \times 5 = 36$ 

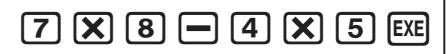

# **36**

# **K** Fractions

Fractions are input using a special separator symbol ( {).

# A **Fraction Calculation Examples**

**Example 1:**  $3\frac{1}{4}$ 4  $+ 1 \frac{2}{9}$ 3  $= 4 \frac{11}{16}$ 

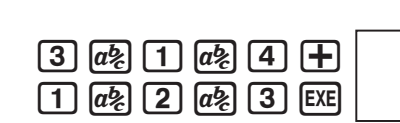

$$
\overline{\text{11112}}
$$

**Example 2:**  $\frac{2}{3}$ 3  $+\frac{1}{2}$ 2  $=\frac{7}{6}$  (Fraction Display Format: d/c)

 $\boxed{2}$   $\boxed{a}$   $\boxed{3}$   $\boxed{+}$   $\boxed{1}$   $\boxed{a}$   $\boxed{2}$   $\boxed{ex}$ 

**7**{**6**

#### **Note**

- If the total number of elements (integer + numerator + denominator + separator symbols) of a fraction calculation result is greater than 10 digits, the result will be displayed in decimal format.
- If an input calculation includes a mixture of fraction and decimal values, the result will be displayed in decimal format.
- You can input integers only for the elements of a fraction. Inputting non-integers will produce a decimal format result.

#### A **Switching between Mixed Fraction and Improper Fraction Format**

 To convert a mixed fraction to an improper fraction (or an improper fraction to a mixed fraction), press  $\sin \frac{a}{2}(d/c)$ .

# A **Switching between Decimal and Fraction Format**

Press  $\overline{a}$  to toggle between decimal value and fraction display format.

#### **Note**

 The calculator cannot switch from decimal to fraction format if the total number of fraction elements (integer  $+$  numerator  $+$  denominator  $+$  separator symbols) is greater than 10 digits.

# k **Percent Calculations**

Inputting a value and with a percent (%) sign makes the value a percent.

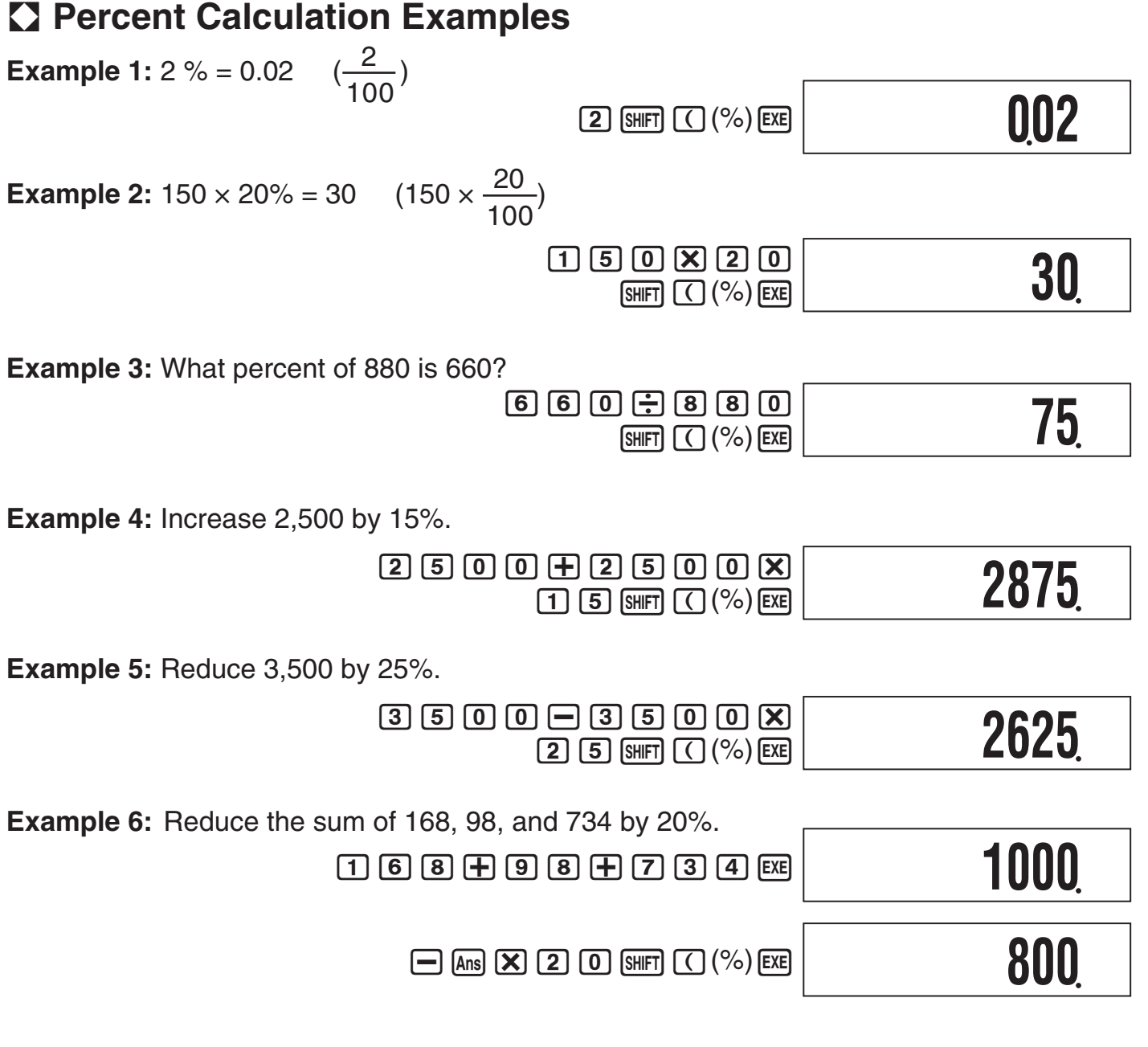

**Example 7:** 300 grams are added to a test sample originally weighing 500 grams, producing a final test sample of 800 grams. What percent of 500 grams is 800 grams?

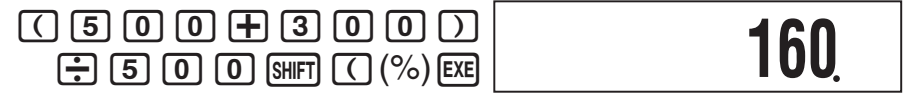

**Example 8:** What is the percentage change when a value is increased from 40 to 46?

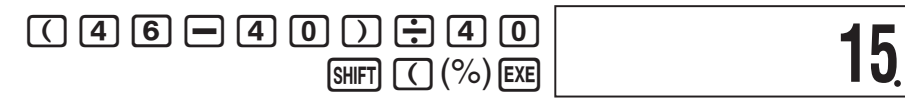

# **E** Degree, Minute, Second (Sexagesimal) Calculations

#### A **Inputting Sexagesimal Values**

The following is basic syntax for inputting a sexagesimal value.

 ${Degrees}$   ${, \ldots}$   ${Minutes}$   ${, \ldots}$   ${Seconds}$   ${, \ldots}$ 

 **Example:** To input 2°30´30˝

 $[2]$   $[3]$   $[0]$   $[3]$   $[3]$   $[0]$   $[3]$   $[0]$   $[3]$   $[2]$ 

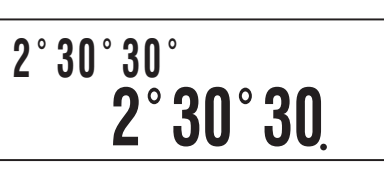

 • Note that you must always input something for the degrees and minutes, even if they are zero.

#### A **Sexagesimal Calculation Examples**

The following types of sexagesimal calculations will produce sexagesimal results.

- Addition or subtraction of two sexagesimal values
- Multiplication or division of a sexagesimal value and a decimal value

 **Example:** 2°20´30˝ + 39´30˝ = 3°00´00˝

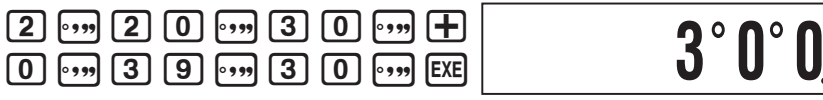

# A **Converting between Sexagesimal and Decimal**

Pressing  $\binom{1}{x}$  while a calculation result is displayed will toggle the value between sexagesimal and decimal.

 **Example:** To convert 2.255 to sexagesimal

 $20.2555$  EXE  $...$ 

**2˚ 15˚ 18**

# **Calculation History and Replay**

 Calculation history maintains a record of each calculation you perform, including the expressions you input and calculation results. You can use calculation history in the COMP, CMPLX, and BASE Modes.

# k **Accessing Calculation History**

The  $\triangle$  symbol in the upper right corner of the display indicates that there is data stored in calculation history. To view the data in calculation history, press  $\textcircled{A}$ . Each press of  $\textcircled{A}$ will scroll upwards (back) one calculation, displaying both the calculation expression and its result.

**Example:**  $[1] \oplus [1]$  [EXE]  $[2] \oplus [2]$  [EXE]  $[3] \oplus [3]$  [EXE]

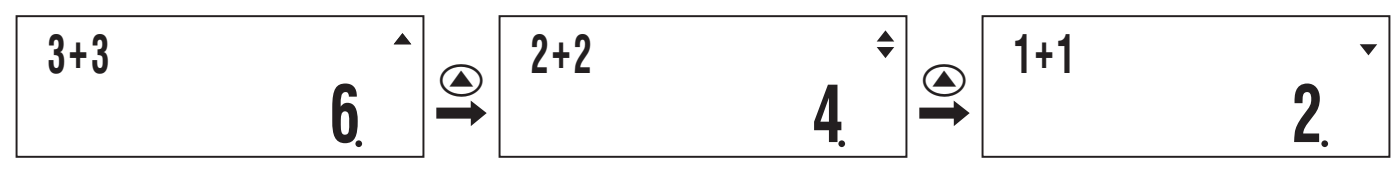

While scrolling through calculation history records, the  $\blacktriangledown$  symbol will appear on the display, which indicates that there are records below (newer than) the current one. When this symbol is turned on, press  $\odot$  to scroll downwards (forward) through calculation history records.

#### **Important!**

- Calculation history records are all cleared whenever you press  $\overline{on}$ , when you change to a different calculation mode, and whenever you perform any reset operation.
- Calculation history capacity is limited. Whenever you perform a new calculation while calculation history is full, the oldest record in calculation history is deleted automatically to make room for the new one.

# k **Using Replay**

While a calculation history record is on the display, press  $\bigcirc$  or  $\bigcirc$  to display the cursor and enter the editing mode. Pressing  $\odot$  displays the cursor at the beginning of the calculation expression, while  $\bigcirc$  displays it at the end. After you make the changes you want, press  $Ex$  to execute the calculation.

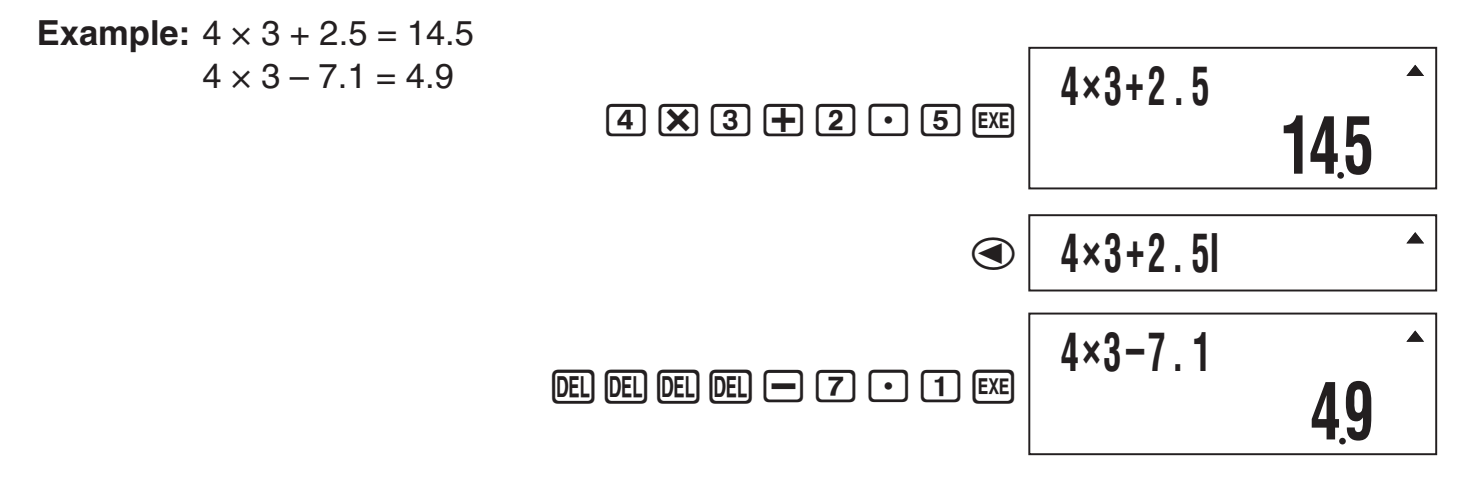

# **Calculator Memory Operations**

# **K Using Answer Memory (Ans)**

 The result of any new calculation you perform on the calculator is stored automatically in Answer Memory (Ans).

# A **Ans Update and Delete Timing**

 When using Ans in a calculation, it is important to keep in mind how and when its contents change. Note the following points.

- The contents of Ans are replaced whenever you perform any of the following operations: calculate a calculation result, add a value to or subtract a value from independent memory, assign a value to a variable or recall the value of a variable, or input statistical data in the SD Mode or REG Mode.
- In the case of a calculation that produces more than one result (like coordinate calculations), the value that appears first on the display is stored in Ans.
- The contents of Ans do not change if the current calculation produces an error.

#### E-14

• When you perform a complex number calculation in the CMPLX Mode, both the real part and the imaginary part of the result are stored in Ans. Note, however, that the imaginary part of the value is cleared if you change to another calculation mode.

#### A **Automatic Insertion of Ans in Consecutive Calculations**

**Example:** To divide the result of  $3 \times 4$  by 30

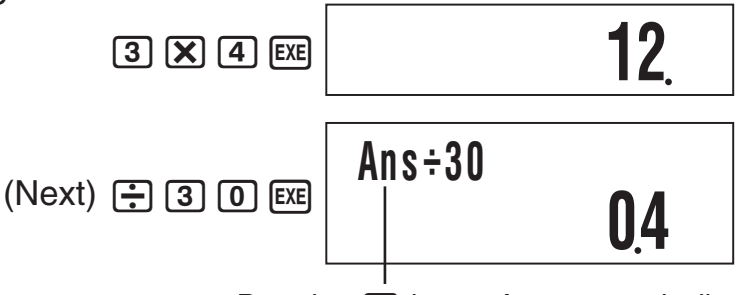

Pressing  $\left[ \frac{1}{n} \right]$  inputs Ans automatically.

#### **Note**

In the case of a function with parenthetical argument (page 8), Ans automatically becomes the argument only in the case that you input the function alone and then press  $Ex$ .

#### A **Inserting Ans into a Calculation Manually**

**Example:** To use the result of 123 + 456 in another calculation as shown below 123 + 456 =  $\frac{579}{1}$  789 -  $\frac{579}{1}$  = 210  $\boxed{1}$  $\boxed{2}$  $\boxed{3}$  $\boxed{+}$  $\boxed{4}$  $\boxed{5}$  $\boxed{6}$  $\boxed{6}$  $\boxed{7}$  $\boxed{8}$  $\boxed{9}$  $\boxed{-}$  $\boxed{Ans}$  $\boxed{EXE}$ **579 210**

# **Using Independent Memory**

Independent memory (M) is used mainly for calculating cumulative totals. If you can see the M symbol on the display, it means there is a non-zero value in independent memory. Independent memory can be used in all calculation modes, except for the SD Mode and the REG Mode.

M symbol  $- M$ **10M+**

#### A **Adding to Independent Memory**

While a value you input or the result of a calculation is on the display, press  $[M+]$  to add it to independent memory (M).

**Example:** To add the result of  $105 \div 3$  to independent memory (M)

 $1005$   $-3$   $M$ 

**35**

#### A **Subtracting from Independent Memory**

While a value you input or the result of a calculation is on the display, press  $\lim_{M\to\infty}$  (M–) to subtract it from independent memory (M).

**Example:** To subtract the result of  $3 \times 2$  from independent memory (M)

 $3 \times 2$  SHFT  $(M-)$ 

**6**

#### **Note**

Pressing  $M +$  or  $\frac{1}{2}M + (M -)$  while a calculation result is on the display will add it to or subtract it from independent memory.

#### **Important!**

The value that appears on the display when you press  $(M+)$  or  $\frac{1}{M+1}(M-)$  at the end of a calculation in place of [EXE] is the result of the calculation (which is added to or subtracted from independent memory). It is not the current contents of independent memory.

#### A **Viewing Independent Memory Contents**

 $Press$   $RCl$   $MH$   $(M)$ .

#### A **Clearing Independent Memory Contents (to 0)**

 $[0]$  (SHIFT)  $[RC]$  (STO)  $[M+]$  (M)

Clearing independent memory will cause the M symbol to turn off.

# k **Using Variables**

The calculator supports six variables named A, B, C, D, X, and Y, which you can use to store values as required. Variables can be used in all calculation modes.

# A **Assigning a Value or Calculation Result to a Variable**

Use the procedure shown below to assign a value or a calculation expression to a variable.

**Example:** To assign  $3 + 5$  to variable A  $\boxed{3}$   $\boxed{+}$   $\boxed{5}$   $\boxed{\text{Suff}}$   $\boxed{\text{RCl}}$  (STO)  $\boxed{\ominus}$  (A)

#### A **Viewing the Value Assigned to a Variable**

To view the value assigned to a variable, press  $F_{\text{rel}}$  and then specify the variable name.

**Example:** To view the value assigned to variable  $A$   $\qquad \qquad$   $\qquad$   $\qquad$   $\qquad$   $\qquad$   $\qquad$   $\qquad$   $\qquad$   $\qquad$   $\qquad$   $\qquad$   $\qquad$   $\qquad$   $\qquad$   $\qquad$   $\qquad$   $\qquad$   $\qquad$   $\qquad$   $\qquad$   $\qquad$   $\qquad$   $\qquad$   $\qquad$   $\qquad$   $\qquad$   $\qquad$   $\$ 

#### A **Using a Variable in a Calculation**

You can use variables in calculations the same way you use values.

**Example:** To calculate  $5 + A$   $[5]$   $[4]$   $[4]$   $[6]$  $(A)$   $[3]$ 

# A **Clearing the Value Assigned to a Variable (to 0)**

**Example:** To clear variable  $A$   $[0]$   $[SHFT]$   $[RC]$   $(STO)$   $[ $\rightarrow$ ]$   $(A)$ 

# k **Clearing All Memory Contents**

Perform the following key operation when you want to clear the contents of independent memory, variable memory, and Answer Memory.

 $\boxed{9}$  $(CLR)$  $\boxed{1}$  $(Mem)$  $EXE$ 

• If you do not want to clear the calculator's settings, press and in place of [EXE] in the above operation.

# **Scientific Function Calculations**

Unless otherwise noted, the functions in this section can be used in any of the calculator's calculation modes, except for the BASE Mode.

#### **Scientific Function Calculation Precautions**

- When performing a calculation that includes a built-in scientific function, it may take some time before the calculation result appears. Do not perform any key operation on the calculator until the calculation result appears.
- To interrupt and on-going calculation operation, press  $\overline{AC}$ .

#### **Interpreting Scientific Function Syntax**

- Text that represents a function's argument is enclosed in braces ({ }). Arguments are normally {value} or {expression}.
- When braces ({ }) are enclosed within parentheses, it means that input of everything inside the parentheses is mandatory.

# k **Pi (**π**) and Natural Logarithm Base** *e*

The calculator supports input of pi  $(\pi)$  and natural logarithm base *e* into calculations.  $\pi$  and *e* are supported in all modes, except for the BASE Mode. The following are the values that the calculator applies for each of the built-in constants.

 $\pi = 3.14159265358980$  (SHIFT) EXP $(\pi)$ )

 $e = 2.71828182845904$  (ALPHA)  $\overline{\ln}(e)$ )

# **K** Trigonometric and Inverse Trigonometric Functions

# A **Syntax and Input**

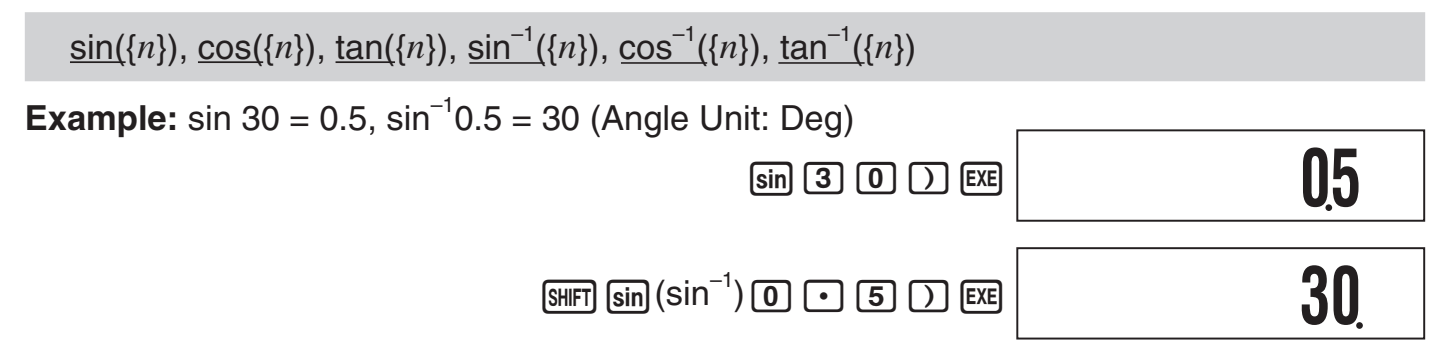

#### A **Notes**

- These functions can be used in the CMPLX Mode, as long as a complex number is not used in the argument. A calculation like  $i \times \sin(30)$  is supported for example, but  $\sin(1 + i)$ is not.
- The angle unit you need to use in a calculation is the one that is currently selected as the default angle unit.

# **Angle Unit Conversion**

 You can convert a value that was input using one angle unit to another angle unit. After you input a value, press  $\frac{[S+|F|]}{[Ans]}$  (DRG $\blacktriangleright$ ) to display the menu screen shown below.

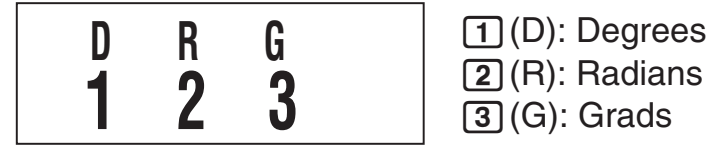

**Example:** To convert  $\frac{\pi}{2}$  radians to degrees (Angle Unit: Deg)

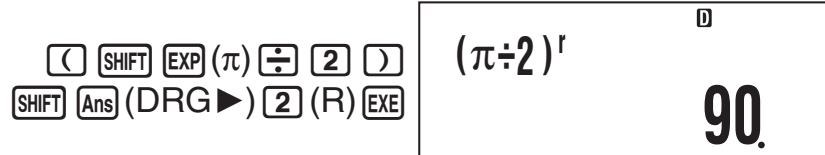

# **External Hyperbolic and Inverse Hyperbolic Functions**

#### A **Syntax and Input**

 $\sinh(\{n\})$ ,  $\cosh(\{n\})$ ,  $\tanh(\{n\})$ ,  $\sinh^{-1}(\{n\})$ ,  $\cosh^{-1}(\{n\})$ ,  $\tanh^{-1}(\{n\})$ 

**Example:** sinh 1 = 1.175201194

 $[hyp]$   $sinh(Sinh)$   $[1]$   $[2]$   $ExE$ 

**1175201194**

# A **Notes**

- After pressing [hyp] to specify a hyperbolic function or [SHIFT] [hyp] to specify an inverse hyperbolic function, press  $\sin$ ,  $\cos$ , or  $\tan$ .
- These functions can be used in the CMPLX Mode, but complex number arguments are not supported.

# **Exponential and Logarithmic Functions**

# A **Syntax and Input**

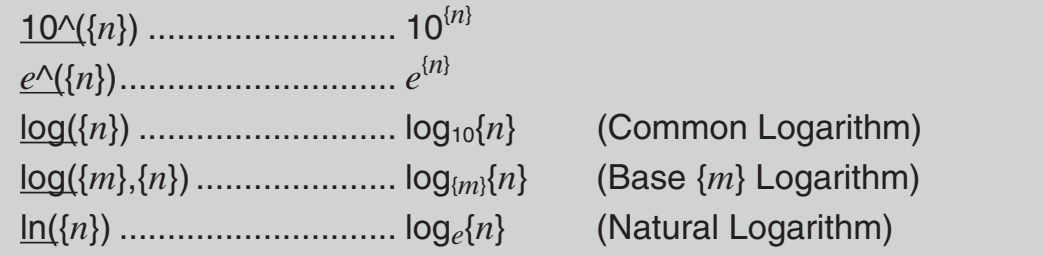

E-18

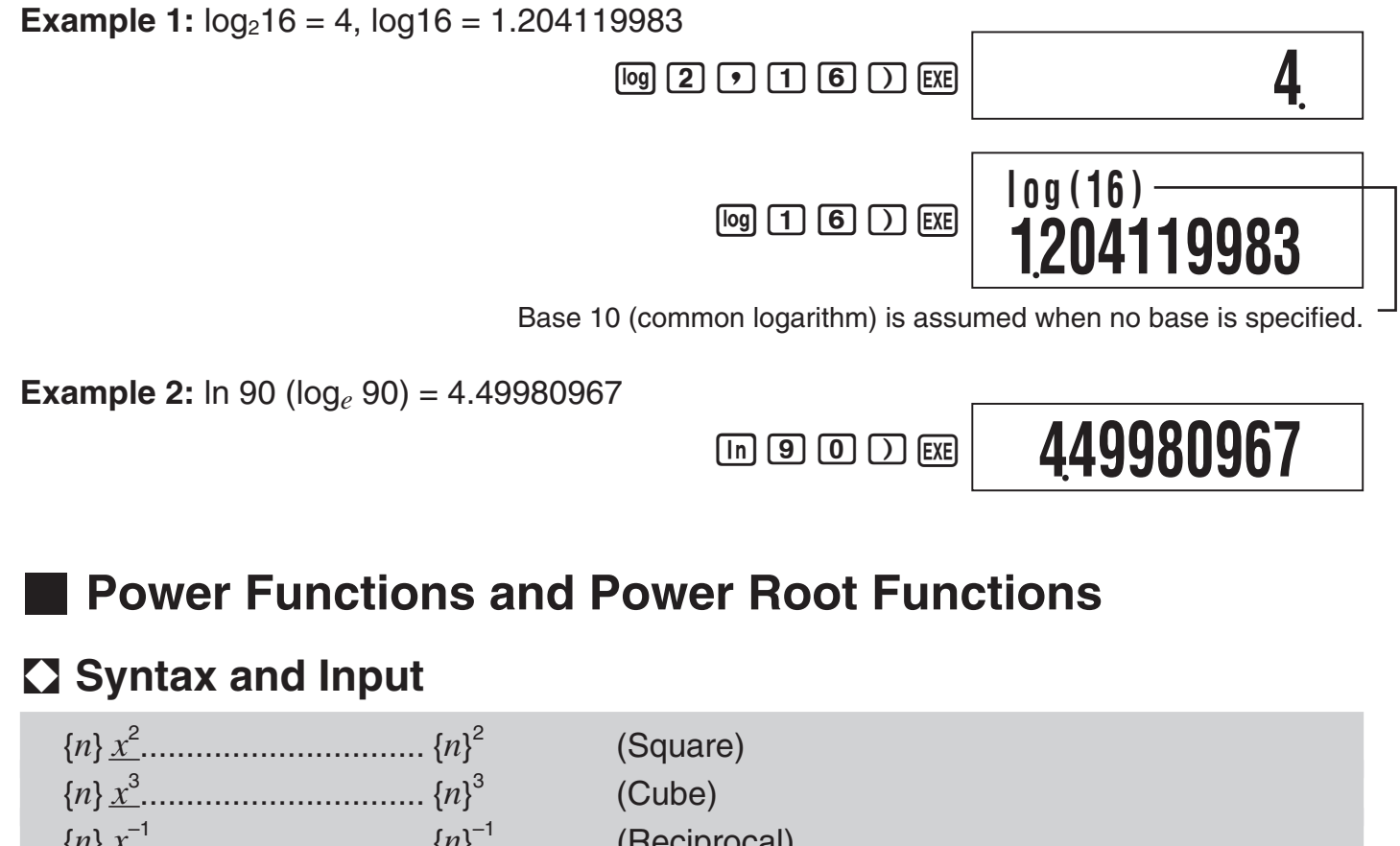

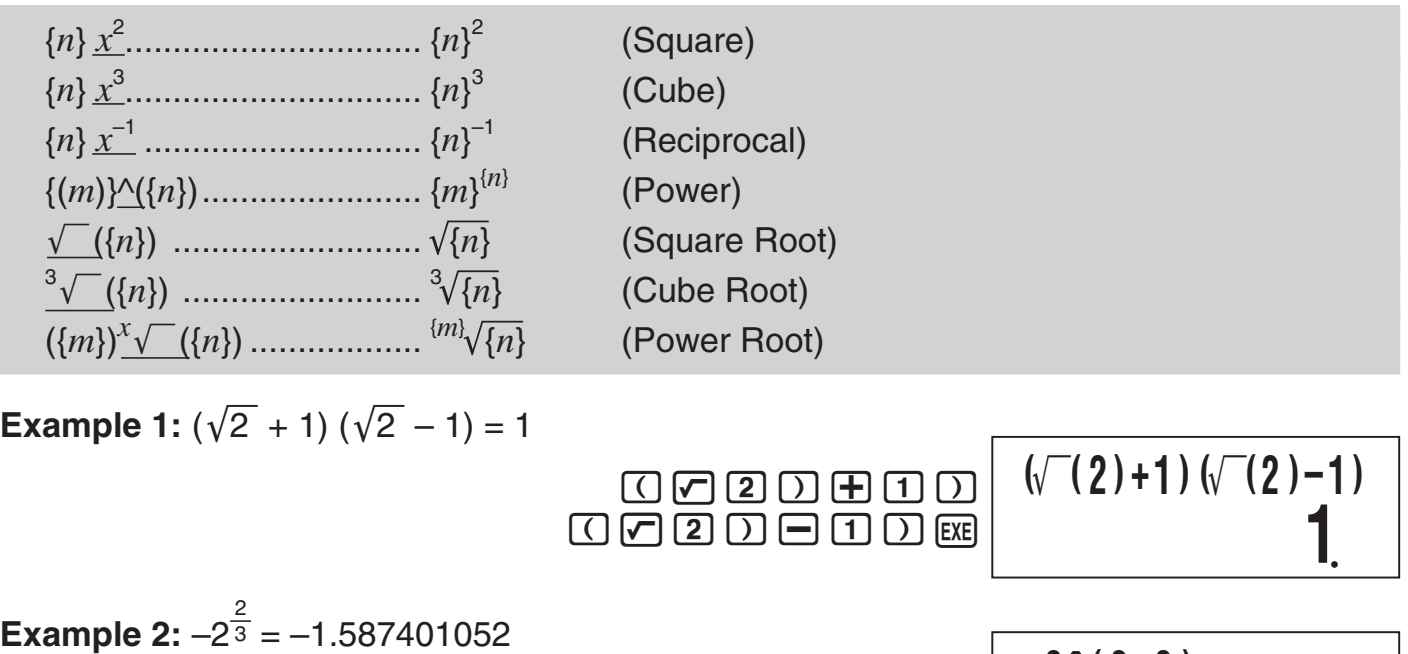

-2M2\$3)E

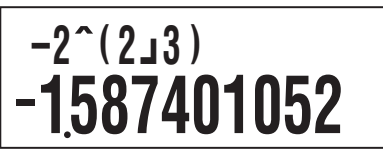

#### A **Notes**

- The functions  $x^2$ ,  $x^3$ , and  $x^{-1}$  can be used in complex number calculations in the CMPLX Mode. Complex number arguments are also supported for these functions.
- $\wedge$ (,  $\sqrt{(}$ ,  $\sqrt[3]{)}$  (,  $\sqrt[3]{)}$ ) (are also supported in the CMPLX Mode, but complex number arguments are not supported for these functions.

# k **Coordinate Conversion (Rectangular** ↔ **Polar)**

Your calculator can convert between rectangular coordinates and polar coordinates.

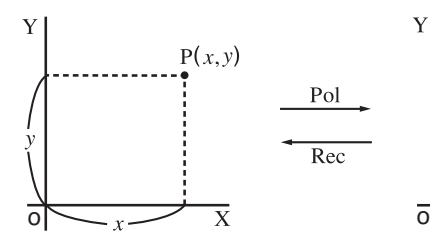

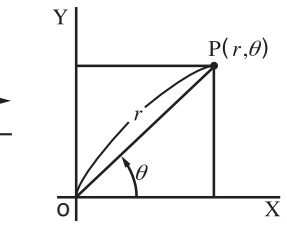

Rectangular Coordinates (Rec) Polar Coordinates (Pol)

#### A **Syntax and Input**

Rectangular-to-Polar Coordinate Conversion (Pol)

 $Pol(x, y)$ 

- *x* : Rectangular coordinate *x* -value
- *y*: Rectangular coordinate *y*-value

Polar-to-Rectangular Coordinate Conversion (Rec)

 $\textsf{Rec}(r, \theta)$ 

- *r*: Polar coordinate *r*-value
- $\theta$ : Polar coordinate  $\theta$ -value

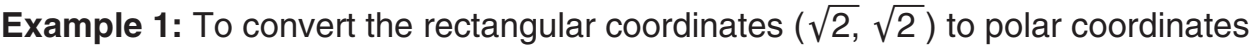

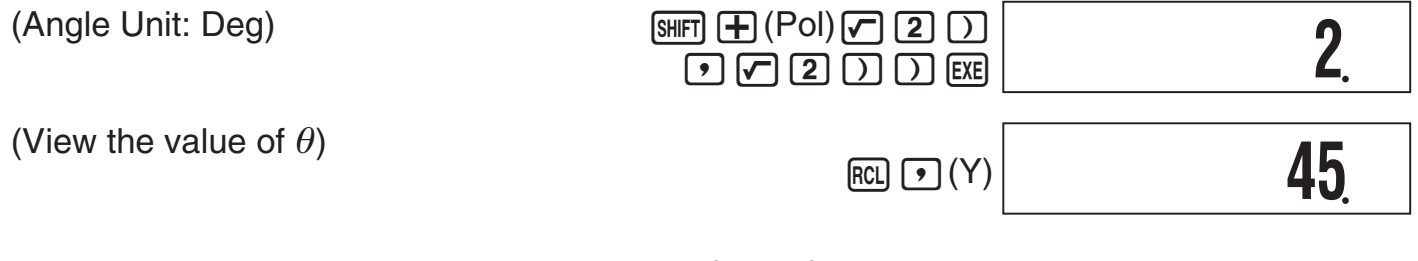

**Example 2:** To convert the polar coordinates (2, 30°) to rectangular coordinates

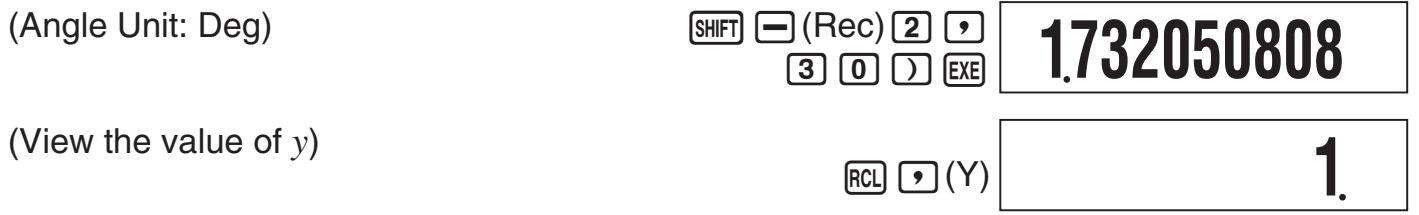

# A **Notes**

- These functions can be used in the COMP, SD, and REG Modes.
- Calculation results show the first *r* value or *x* value only.
- The *r*-value (or *x*-value) produced by the calculation is assigned to variable X, while the  $\theta$ -value (or *y*-value) is assigned to variable Y (page 16). To view the  $\theta$ -value (or *y*-value), display the value assigned to variable Y, as shown in the example.
- The values obtained for  $\theta$  when converting from rectangular coordinates to polar coordinates is within the range  $-180^{\circ} < \theta \le 180^{\circ}$ .

• When executing a coordinate conversion function inside of a calculation expression, the calculation is performed using the first value produced by the conversion (*r*-value or *x*value).

Example: Pol  $(\sqrt{2}, \sqrt{2}) + 5 = 2 + 5 = 7$ 

# **K** Integration Calculation and Differential Calculation

#### A **Integration Calculation**

Your calculator performs integration using the Gauss-Kronrod method.

#### **Syntax and Input**

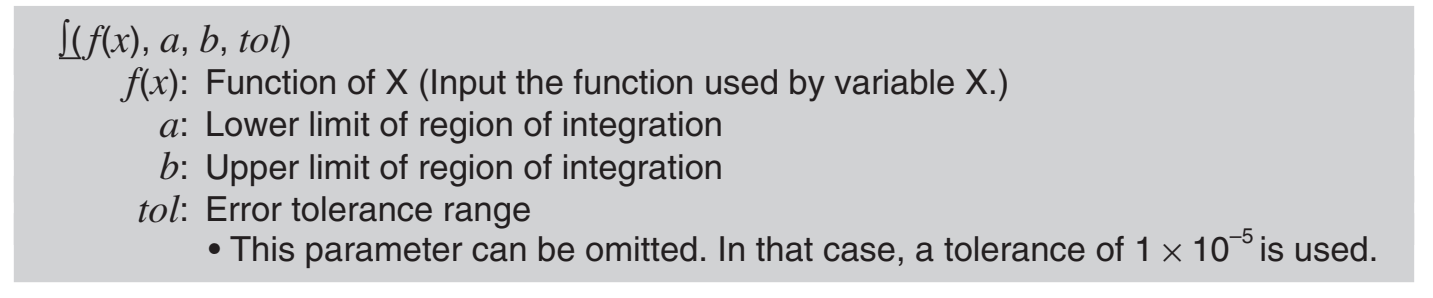

**Example:**  $\int_{1}^{e} \ln(x) = 1$  $\boxed{\int dx}$   $\boxed{\ln}$   $\boxed{\text{AIPHA}}$   $\boxed{\text{O}}$   $(X)$   $\boxed{\text{I}}$   $\boxed{\text{I}}$   $\boxed{\text{I}}$   $\boxed{\text{I}}$   $\boxed{\text{AIPHA}}$   $\boxed{\ln}$   $(e)$   $\boxed{\text{I}}$   $\boxed{\text{EXE}}$ ∫ **( I n ( X ), 1, e )**

#### A **Differential Calculation**

Your calculator approximates the derivative based on the central difference method.

#### **Syntax and Input**

*d*/*dx*( *f*(*x*), *a*, *tol*)

- $f(x)$ : Function of X (Input the function used by variable X.)
	- *a*: Input value of point (differential point) of desired differential coefficient
	- *tol*: Error tolerance range
		- This parameter can be omitted. In that case, a tolerance of  $1 \times 10^{-10}$  is used.

**Example:** To obtain the derivative at point  $x = \frac{\pi}{2}$  for the function  $y = \sin(x)$  (Angle Unit: Rad)

$$
\boxed{\text{SHIFT}\text{ [Jdx]} (d/dx) \text{ [sin] [ALPHA]} (D) (X) \text{ [ } 9 \text{ ]} 1} \boxed{\text{d}} / \boxed{\text{}
$$

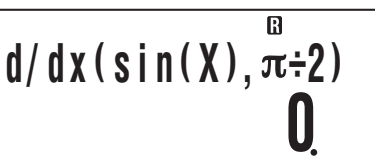

**1**

# A **Integration and Differential Calculation Precautions**

- Integration and differential calculations can be performed in the COMP Mode and PRGM Mode (run mode: COMP) only.
- The following cannot be used in  $f(x)$ : Pol, Rec. The following cannot be used in  $f(x)$ ,  $a, b$ , or *tol*: ∫, *d/dx*.
- When using a trigonometric function in  $f(x)$ , specify Rad as the angle unit.

• A smaller *tol* value increases precision, but it also increases calculation time. When specifying *tol*, use value that is  $1 \times 10^{-14}$  or greater.

#### **Precautions for Integration Calculation Only**

- Integration normally requires considerable time to perform.
- For  $f(x) < 0$  where  $a \le x \le b$  (as in the case of  $\int_0^1 3x^2 2 = -1$ ), calculation will produce a negative result.
- Depending on the content of *f*(*x*) and the region of integration, calculation error that exceeds the tolerance may be generated, causing the calculator to display an error message.

#### **Precautions for Differential Calculation Only**

- If convergence to a solution cannot be found when *tol* input is omitted, the *tol* value will be adjusted automatically to determine the solution.
- Non-consecutive points, abrupt fluctuation, extremely large or small points, inflection points, and the inclusion of points that cannot be differentiated, or a differential point or differential calculation result that approaches zero can cause poor precision or error.

# A **Tips for Successful Integration Calculations**

#### **When a periodic function or integration interval results in positive**  and negative  $f(x)$  function values

Perform separate integrations for each cycle, or for the positive part and the negative part, and then combine the results.

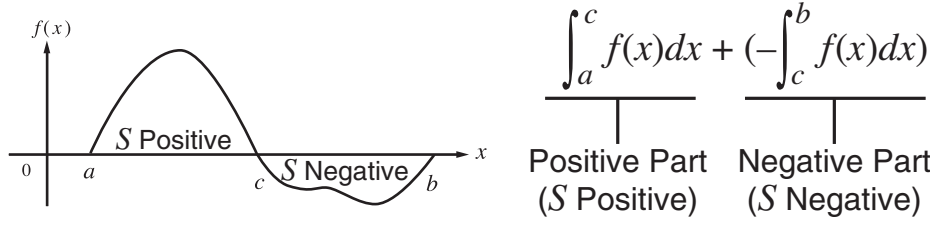

#### **When integration values fluctuate widely due to minute shifts in the integration interval**

Divide the integration interval into multiple parts (in a way that breaks areas of wide fluctuation into small parts), perform integration on each part, and then combine the results.

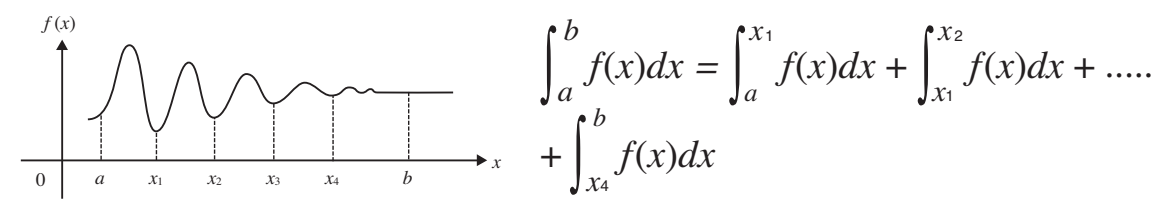

#### **Cather Functions**

 *x* !, Abs(, Ran#, *n* P *r* , *n* C *r* , Rnd(

The x!,  $nPr$ , and  $nCr$  functions can be used in the CMPLX Mode, but complex number arguments are not supported.

#### A **Factorial (!)**

Syntax:  $\{n\}$  ( $\{n\}$  must be a natural number or 0.)

**Example:**  $(5 + 3)!$ 

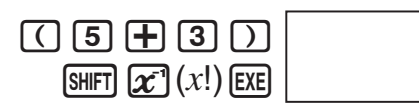

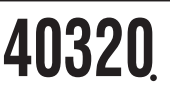

#### A **Absolute Value (Abs)**

When you are performing a real number calculation, Abs( simply obtains the absolute value. This function can be used in the CMPLX Mode to determine the absolute value (size) of a complex number. See "Complex Number Calculations" on page 25 for more information.

Syntax:  $Abs({n})$ 

**Example:** Abs  $(2 - 7) = 5$ 

 $[SHIF]$   $[$   $]$   $($  Abs)  $[2]$   $[$   $]$   $[7]$   $[$   $]$   $[$   $[$   $]$   $[$  $]$   $[$  $]$   $[$  $]$  $[$  $]$  $[$  $]$  $[$  $]$  $[$  $]$  $[$  $]$  $[$  $]$  $[$  $]$  $[$  $]$  $[$  $]$  $[$  $]$  $[$  $]$  $[$  $]$  $[$  $]$  $[$  $]$  $[$  $]$  $[$  $]$  $[$  $]$  $[$  $]$  $[$  $]$  $[$  $]$  $[$  $]$  $[$  $]$  $[$  $]$ 

**5**

#### A **Random Number (Ran#)**

 This function generates a three-decimal place (0.000 to 0.999) pseudo random number. It does not require an argument, and can be used the same way as a variable.

Syntax: Ran#

**Example:** To use 1000Ran# to obtain three 3-digit random numbers.

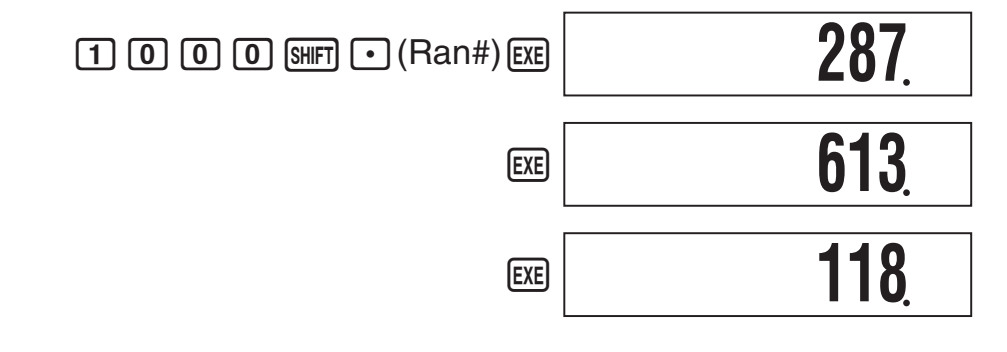

 • The above values are provided for example only. The actual values produced by your calculator for this function will be different.

#### $\sum$  Permutation  $(nPr)/$ Combination  $(nCr)$

Syntax:  $\{n\}P\{m\}$ ,  $\{n\}C\{m\}$ 

**Example:** How many four-person permutations and combinations are possible for a group of 10 people?

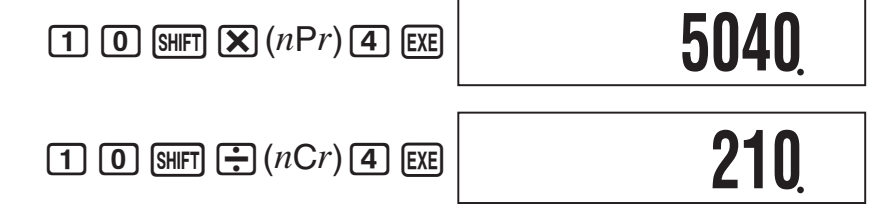

**399994**

#### A **Rounding Function (Rnd)**

 You can use the rounding function (Rnd) to round the value, expression, or calculation result specified by the argument. Rounding is performed to the number of significant digits in accordance with the number of display digits setting.

#### **Rounding for Norm1 or Norm2**

The mantissa is rounded off to 10 digits.

#### **Rounding for Fix or Sci**

The value is rounded to the specified number of digits.

**Example:**  $200 \div 7 \times 14 = 400$ 

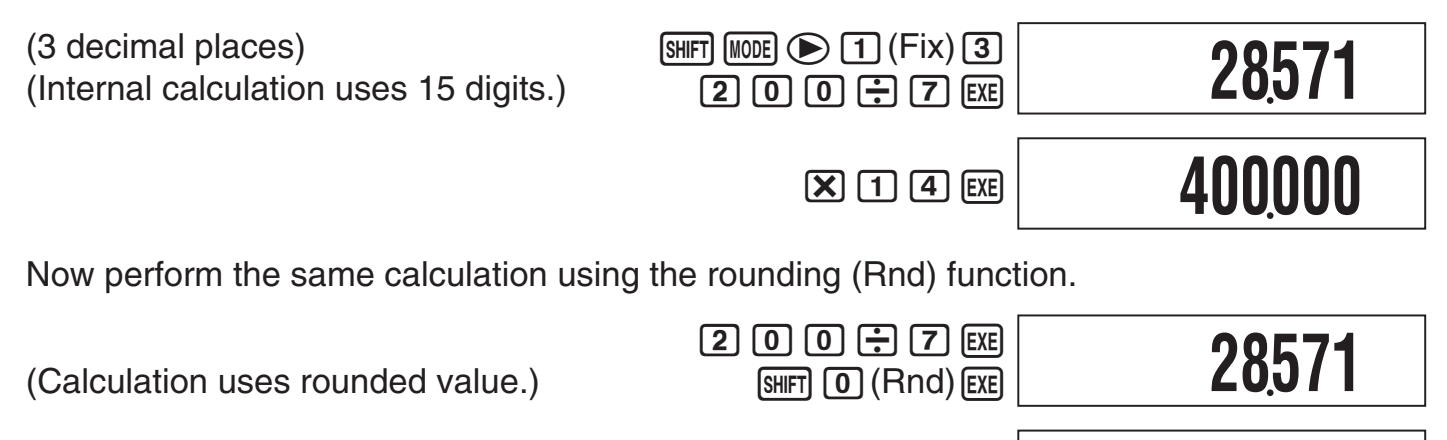

(Rounded result)  $[3]$   $[1]$   $[4]$   $[3]$ 

# **Using 10<sup>3</sup> Engineering Notation (ENG)**

 Engineering notation (ENG) expresses quantities as a product of a positive number between 1 and 10 and a power of 10 that is always a multiple of three. There are two types of engineering notation,  $ENG \rightarrow$  and  $ENG \leftarrow$ .

The CMPLX Mode does not support use of engineering notation.

# **ENG Calculation Examples**

**Example 1:** To convert 1234 to engineering notation using ENG  $\rightarrow$ 

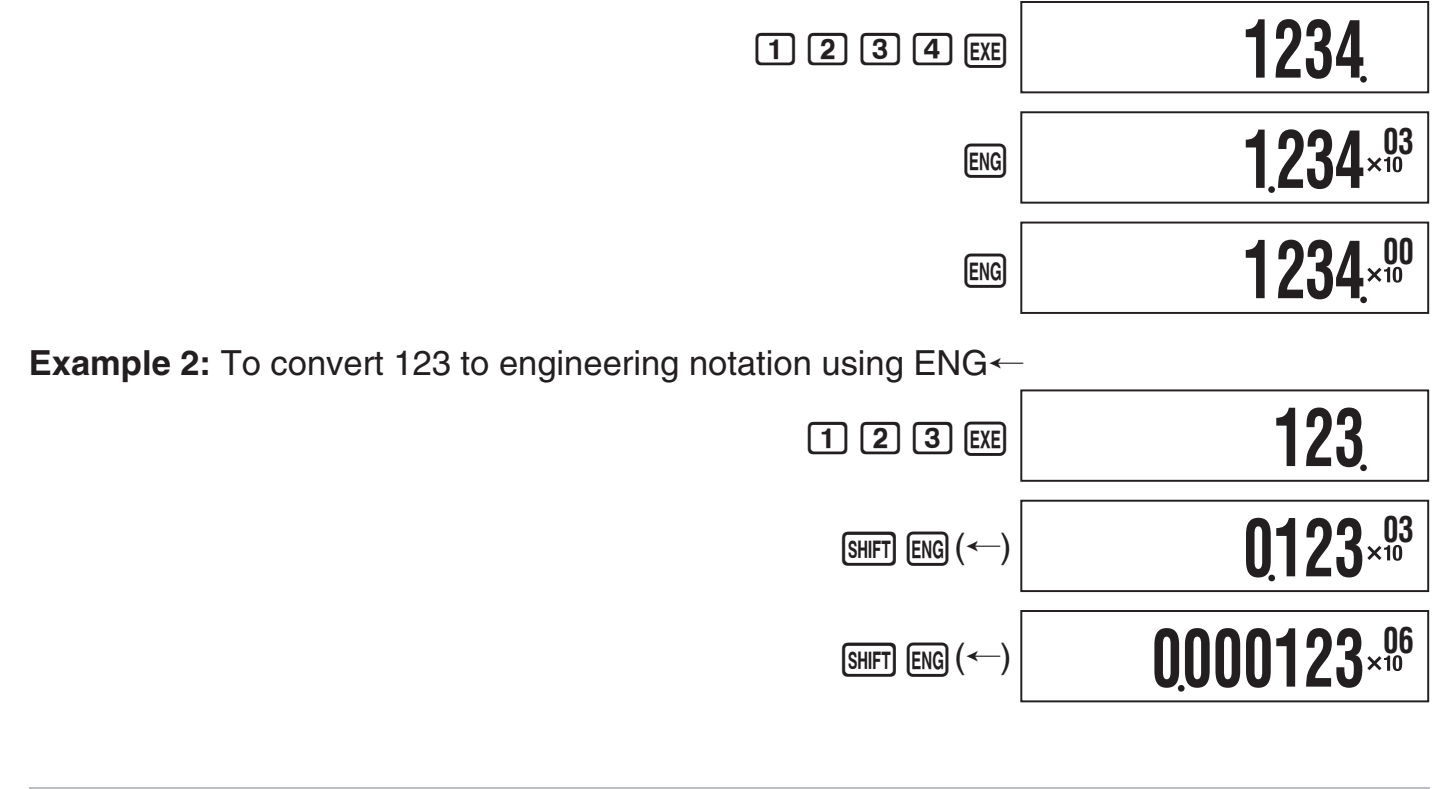

# **Complex Number Calculations (CMPLX)**

 To perform the example operations in this section, first select CMPLX as the calculation mode.

# **Inputting Complex Numbers**

# A **Inputting Imaginary Numbers (** *i***)**

**Example:** To input  $2 + 3i$ 

**CMPLX**  $(2)$   $\boxplus$  3  $\text{[Fe]}$   $(i)$ **2+3** *i***I**

#### A **Inputting Complex Number Values Using Polar Coordinate Format**

 **Example:** To input 5 ∠ 30

 $\boxed{5}$  SHIFT $\boxed{(-)}$   $(\angle)$   $\boxed{3}$   $\boxed{0}$ 

**CMPLX 5 30I**

#### **Important!**

When inputting argument  $\theta$ , enter a value that indicates an angle in accordance with the calculator's current default angle unit setting.

# k **Complex Number Calculation Result Display**

When a calculation produces a complex number result,  $R \Leftrightarrow I$  symbol turns on in the upper right corner of the display and the only the real part appears at first. To toggle the display between the real part and the imaginary part, press  $\lim_{\epsilon \to 0}$  (Re ⇔ Im).

**Example:** To input  $2 + 1i$  and display its calculation result

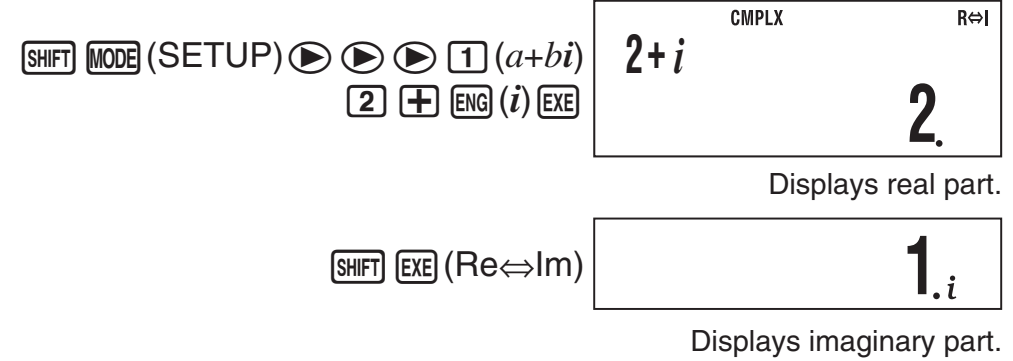

(*i* symbol turns on during imaginary part display.)

# A **Default Complex Number Calculation Result Display Format**

 You can select either rectangular coordinate format or polar coordinate format for complex number calculation results.

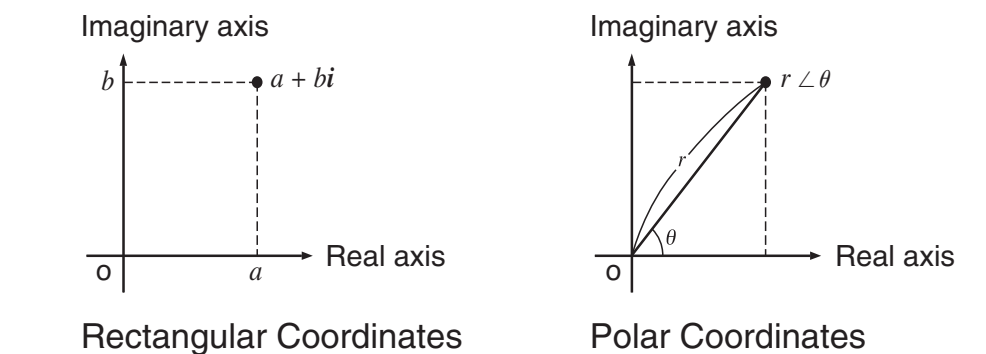

 Use the setup screens to specify the default display format you want. For details, see "Specifying the Complex Number Display Format" (page 7).

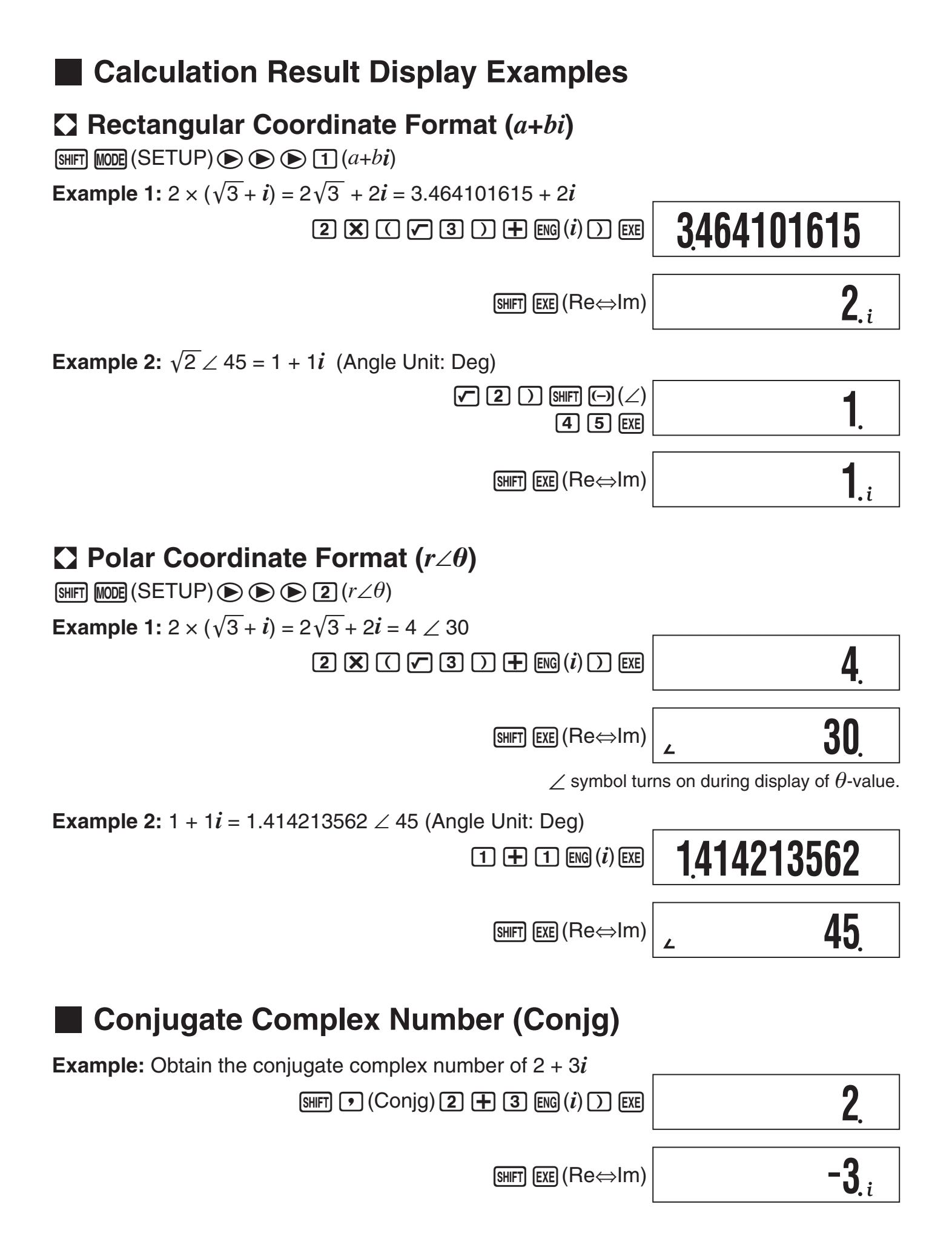

# **Absolute Value and Argument (Abs, arg)**

#### **Example:**  To obtain the absolute value and argument of  $2 + 2i$ (Angle Unit: Deg) Absolute Value:  $\boxed{\text{SHFT}}$   $\boxed{\bigcirc}$   $($  Abs $)$   $\boxed{2}$   $\boxed{+}$   $\boxed{2}$   $\boxed{\text{EIG}}$   $(i)$   $\boxed{\bigcirc}$   $\boxed{\text{EKE}}$ Argument:  $\boxed{\bigcap (\arg) \big[ 2 \big] \big( \pm \big[ 2 \big] \big[ \cos(i) \big] \big]}$  [EXE]  $b = 2$  $a = 2$ Imaginary axis - Real axis **2828427125 45**

# k **Overriding the Default Complex Number Display Format**

#### A **Specifying Rectangular Coordinate Format for a Calculation**

Input  $\lim_{n \to \infty}$   $\left(-\right)(\blacktriangleright a+b\iota)$  at the end of the calculation.

**Example:**  $2\sqrt{2} \times 45 = 2 + 2i$  (Angle Unit: Deg)

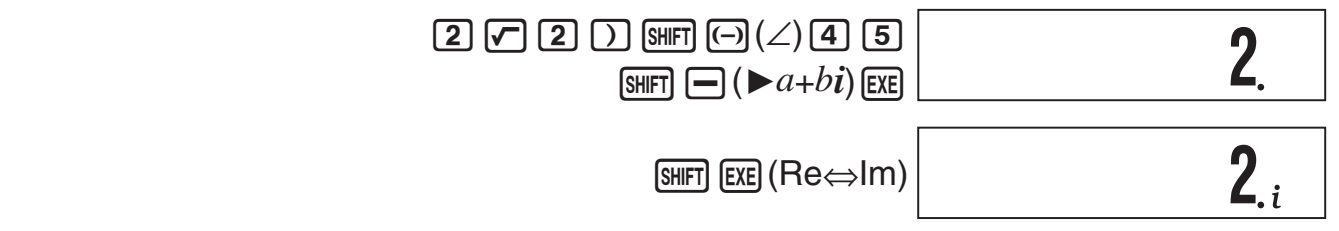

#### A **Specifying Polar Coordinate Format for a Calculation**

Input  $\lim_{\epsilon \to 0} \left( \frac{\epsilon}{\epsilon} \right)$  at the end of the calculation.

**Example:**  $2 + 2i = 2\sqrt{2}$  ∠ 45 = 2.828427125 ∠ 45 (Angle Unit: Deg)

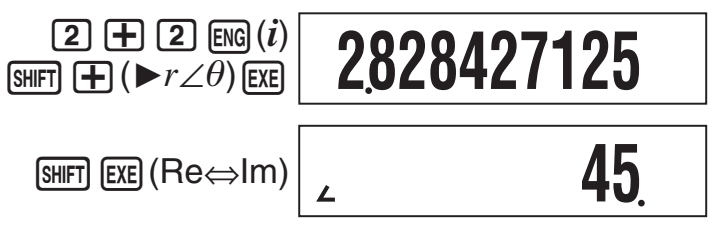

# **Statistical Calculations (SD/REG)**

# **K** Statistical Calculation Sample Data

#### A **Inputting Sample Data**

 You can input sample data either with statistical frequency turned on (FreqOn) or off (FreqOff). The calculator's initial default setting is FreqOn. You can select the input method you want to use with the setup screen statistical frequency setting (page 7).

#### A **Maximum Number of Input Data Items**

The maximum number of data items you can input depends on whether frequency is on (FreqOn) or off (FreqOff).

SD Mode......40 items (FreqOn), 80 items (FreqOff) REG Mode ...26 items (FreqOn), 40 items (FreqOff)

#### A **Sample Data Clear**

 All sample data currently in memory is cleared whenever you change to another calculation mode and when you change the statistical frequency setting.

# **Refforming Single-variable Statistical Calculations**

To perform the example operations in this section, first select SD as the calculation mode.

# A **Inputting Sample Data**

#### **Frequency On (FreqOn)**

The following shows the key operations required when inputting class values  $x_1$ ,  $x_2$ , ... $x_n$ , and frequencies Freq1, Freq2, ... Freqn.

$$
\{x1\} \underbrace{\text{SHET}}_{\{32\} \underbrace{\text{SHET}}_{\{23\} \text{SHET}} \underbrace{\text{F1}}_{\{33\} \text{S} \text{S} \text{F1}} \underbrace{\text{F1}}_{\{33\} \text{S} \text{S} \text{F1}} \underbrace{\text{F1}}_{\{33\} \text{S} \text{S} \text{F1}} \underbrace{\text{F1}}_{\{33\} \text{S} \text{F1}} \underbrace{\text{F1}}_{\{33\} \text{S} \text
$$

#### **Note**

If the frequency of a class value is only one, you can input it by pressing  $\{xn\}$   $(M<sub>+</sub>)$  (DT) only (without specifying the frequency).

**Example:** To input the following data:  $(x,$  Freq $) = (24.5, 4)$ ,  $(25.5, 6)$ ,  $(26.5, 2)$ 

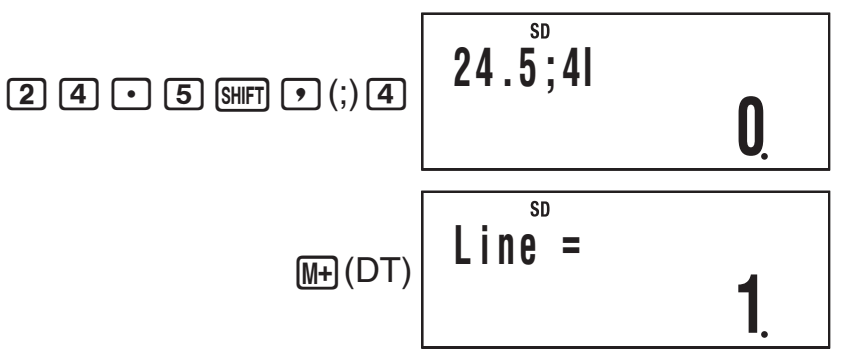

 $[\overline{M+}]$  (DT) tells the calculator this is the end of the first data item.

E-29

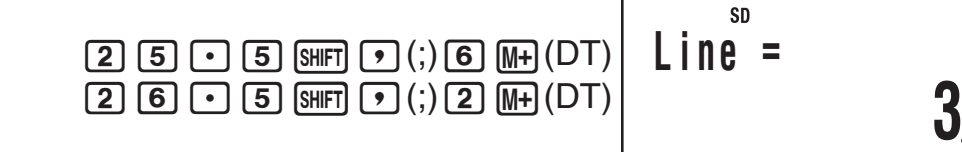

#### **Frequency Off (FreqOff)**

In this case, input each individual data item as shown below.

 $\{x_1\}$  M+  $\{DT\}$   $\{x_2\}$  M+  $\{DT\}$  ...  $\{xn\}$  M+  $\{DT\}$ 

#### A **Viewing Current Sample Data**

After inputting sample data, you can press  $\odot$  to scroll through the data in the sequence you input it. The  $\blacktriangledown$  symbol indicates there is data below the sample that is currently on the display. The  $\triangle$  symbol indicates there is data above.

**Example:** To view the data you input in the example under "Inputting Sample Data" on page 29 (Frequency Setting: FreqOn)

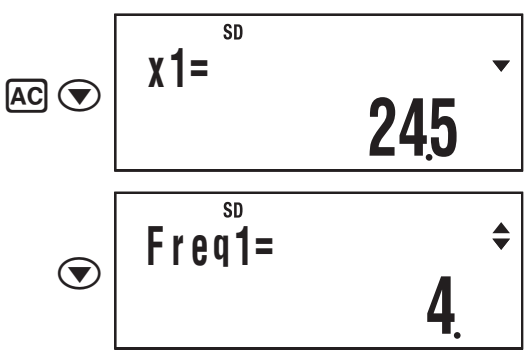

When the statistical frequency setting is FregOn, data is displayed in the sequence:  $x_1$ , Freq1, x2, Freq2, and so on. In the case of FreqOff, it is displayed in the sequence: x1, x2,  $x_3$ , and so on. You can also use  $\bigcirc$  to scroll in the reverse direction.

#### A **Editing a Data Sample**

To edit a data sample, recall it, input the new value(s), and then press  $ExE$ .

**Example:** To edit the "Freq3" data sample input under "Inputting Sample Data" on page 29

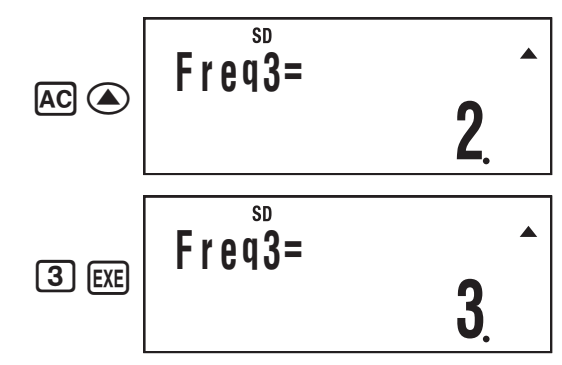

#### A **Deleting a Data Sample**

To delete a data sample, recall it and then press  $\lim_{M\to\infty}$  (CL).

**Example:** To delete the "x2" data sample input under "Inputting Sample Data" on page 29

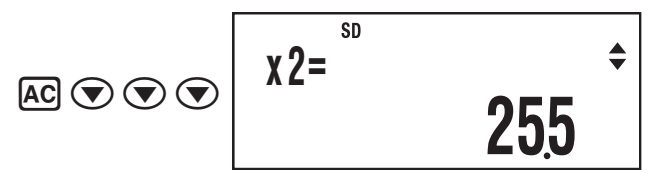

E-30

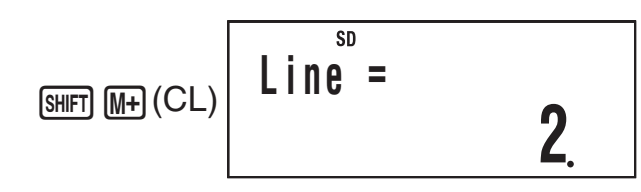

#### **Note**

 • The following shows images of how the data appears before and after the delete operation.

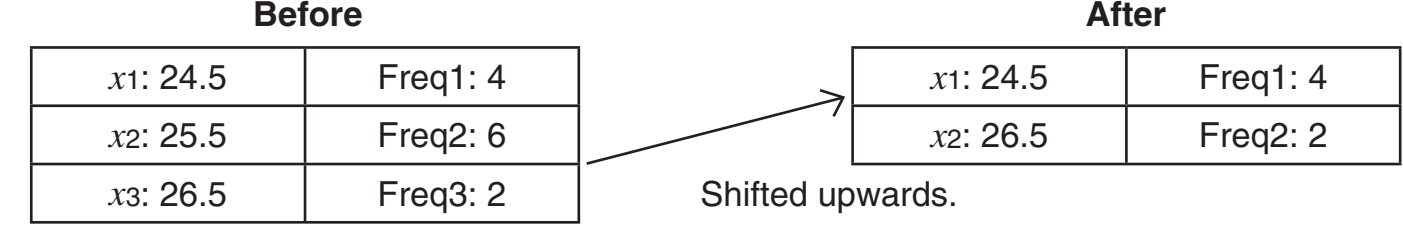

 • When the statistical frequency setting is turned on (FreqOn), the applicable *x* -data and Freq data pair is deleted.

#### A **Deleting All Sample Data**

Perform the following key operation to delete all sample data.

 $[9]$  (CLR)  $[1]$  (Stat)  $[EE]$ 

If you do not want to delete all sample data, press  $[AC]$  in place of  $[EE]$  in the above operation.

# A **Statistical Calculations Using Input Sample Data**

To perform a statistical calculation, input the applicable command and then press [EXE].

#### A **SD Mode Statistical Command Reference**

$$
\Sigma x^2 \qquad \qquad \text{[SHF]} \quad \text{[1] (S-SUM)} \quad \text{[2] } \quad \Sigma x \qquad \qquad \text{[SHF]} \quad \text{[2] } \quad \text{[2] } \quad \text{[3] } \quad \text{[4] } \quad \text{[5] } \quad \text{[6] } \quad \text{[6] } \quad \text{[6] } \quad \text{[6] } \quad \text{[7] } \quad \text{[7] } \quad \text{[8] } \quad \text{[8] } \quad \text{[9] } \quad \text{[9] } \quad \text{[1] } \quad \text{[1] } \quad \text{[1] } \quad \text{[1] } \quad \text{[1] } \quad \text{[2] } \quad \text{[2] } \quad \text{[3] } \quad \text{[4] } \quad \text{[4] } \quad \text{[5] } \quad \text{[6] } \quad \text{[6] }
$$

Obtains the sum of squares of the sample data.

$$
\Sigma x^2 = \Sigma x_i^2
$$

 $n$   $[3H]$   $[1]$   $(S-SUM)$   $[3]$ 

Obtains the number of samples.

$$
\Sigma x \qquad \qquad \text{Suff} \qquad \text{(S-SUM)} \qquad \text{(2)}
$$

Obtains the sum of the sample data.

$$
\Sigma x = \Sigma x_i
$$

$$
\bar{x} \qquad \qquad \text{SHF}(\mathbf{2}) \text{ (S-VAR)}(\mathbf{1})
$$

Obtains the mean.

$$
\bar{x} = \frac{\sum x_i}{n}
$$

$$
\mathbf{S}x \qquad \qquad [\text{S-FI}(\mathbf{Z}) (\text{S-VAR}) \text{ } [\mathbf{3}]
$$

Obtains the sample standard deviation.

$$
Sx = \sqrt{\frac{\sum (x_i - \bar{x})^2}{n-1}}
$$

**maxX**  $\qquad \qquad \text{SHFT}$  (2) (S-VAR)  $\qquad \qquad$  (2)

Determines the maximum value of the samples.

#### Obtains the population standard deviation.

 $\sigma_x$  12(S-VAR) 2

$$
\sigma x = \sqrt{\frac{\Sigma(x_i - \bar{x})^2}{n}}
$$

 $minX$   $sum($ S-VAR) $\odot$  1

Determines the minimum value of the samples.

# **Refforming Paired-variable Statistical Calculations**

To perform the example operations in this section, first select REG as the calculation mode.

#### A **Regression Calculation Types**

Each time you enter the REG Mode, you must select the type of regression calculation you plan to perform.

#### **Selecting the Regression Calculation Type**

- 1. Enter the REG Mode.
	- This displays the initial regression calculation selection menu. The menu has two screens, and you can use  $\bigcirc$  and  $\bigcirc$  to navigate between them.
- 2. Perform one of the following operations to select the regression calculation you want.

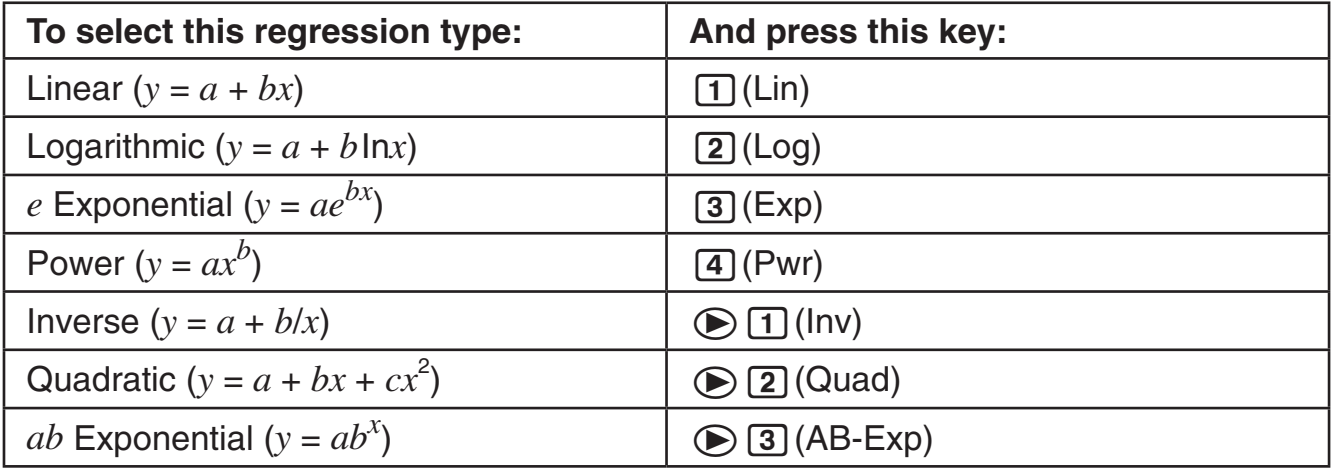

#### **Note**

You can switch to another regression calculation type from within the REG Mode, if you want. Pressing  $\sin$  (2) (S-VAR) 3 (TYPE) will display a menu screen like the one shown in step 1 above. Perform the same operation as the above procedure to select the regression calculation type you want.

# A **Inputting Sample Data**

#### **Frequency On (FreqOn)**

The following shows the key operations required when inputting class values  $(x_1, y_1)$ ,  $(x_2, y_2)$ *y*<sub>2</sub>), ...(*xn*, *yn*), and frequencies Freq1, Freq2, ... Freqn.

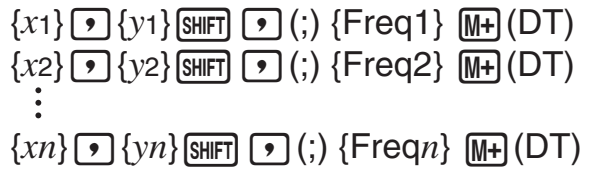

#### **Note**

If the frequency of a class value is only one, you can input it by pressing  $\{xn\}$   $\lceil \cdot \rceil$   $\{yn\}$   $\lceil \cdot \rceil$  (DT) only (without specifying the frequency).

#### **Frequency Off (FreqOff)**

In this case, input each individual data item as shown below.

$$
\{x_1\} \bullet \{y_1\} \text{ [MP]} (DT)
$$
  

$$
\{x_2\} \bullet \{y_2\} \text{ [MP]} (DT)
$$
  

$$
\vdots
$$
  

$$
\{xn\} \bullet \{yn\} \text{ [MP]} (DT)
$$

# A **Viewing Current Sample Data**

After inputting sample data, you can press  $\blacktriangledown$  to scroll through the data in the sequence you input it. The  $\blacktriangledown$  symbol indicates there is data below the sample that is currently on the display. The  $\blacktriangle$  symbol indicates there is data above.

When the statistical frequency setting is FregOn, data is displayed in the sequence: *x*1, *y*1, Freq1,  $xz$ ,  $yz$ , Freq2, and so on. In the case of FreqOff, it is displayed in the sequence:  $x_1$ , *y*<sub>1</sub>, *x*<sub>2</sub>, *y*<sub>2</sub>, *x*<sub>3</sub>, *y*<sub>3</sub>, and so on. You can also use  $\bigcirc$  to scroll in the reverse direction.

# A **Editing a Data Sample**

To edit a data sample, recall it, input the new value(s), and then press EXEI,

# A **Deleting a Data Sample**

To delete a data sample, recall it and then press  $\lim_{M\to\infty}$  (CL).

# A **Deleting All Sample Data**

See "Deleting All Sample Data" (page 31).

# A **Statistical Calculations Using Input Sample Data**

To perform a statistical calculation, input the applicable command and then press [EXE].

# A **REG Mode Statistical Command Reference**

#### **Sum and Number of Sample Command (S-SUM Menu)**

$$
\sum \chi^2
$$

*<u>XHFT</u>*  $\boxed{1}$  (S-SUM) $\boxed{1}$ 

**SHIFT**  $\boxed{1}$  (S-SUM) $\boxed{2}$ 

Obtains the sum of squares of the sample *x*-data.

$$
\Sigma x^2 = \Sigma x_i^2
$$

 $\Sigma$ <sub>y</sub>

*n* 11(S-SUM)3

Obtains the number of samples.

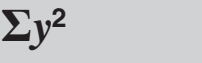

*x*-data and *y*-data.

 $\sum xy$ 

 $\sum x$ 

*g*<sub>*HFT</sub>*  $\boxed{1}$  (S-SUM)  $\odot$   $\boxed{1}$ </sub>

*<u>XHIFT*  $\boxed{1}$  (S-SUM)  $\boxed{3}$ </u>

Obtains the sum of squares of the sample *y*-data.

Obtains the sum of the sample *x*-data.

Σ*x* = Σ*xi*

$$
\Sigma y^2 = {\Sigma y_i}^2
$$

*SHIFT*  $\boxed{1}$  (S-SUM)  $\odot$   $\boxed{2}$ 

Obtains the sum of the sample *y*-data.

$$
\Sigma y = \Sigma y_i
$$

$$
\sum xy = \sum x_i y_i
$$

Obtains the sum of products of the sample

 $\Sigma x^2y$ 

#### *<u>SHIFT*  $\boxed{1}$  (S-SUM)  $\boxed{0}$   $\boxed{1}$ </u>

Obtains the sum of squares of the sample *x*-data multiplied by the sample *y*-data.

$$
\Sigma x^2 y = \Sigma x_i^2 y_i
$$

 $\Sigma x^4$ **3**  $\overline{H}$  (S-SUM) **⊙** 

Obtains the sum of the fourth power of the sample *x*-data.

$$
\Sigma x^4 = \Sigma x_i^4
$$

#### **Mean and Standard Deviation Commands (VAR Menu)**

*x* **6HIFT** 2 (S-VAR) 1 (VAR) 1

Obtains the mean of the sample *x*-data.

$$
\bar{x} = \frac{\sum x_i}{n}
$$

**s***x*  $[\text{SHFT}](2)(S-VAR)(1)(VAR)(3)$ 

Obtains the sample standard deviation of the sample *x*-data.

$$
Sx = \sqrt{\frac{\sum (x_i - \bar{x})^2}{n-1}}
$$

 $\sigma_v$  **SHIFT**  $[2]$  (S-VAR)  $[1]$  (VAR)  $[2]$ 

Obtains the population standard deviation of the sample *y*-data.

$$
\sigma_y = \sqrt{\frac{\sum (y_i - \overline{y})^2}{n}}
$$

$$
\sigma_x \qquad \qquad \text{Suff} \qquad \text{(S-VAR)} \qquad \text{(VAR)} \qquad \text{(2)}
$$

Obtains the population standard deviation of the sample *x*-data.

$$
\sigma_x = \sqrt{\frac{\sum (x_i - \bar{x})^2}{n}}
$$

#### $\bar{y}$  **EXELETE**  $(2)(S-VAR)$   $(1)(VAR)$   $(0)(1)$

Obtains the mean of the sample *y*-data.

$$
\bar{y} = \frac{\sum y_i}{n}
$$

#### $s_y$   $\boxed{\text{SHET}}$   $\boxed{2}$  (S-VAR)  $\boxed{1}$  (VAR)  $\boxed{3}$

 Obtains the sample standard deviation of the sample *y* -data.

$$
S_y = \sqrt{\frac{\sum (y_i - \overline{y})^2}{n-1}}
$$

#### **Regression Coefficient and Estimated Value Commands for Nonquadratic Regression (VAR Menu)**

$$
\text{a} \quad \text{or} \quad \text{a} \quad \text{b} \quad \text{b} \quad \text{c} \quad \text{c} \quad \text{d} \quad \text{c} \quad \text{c} \quad \text{c} \quad \text{d} \quad \text{d} \quad \text{d} \quad \text{c} \quad \text{c} \quad \text{d} \quad \text{d} \quad \text{d} \quad \text{e} \quad \text{d} \quad \text{e} \quad \text{d} \quad \text{e} \quad \text{f} \quad \text{f} \quad \text{g} \quad \text{g
$$

Obtains constant term a of the regression formula.

**b b a**<sup>12</sup>(S-VAR) 1(VAR)  $\odot$  2

Obtains coefficient b of the regression formula.

*<u>SHIFT</u>*  $\boxed{1}$  (S-SUM)  $\boxed{2}$ 

Obtains the sum of cubes of the sample *x*-data.

 $\sum x^3$ 

$$
\Sigma x^3 = \Sigma x_i^3
$$

Obtains correlation coefficient r.

 $\hat{x}$  12(S-VAR) 1(VAR)  $\odot$  1

 Taking the value input immediately before this command as the *y* -value, obtains the estimated value of *x* based on the regression formula for the currently selected regression calculation.

 $\hat{v}$  12(S-VAR) 1(VAR)  $\odot$  2

 Taking the value input immediately before this command as the *x* -value, obtains the estimated value of *y* based on the regression formula for the currently selected regression calculation.

#### **Regression Coefficient and Estimated Value Commands for Quadratic Regression (VAR Menu)**

**a**  $\overline{\text{SHF}}(2)$  (S-VAR)  $\overline{\text{II}}$  (VAR)  $\odot$   $\odot$   $\overline{\text{II}}$ 

**b**  $\lim_{\text{Suff}} [2]$  (S-VAR)  $\frac{\pi}{2}$  (VAR)  $\otimes$  2

Obtains constant term a of the regression formula.

Obtains coefficient b of the regression formula.

**c a**  $\frac{1}{2}$  (S-VAR)  $\frac{1}{2}$  (VAR)  $\odot$   $\odot$  3

Obtains coefficient c of the regression formula.

 $\hat{x}_1$  **12(S-VAR)** 1) **1(VAR)**  $\odot$  1

 Taking the value input immediately before this command as the *y* -value, uses the formula on page 37 to determine one estimated value of *x* .

 Taking the value input immediately before this command as the *y* -value, uses the formula on page 37 to determine one more estimated value of *x* .

 $\hat{y}$  12(S-VAR) 1(VAR)  $\odot$  3

 Taking the value input immediately before this command as the *x* -value, uses the formula on page 37 to determine the estimated value of *y* .

#### **Minimum and Maximum Value Commands (MINMAX Menu)**

**minX 12(S-VAR)** 2(S-VAR) 2(MINMAX) 1

Obtains the minimum value of the sample *x* -data.

#### E-35

 $\hat{x}_2$  **212(S-VAR)** 1(VAR)  $\odot$  2

#### E-36

Obtains the maximum value of the sample *x* -data.

Obtains the minimum value of the sample *y* -data.

Obtains the maximum value of the sample *y* -data.

#### A **Regression Coefficient and Estimated Value Calculation Formula Table**

**maxY 12(S-VAR)**  $(2)$  (S-VAR)  $(2)$  (MINMAX)  $(2)$   $(2)$ 

#### **Linear Regression**

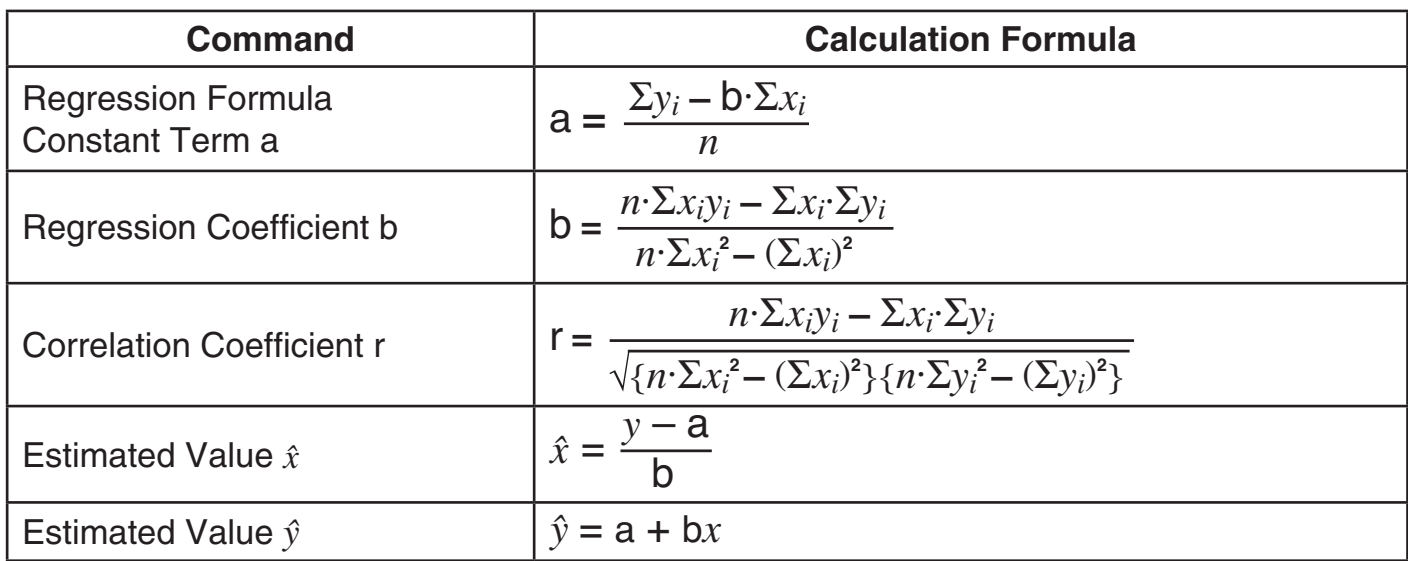

#### **Quadratic Regression**

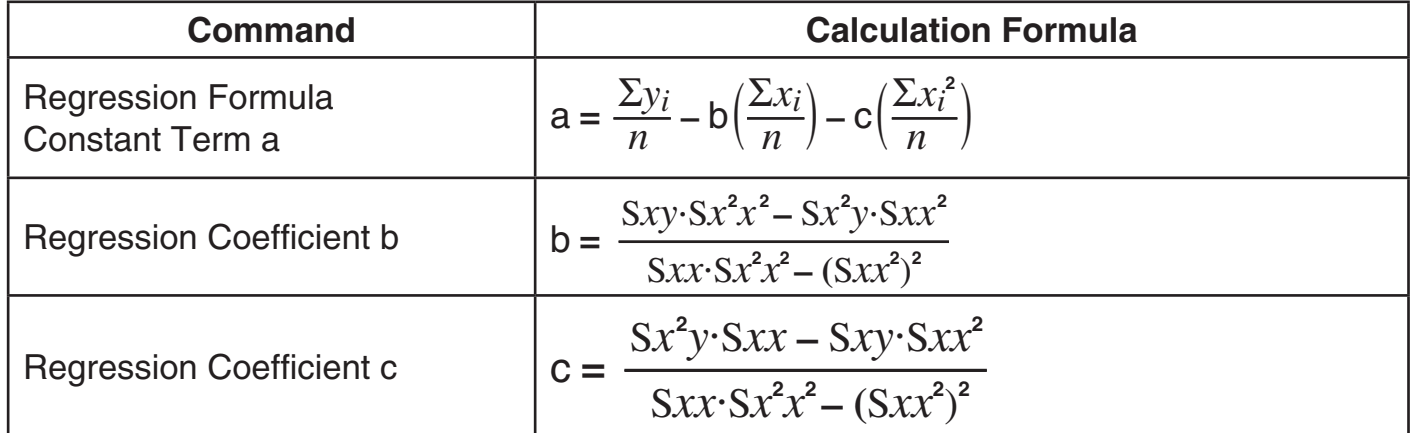

However,

 $Sxx = \sum x_i^2 - \frac{(\sum x_i)^2}{n}$  $Sxy = \sum x_i y_i - \frac{(\sum x_i \cdot \sum y_i)}{n}$  $Sxx^2 = \sum x_i^3 - \frac{(\sum x_i)^2}{n}$  $(\sum x_i \cdot \sum x_i^2)$  $Sx^2x^2 = \sum x_i^4 - \frac{(\sum x_i)^4}{n}$  $(\sum x_i^2)^2$  $Sx^2y = \sum x_i^2y_i - \frac{(\sum x_i^2 \cdot \sum y_i)}{n}$ 

**minY 12(S-VAR) 2(MINMAX) e12(MINMAX)** and the set of the set of the set of the set of the set of the set of the set of the set of the set of the set of the set of the set of the set of the set of the set of the set of t

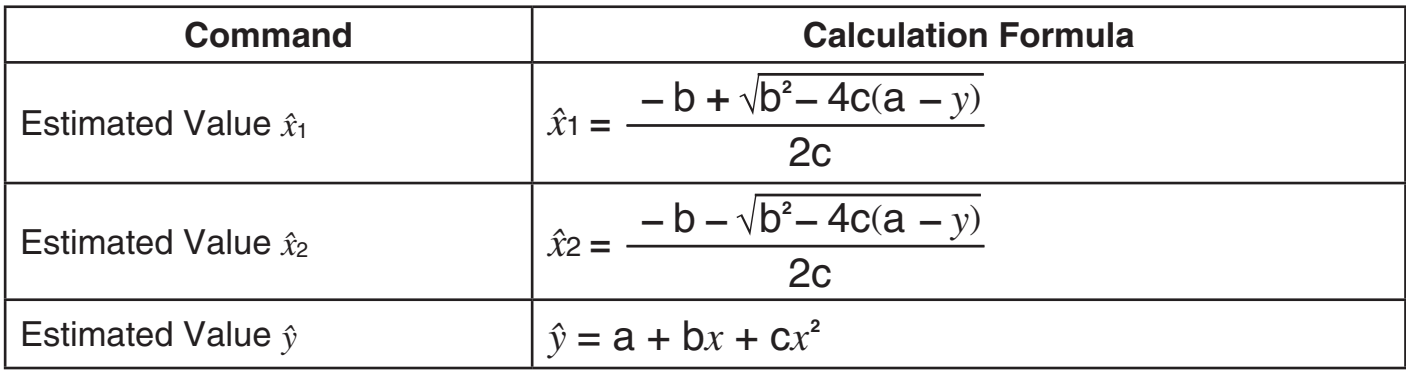

# **Logarithmic Regression**

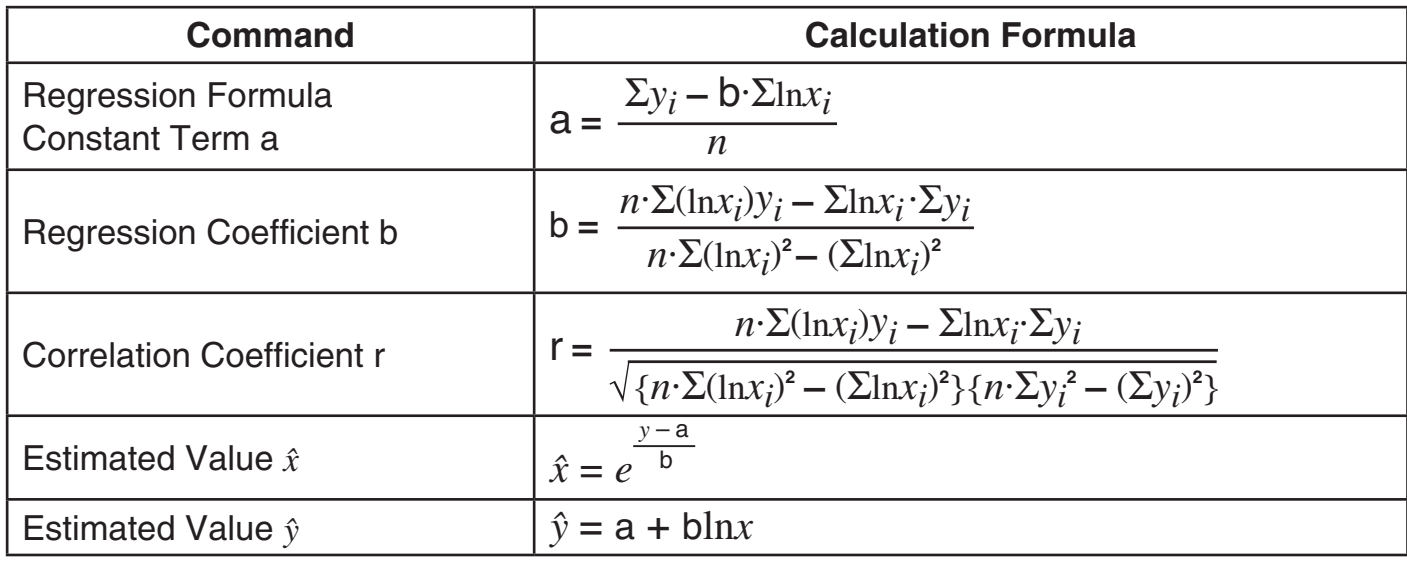

# *e* **Exponential Regression**

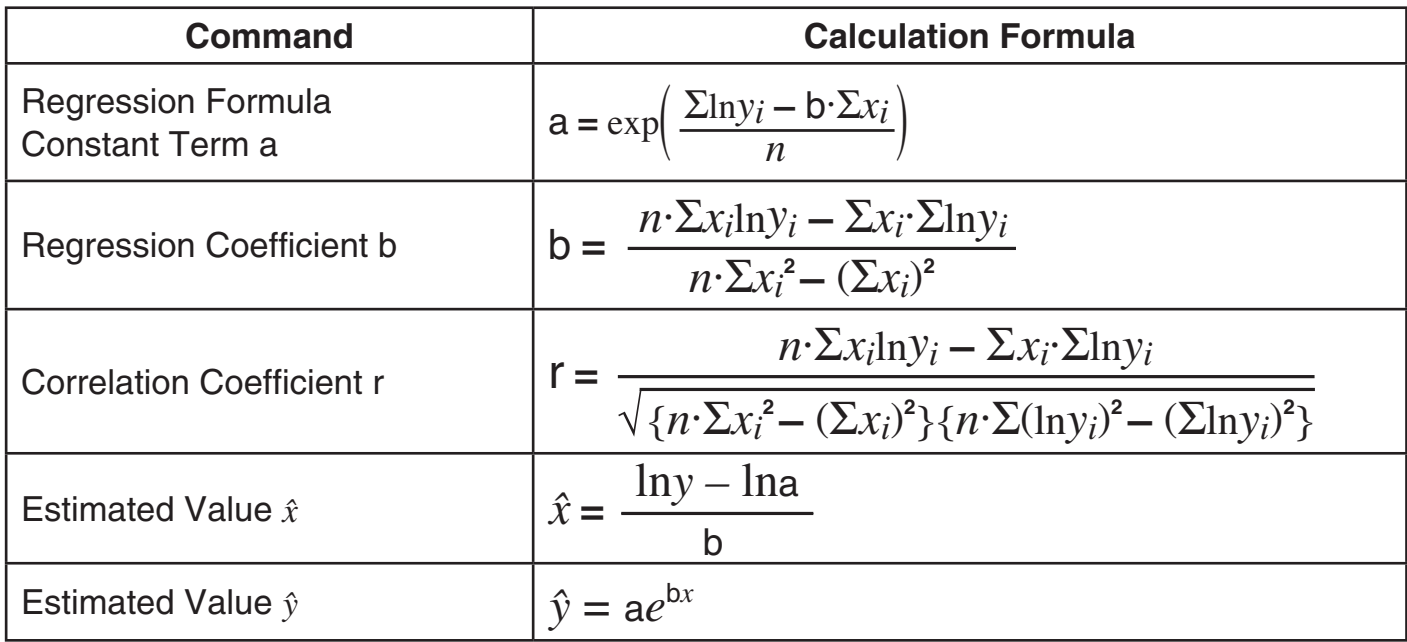

# *ab* **Exponential Regression**

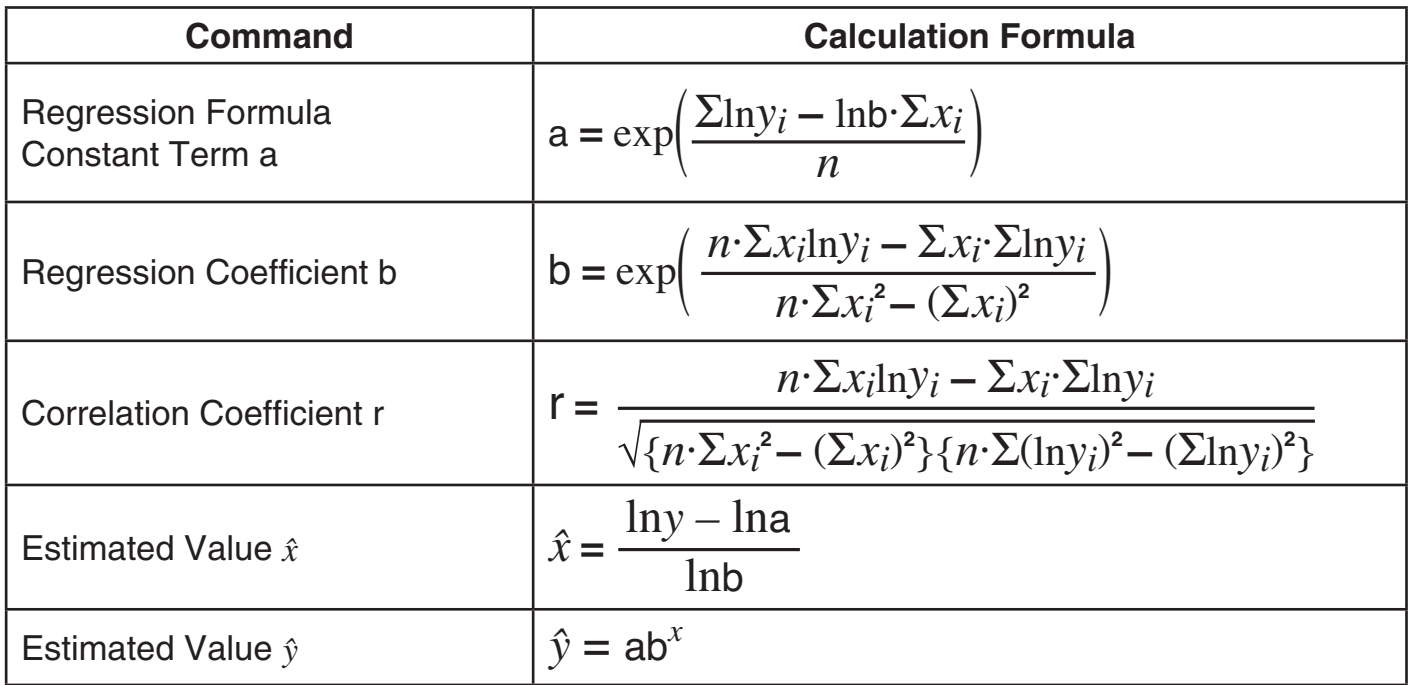

#### **Power Regression**

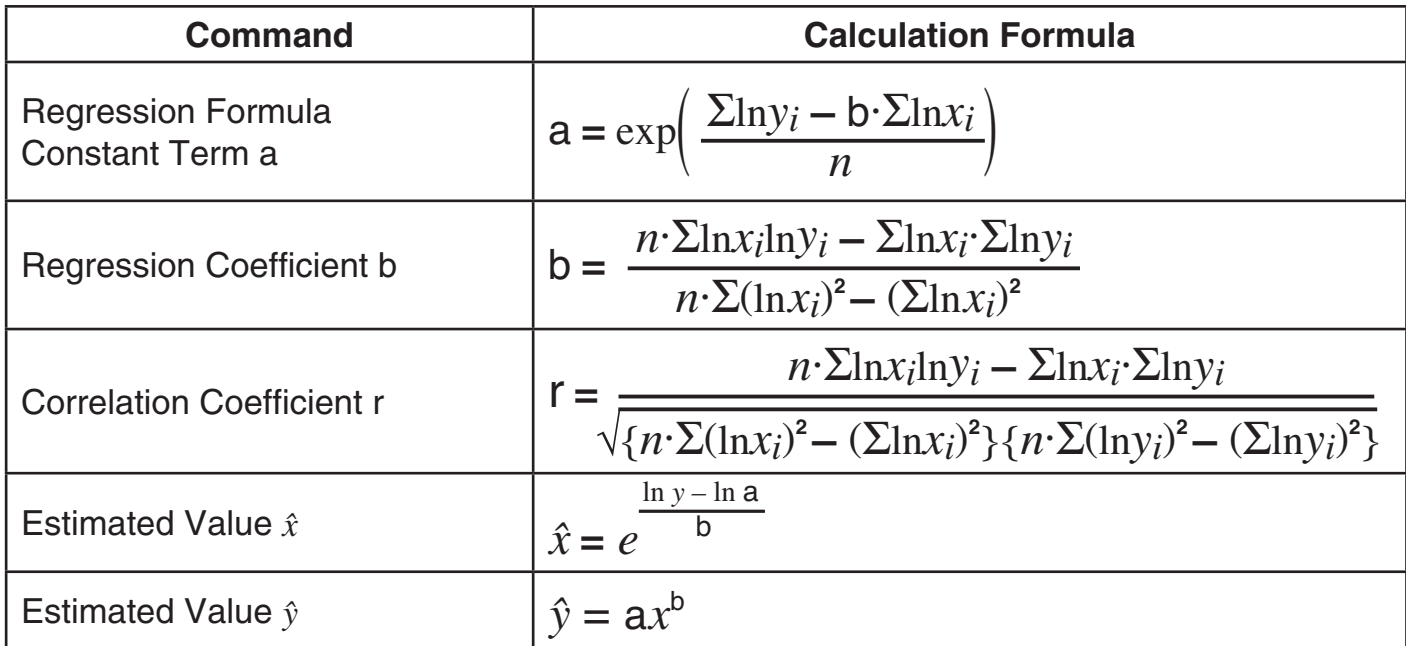

#### **Inverse Regression**

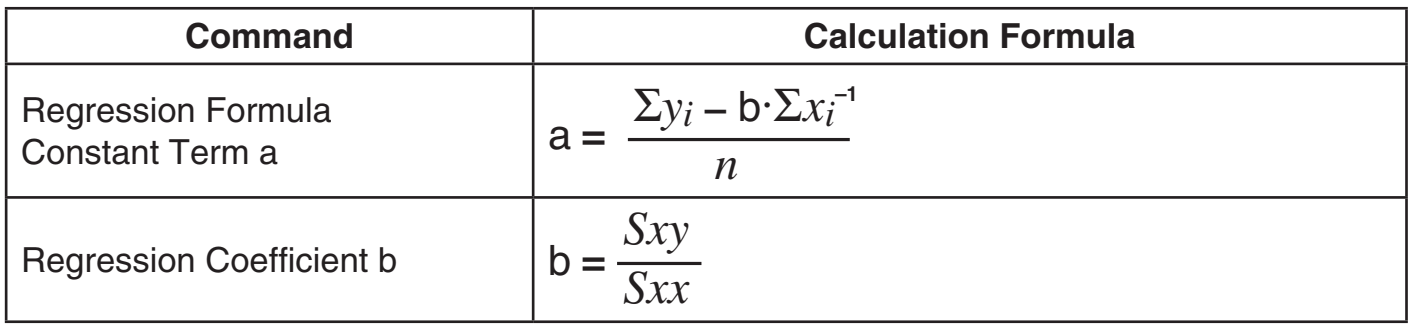

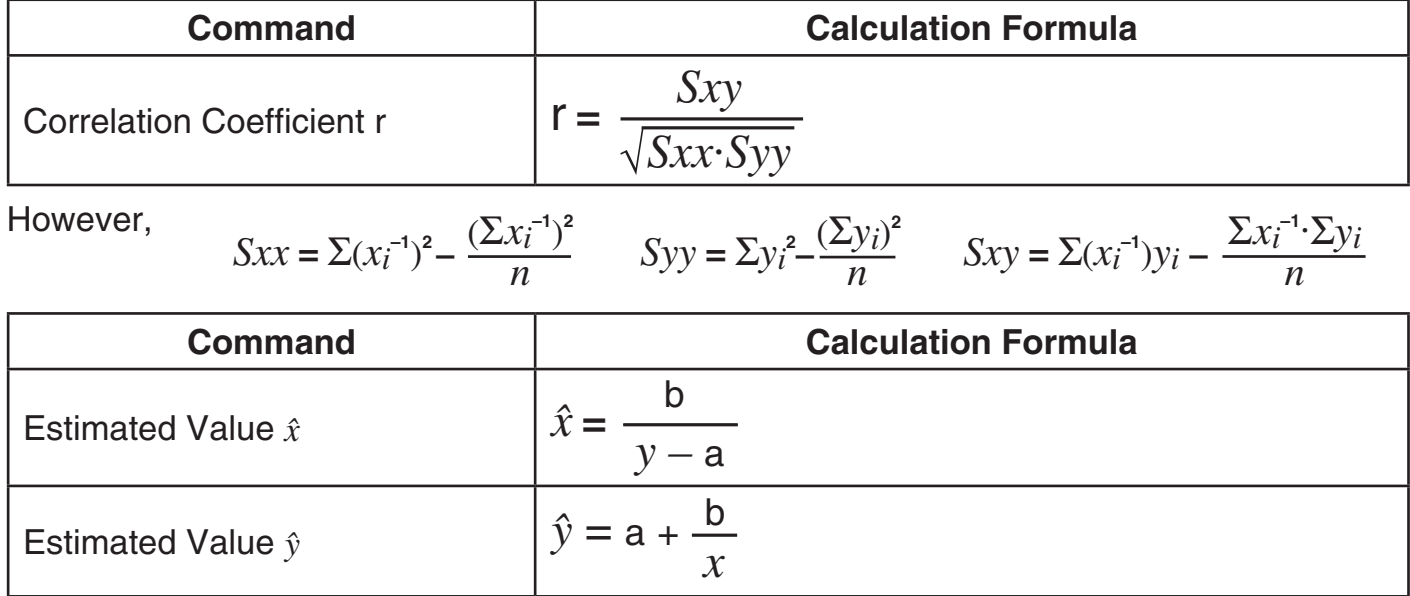

# **Kratistical Calculation Example**

The nearby data shows how the weight of a newborn at various numbers of days after birth.

- 1 Obtain the regression formula and correlation coefficient produced by linear regression of the data.
- 2 Obtain the regression formula and correlation coefficient produced by logarithmic regression of the data.
- 3 Predict the weight 350 days after birth based on the regression formula that best fits the trend of the data in accordance with the regression results.

#### **Operation Procedure**

Enter the REG Mode and select linear regression:

 $MODE$   $(5)$   $(REG)$   $(1)$   $(Lin)$ 

Select FreqOff for the statistical frequency setting:

 $[SHIF]$   $[MOE]$   $[SETUP]$   $\bigodot$   $\bigodot$   $[2]$   $(FreqOff)$ 

Input the sample data:

 $[2]$   $[0]$   $[3]$   $[1]$   $[5]$   $[0]$   $[III]$   $[0]$   $[0]$   $[0]$   $[4]$   $[8]$   $[0]$   $[0]$   $[III]$  $[3]$  0  $[3]$  6  $[4]$  (2  $[0]$   $[1]$  (DT)  $[1]$   $[1]$   $[0]$   $[7]$   $[3]$   $[1]$   $[0]$   $[1]$  $\boxed{1}$  $\boxed{4}$  $\boxed{0}$  $\boxed{0}$  $\boxed{7}$  $\boxed{2}$  $\boxed{9}$  $\boxed{4}$  $\boxed{0}$  $\boxed{m}$  $\boxed{0}$  $\boxed{7}$  $\boxed{0}$  $\boxed{0}$  $\boxed{9}$  $\boxed{0}$  $\boxed{m}$  $\boxed{0}$  $\boxed{1}$  $2000000$  38800  $0$   $M$  (DT)  $2300000$   $1300$   $M$  (DT)  $2600000$  270 m (DT) 2900 09310 0 m (DT)  $3200799390$   $MH$   $(DT)$ 

#### 1 **Linear Regression**

Regression Formula Contant Term a:

 $\boxed{2}$  (S-VAR)  $\boxed{1}$  (VAR)  $\bigcirc$   $\bigcirc$   $\boxed{1}$  (a) EXE

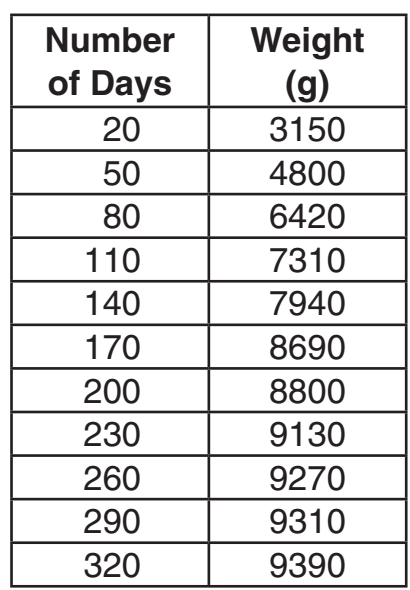

**4446575758**

Regression Coefficient b: **1887575758**  $[SHIF]$  $[2]$  $(S-VAR)$  $[1]$  $(VAR)$  $[9]$  $[2]$  $(b)$  $[EE]$ Correlation Coefficient: **0904793561**  $\boxed{2}$  $(S-VAR)$  $\boxed{1}$  $(VAR)$  $\odot$  $\boxed{3}$  $(r)$  $EXE$ 2 **Logarithmic Regression** Select logarithmic regression: **REG** *x* **<sup>1</sup> =**  $\sqrt{3}$ [3] (S-VAR) $\sqrt{3}$  (TYPE) $\sqrt{2}$  (Log) **20** Regression Formula Contant Term a: –**4209356544**  $AC$ [SHIFT] $2$  $(S-VAR)$  $1$  $(VAR)$  $D$  $D$  $1$  $(a)$ [EXE] Regression Coefficient b: **2425756228**  $\boxed{2}$  (S-VAR) $\boxed{1}$  (VAR) $\bigcirc$   $\bigcirc$   $\boxed{2}$  (b) EXE Correlation Coefficient: **0991493123**  $[SHIF]$  $[2]$  $(S-VAR)$  $[1]$  $(VAR)$  $[9]$  $[3]$  $(r)$  $[EE]$ 

#### 3 **Weight Prediction**

The absolute value of the correlation coefficient for logarithmic regression is closer to 1, so perform the weight prediction calculation using logarithmic regression.

Obtain  $\hat{y}$  when  $x = 350$ :

 $(3)$  5  $(0)$  $[SHIF]$   $[2]$   $(S-VAR)$   $[1]$   $(VAR)$   $[2]$   $(i)$   $[EE]$ 

**350***y*

**REG** 

**1000056129**

# **Base-***n* **Calculations (BASE)**

To perform the example operations in this section, first select BASE as the calculation mode.

# k **Performing Base-***n* **Calculations**

# A **Specifying the Default Number Base**

Use the following keys to select a default number base  $\pi$ <sup>2</sup>(DEC) for decimal,  $\pi$ (HEX) for hexadecimal,  $\lceil \log \rceil$  (BIN) for binary, or  $\lceil \ln \rceil$  (OCT) for octal.

#### A **Example Base-***n* **Calculations**

**Example:** To select binary as the number base and calculate  $1_2 + 1_2$ 

$$
AC \left[\text{log}\left(BIN\right) \left(\text{T}\right) \left(\text{T}\right) \left(\text{T}\right) \left(\text{EE}\right)\right]
$$

Number base indicator (d: decimal, H: hexadecimal, b: binary, o: octal)

**1+ 1**

- Inputting an invalid value causes a Syntax ERROR.
- In the BASE Mode, input of fractional (decimal) values and exponential values is not supported. Anything to the right of the decimal point of calculation results is cut off.

#### A **Hexadecimal Value Input and Calculation Example**

Use the following keys to input the letters required for hexadecimal values:  $\overline{(-)}(A)$ ,  $\overline{},\overline{},\overline{)}(B)$ ,  $[hyp(C), [sin(C), cos(C)]$ ,  $[tan(C)].$ 

**Example:** To select hexadecimal as the number base and calculate  $1F_{16} + 1_{16}$ 

 $AC$  $(AE)$  $(1$  $(tan)$  $(F)$  $H$  $(1)$  $(xe)$ 

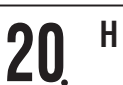

**10**  $\frac{b}{l}$ 

#### A **Effective Calculation Ranges**

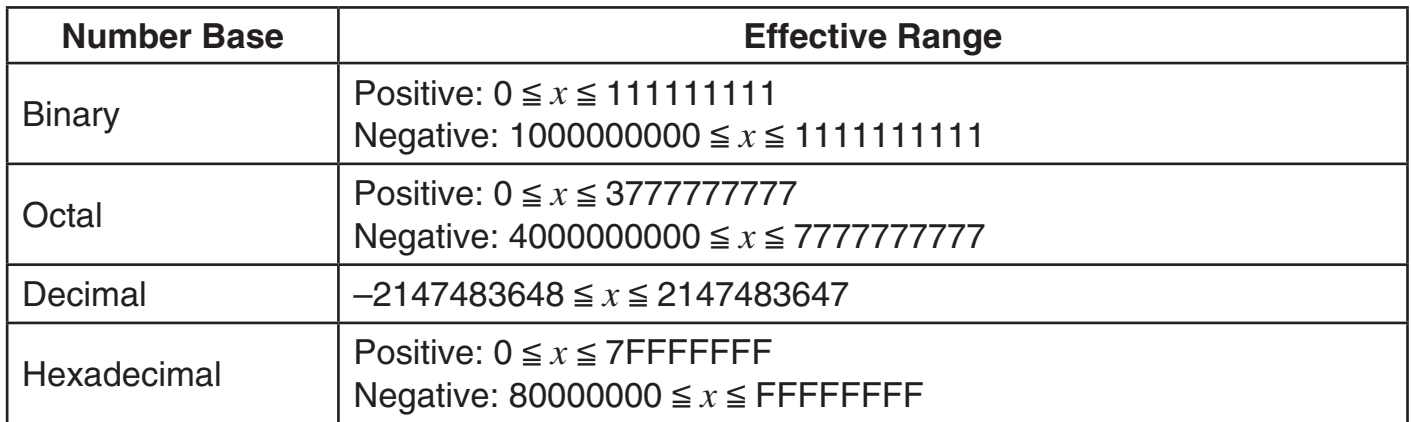

 A Math ERROR occurs when a calculation result is outside of the applicable range for the current default number base.

# k **Converting a Displayed Result to another Number Base**

Pressing  $\bar{x}$ <sup>2</sup> (DEC),  $\bar{M}$  (HEX),  $\bar{q}$  (BIN), or  $\bar{m}$  (OCT) while a calculation result is displayed will convert the result to the corresponding number base.

**Example:** To convert the decimal value 30<sub>10</sub> to binary, octal, and hexadecimal format

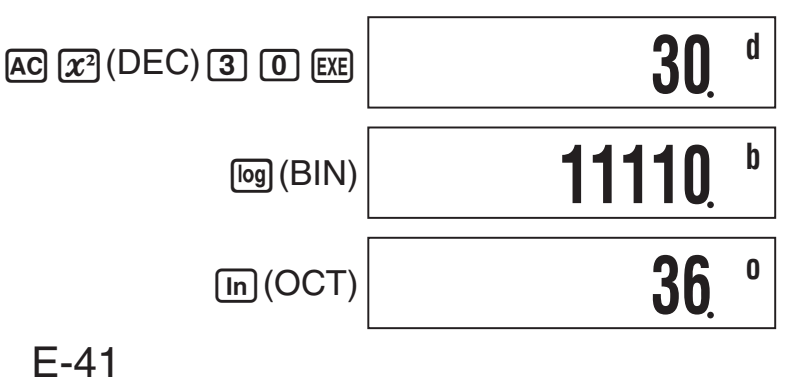

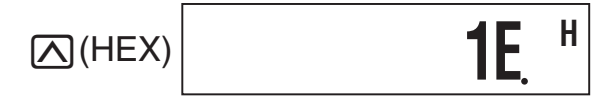

**d5+h 5**

# **K** Using the LOGIC Menu

In the BASE Mode, the  $\mathcal{F}$  key changes function to become a LOGIC menu display key. The LOGIC menu has three screens, and you can use  $\bigcirc$  and  $\bigcirc$  to navigate between them.

# **K** Specifying a Number Base for a Particular Value

 You can specify a number base that is different from the current default number base while inputting a value.

#### $\sum$  **Example Calculation Using Base-***n* Specification

**Example:** To perform the calculation  $5_{10} + 5_{16}$ , and display the result in binary

 $[AG [log] (BIN) [\overline{x}]) (LOGIC) \bigodot [1] (d)$  $\boxed{5}$   $\boxed{+}$   $\boxed{x}$  (LOGIC)  $\boxed{0}$   $\boxed{2}$  (h)  $\boxed{5}$   $\boxed{ER}$ 

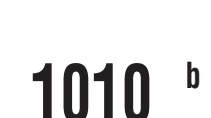

# k **Performing Calculations Using Logical Operations and Negative Binary Values**

 Your calculator can perform 10-digit (10-bit) binary logical operations and negative value calculations. All of the examples shown below are performed with BIN (binary) set as the default number base.

# A **Logical Product (and)**

Returns the result of a bitwise product.

**Example:**  $1010_2$  and  $1100_2 = 1000_2$ 

 $\boxed{1}$   $\boxed{0}$   $\boxed{1}$   $\boxed{0}$   $\boxed{\mathcal{X}}$  (LOGIC)  $\boxed{1}$  (and)  $\boxed{1}$   $\boxed{1}$   $\boxed{0}$   $\boxed{0}$   $\boxed{\text{ex}}$ 

# A **Logical Sum (or)**

Returns the result of a bitwise sum.

**Example:**  $1011<sub>2</sub>$  or  $11010<sub>2</sub> = 11011<sub>2</sub>$ 

 $[1]$   $[0]$   $[1]$   $[1]$   $[2]$   $[1]$   $[2]$   $[0r)$   $[1]$   $[1]$   $[0]$   $[1]$   $[0]$   $[1]$ 

A **Exclusive Logical Sum (xor)** 

Returns the result of a bitwise exclusive logical sum.

**Example:**  $1010_2$  xor  $1100_2 = 110_2$ 

 $\boxed{1}\boxed{0}\boxed{1}\boxed{0}\boxed{x}(\text{LOGIC})\textcircled{\footnotesize\bullet}\boxed{1}(\text{xor})\boxed{1}\boxed{1}\boxed{0}\boxed{0}\boxed{\footnotesize\text{ER}}$ 

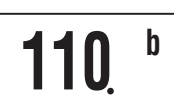

**1000 <sup>b</sup>**

**11011 <sup>b</sup>**

#### A **Exclusive Logical Sum Negation (xnor)**

Returns the result of the negation of a bitwise exclusive logical sum.

**Example:**  $1111_2$  xnor  $101_2 = 1111110101_2$ 

 $11111122(LOGIC)$  $32(Xnor)$ 

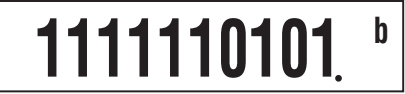

# A **Complement/Inversion (Not)**

Returns the complement (bitwise inversion) of a value.

**Example:** Not(1010<sub>2</sub>) = 1111110101<sub>2</sub>

 $\boxed{x}$ (LOGIC) $\bigcirc$  2 (Not) $\boxed{1}$   $\boxed{0}$   $\boxed{1}$   $\boxed{0}$   $\boxed{1}$   $\boxed{xx}$ **1111110101 <sup>b</sup>**

# A **Negation (Neg)**

Returns the two's complement of a value.

**Example:**  $Neg(101101<sub>2</sub>) = 1111010011<sub>2</sub>$ 

 $\boxed{x}$ (LOGIC) $\bigcirc$  3 (Neg) $\boxed{1}$   $\boxed{0}$   $\boxed{1}$   $\boxed{0}$   $\boxed{1}$   $\boxed{0}$ 

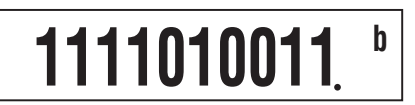

# **Program Mode (PRGM)**

You can use the PRGM Mode to create and store programs for calculations you need to perform on a regular basis. You can include any calculation that can be performed in the COMP, CMPLX, BASE, SD, or REG Mode in a program.

# **Program Mode Overview**

# A **Specifying a Program Run Mode**

Though you create and run programs in the PRGM Mode, each program has a "run mode" that it runs in. You can specify COMP, CMPLX, BASE, SD, or REG as a program's run mode. This means you need to think about what you want your program to do and select the appropriate run mode.

# A **Program Memory**

Program memory has a total capacity of 390 bytes, which can be shared by up to four programs. Further program storage is not possible after program memory becomes full.

# k **Creating a Program**

# A **Creating a New Program**

**Example:** To create a program that converts inches to centimeters (1 inch = 2.54 cm)

 $? \rightarrow A : A \times 2.54$ 

1. Press  $\text{MODE}$   $\boxed{6}$  (PRGM) to enter the PRGM Mode.

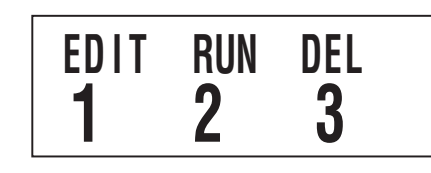

2. Press  $\Pi$  (EDIT).

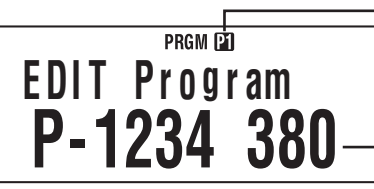

Program areas that already contain program data (P1 through P4)

- Remaining program memory capacity

- 3. Press the number key that corresponds to an unused program area number.
	- This displays the run mode selection menu. Use  $\odot$  and  $\bigodot$  to switch between menu screen 1 and screen 2.

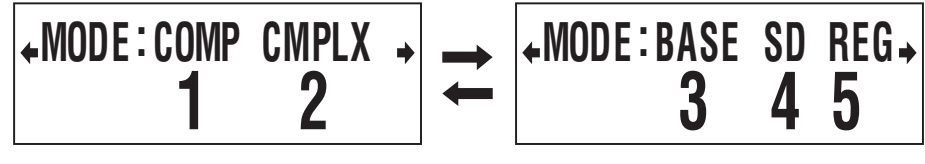

Screen 1 Screen 2

**I**

- 4. Press the number key that corresponds to the mode you want to assign as the program's run mode.
	- $\bullet$  Here, select  $\Box$  (COMP) on screen 1. This selects COMP as the run mode, and displays the program editing screen.

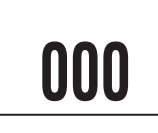

#### **Important!**

You cannot change the run mode of a program once it has been assigned. A run mode can be assigned only when you are creating a new program.

5. Input the program.

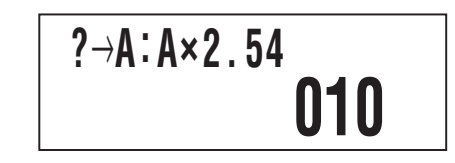

• Here we will input the program shown below.

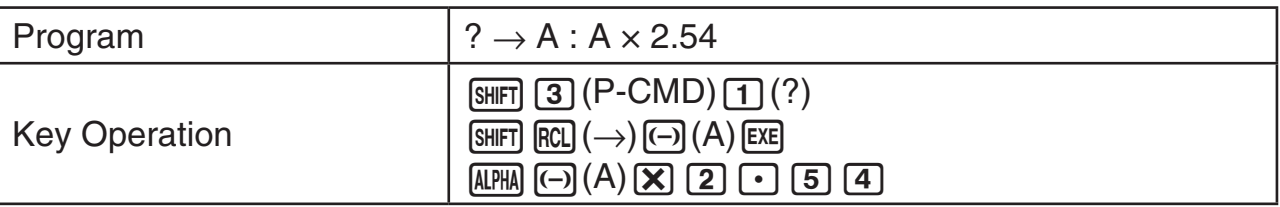

- $\overline{\text{Suff}}$  3 (P-CMD) displays a special program command input screen. See "Inputting Commands" on page 46 for more information.
- 6. After inputting the program, press  $\overline{AC}$  or  $\overline{S\text{HFT}}$   $\overline{Prog}$  (EXIT).
	- To run the program you just created, press [EXE] here to display the RUN Program screen. For more information, see "Running a Program" below.
	- To return to the normal calculation screen, press  $\text{MODE}$  (1) to enter the COMP Mode.

#### A **Editing an Existing Program**

- 1. Press  $\text{MODE}$  (6) (PRGM) [1] (EDIT) to display the EDIT Program screen.
- 2. Use number keys  $\begin{bmatrix} 1 \end{bmatrix}$  through  $\begin{bmatrix} 4 \end{bmatrix}$  to select the program area that contains the program you want to edit.
- 3. Use  $\odot$  and  $\odot$  to move the cursor around the program, and perform the required operations to edit the contents of the program or to add new contents.
	- Pressing  $\textcircled{A}$  jumps to the beginning of the program, while  $\textcircled{I}$  jumps to the end.
- 4. After you finish editing the program, press AC or  $\sqrt{\frac{S(T)}{S(T)}}$  (EXIT).

# **K** Running a Program

You can run a program in the PRGM Mode or from another mode.

# A **Running a Program from Outside the PRGM Mode**

- 1. Press Frog.
- 2. Use number keys  $\begin{bmatrix} 1 \end{bmatrix}$  through  $\begin{bmatrix} 4 \end{bmatrix}$  to select a program area and execute its program.

# A **Running a Program in the PRGM Mode**

- 1. Press MODE 6 (PRGM) to display the PRGM Mode initial screen.
- 2. Press  $\boxed{2}$  (RUN).
	- This will display the RUN Program screen.

- Program areas that already contain program data (P1 through P4)

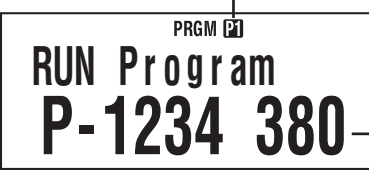

- Remaining program memory capacity

- 3. Use number keys  $\begin{bmatrix} 1 \end{bmatrix}$  through  $\begin{bmatrix} 4 \end{bmatrix}$  to select the program area that contains the program you want to run.
	- This will execute the program in the program area you select.

# A **What to do if an error message appears**

Press  $\bigcirc$  or  $\bigcirc$ . This will display the editing screen for the program, with the cursor located at the location where the error was generated so you can correct the problem.

# **R** Deleting a Program

You can delete an existing program by specifying its program area number.

# A **Deleting the Program in a Specific Program Area**

- 1. Press MODE 6 (PRGM) to display the PRGM Mode initial screen.
- 2. Press  $\boxed{3}$  (DEL).

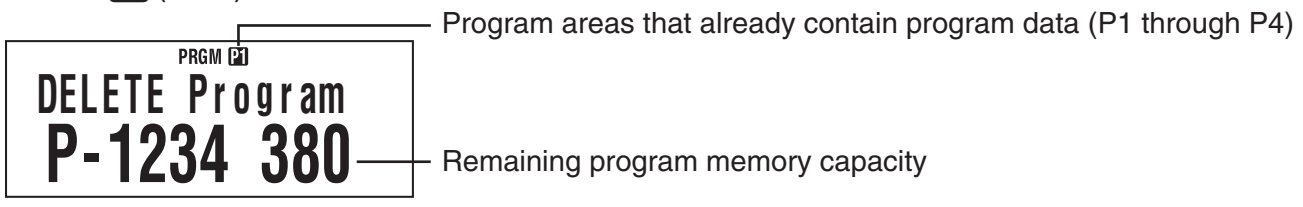

- 3. Use number keys  $\begin{bmatrix} 1 \end{bmatrix}$  through  $\begin{bmatrix} 4 \end{bmatrix}$  to select the program area whose program you want to delete.
	- The symbol next to the number of the program area that contained the program you just deleted will turn off, and the remaining program memory capacity value will increase.

# **k** Inputting Commands

# A **Inputting Special Program Commands**

- 1. While the program editing screen is on the display, press  $\boxed{\text{SHEI}}$   $\boxed{3}$  (P-CMD). • This displays page 1 of the command menu.
- 2. Use  $\odot$  and  $\odot$  to scroll through the pages and display the one that contains the command you want.
- 3. Use number keys  $\begin{bmatrix} 1 \end{bmatrix}$  through  $\begin{bmatrix} 4 \end{bmatrix}$  to select and input the command you want.

#### **Note**

To input a separator symbol  $($ .), press  $Ex$  .

#### A **Functions that Can be Input as Program Commands**

 You can input the settings and other operations that you perform during normal calculations as program commands. For more information, see the "Command Reference" below.

# k **Command Reference**

 This section provides details on each of the commands that you can use in programs. Commands that have **P-CMD** in the title can be input on the screen that appears when you  $pres$   $S$ HIFT $(3)$   $(P-CMD)$  or  $Prog$ .

# **The Basic Operation Commands P-CMD**

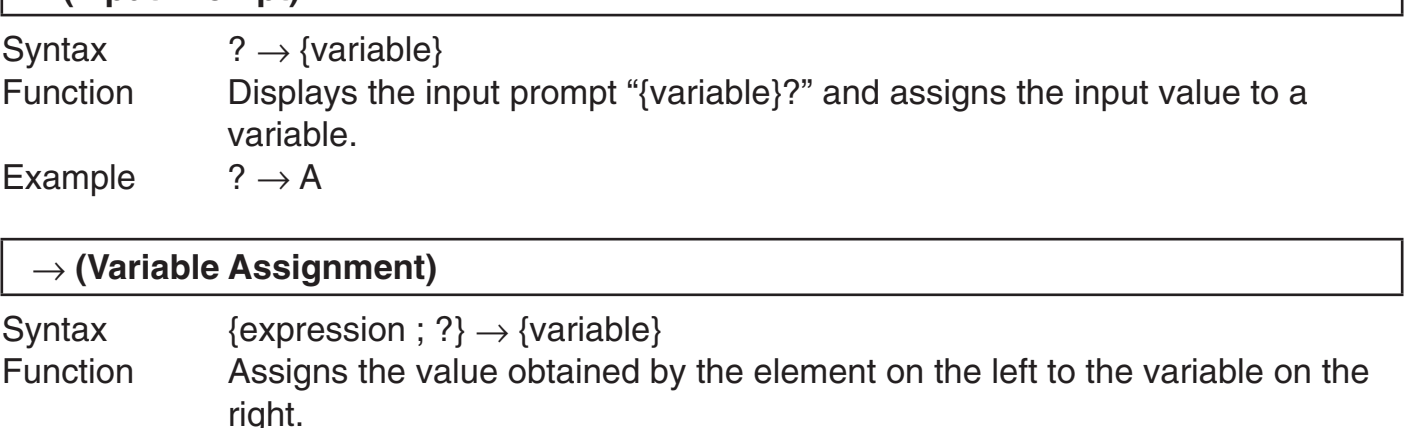

 $A+5 \rightarrow A$ Example

**? (Input Prompt)**

#### **: (Separator Code)**

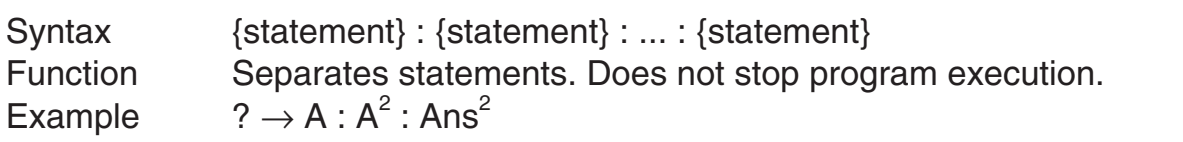

#### PRGM **DELETE P r o g r am P-1234 390**

#### ^ **(Output Command)**

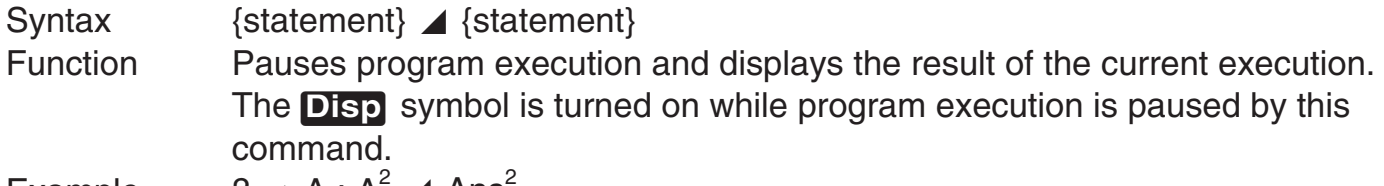

Example  $? \rightarrow A : A^2 \triangleleft A$ ns<sup>2</sup>

# **A Unconditional Jump Command P-CMD**

#### **Goto ~ Lbl**

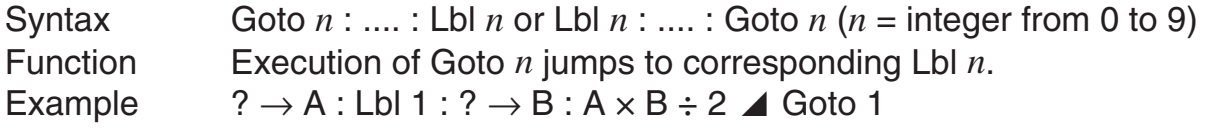

#### **Important!**

Г

A Syntax ERROR occurs if there is no corresponding Lbl *n* in the same program where Goto *n* is located.

#### A  **Conditional Jump Commands and Conditional Expressions**  P-CMD

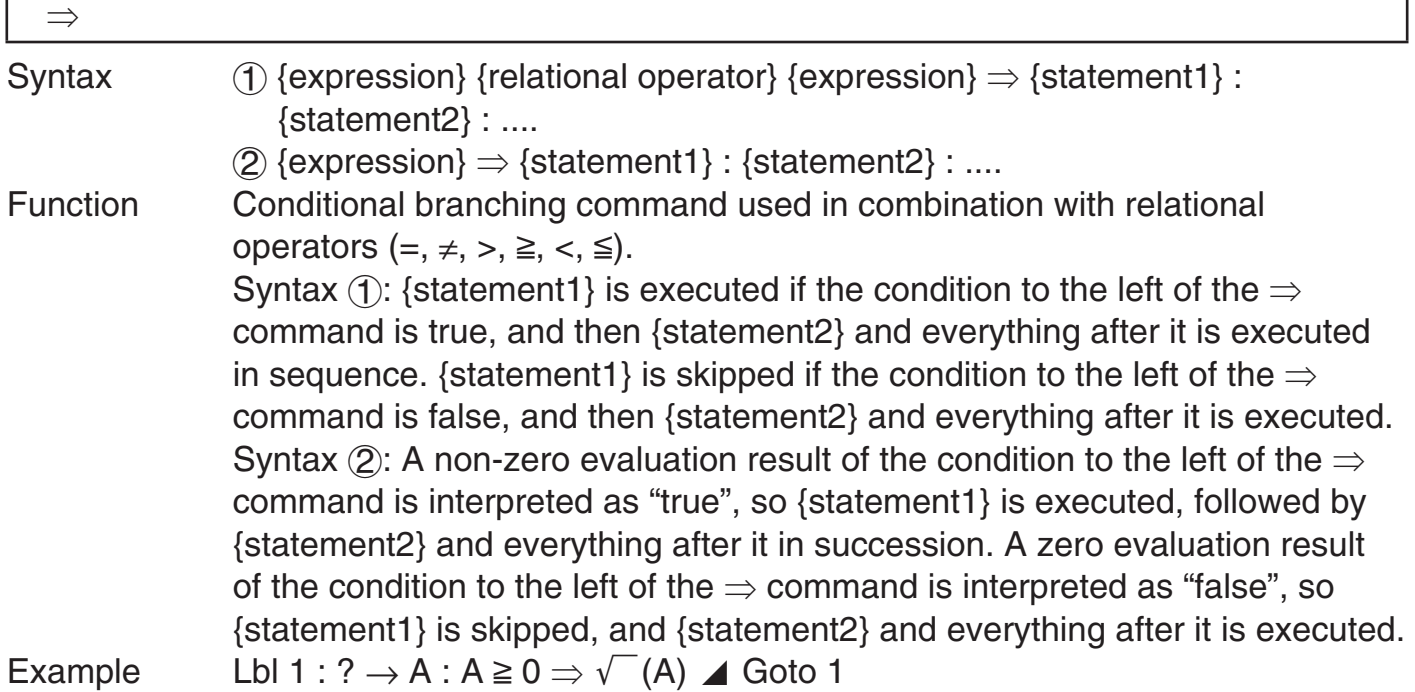

#### **=,** ≠**, >,** > **, <,** < **(Relational Operators)**

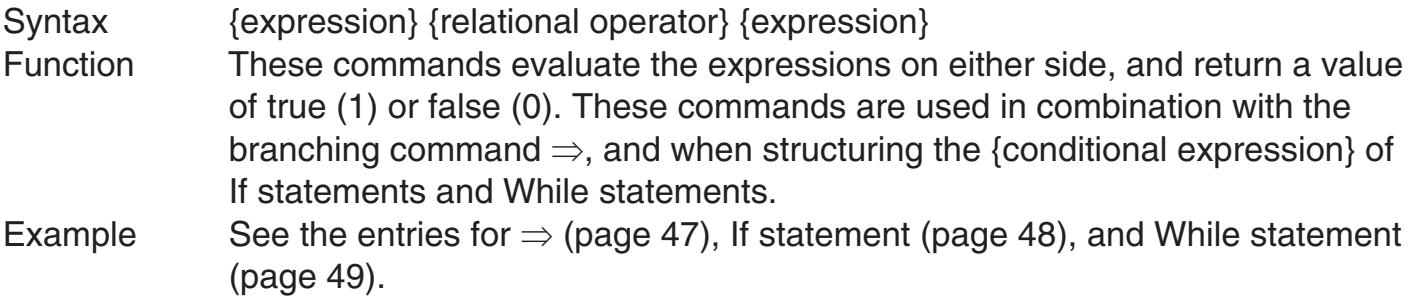

#### **Note**

These commands evaluate the expressions on either side, and return 1 if true and 0 if false, and store the result in Ans.

# **the If statement is used to control program execution branching according**<br>The If statement is used to control program execution branching according

 The If statement is used to control program execution branching according to whether the expression following If (which is the branching condition) is true or false.

#### **If Statement Precautions**

- An If must always be accompanied by a Then. Using an If without a corresponding Then will result in a Syntax ERROR.
- An expression, Goto command, or Break command can be used for the {expression\*} following Then and Else.

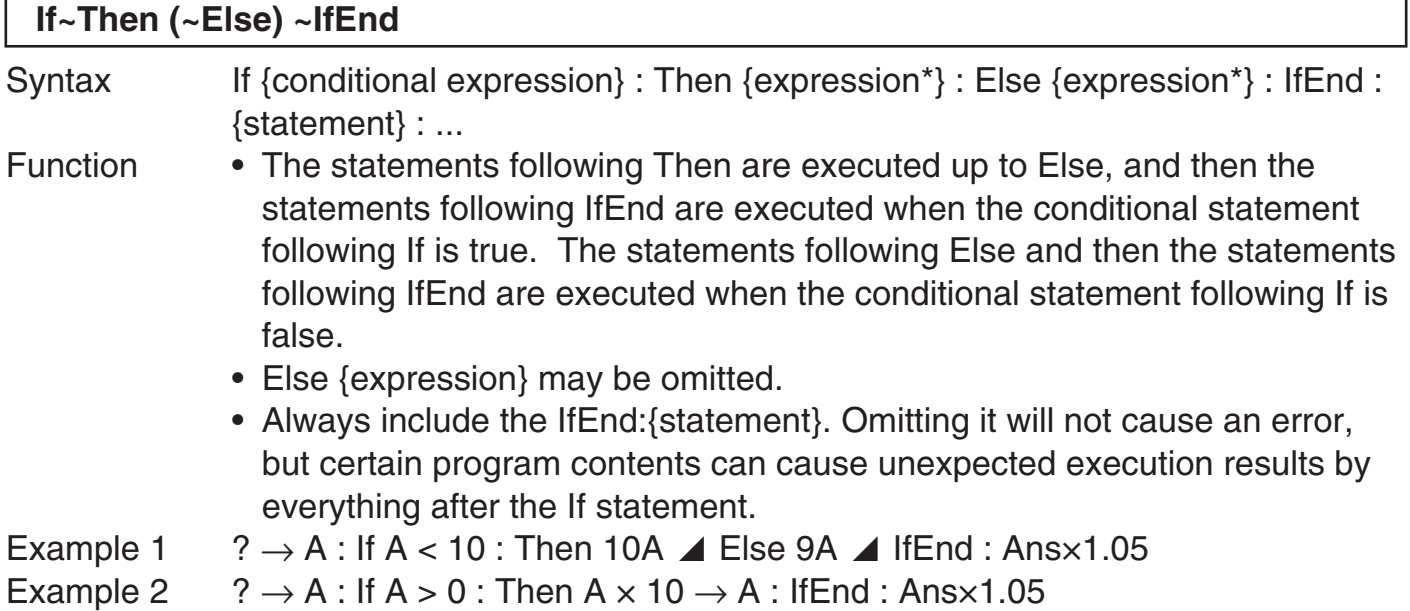

# **The For statement repeats execution of the statements between For and Network Communist Control of the statements between For and Network Communist Communist Communist Communist Communist Communist Communist Communist Com**

 The For statement repeats execution of the statements between For and Next as long as the value assigned to the control variable is within the specified range.

#### **For Statement Precautions**

 A For statement must always be accompanied by a Next statement. Using a For without a corresponding Next will result in a Syntax ERROR.

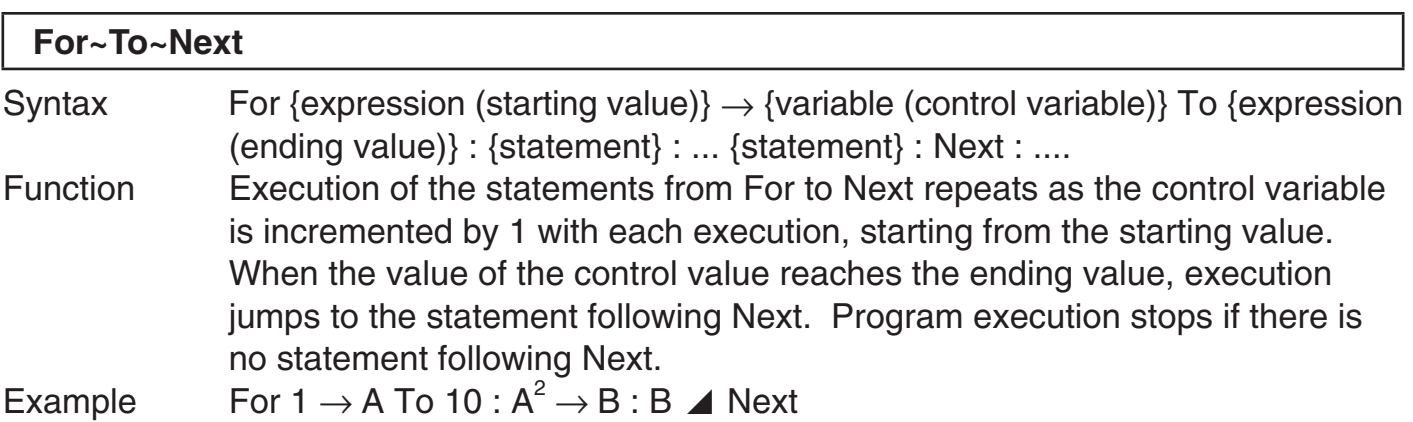

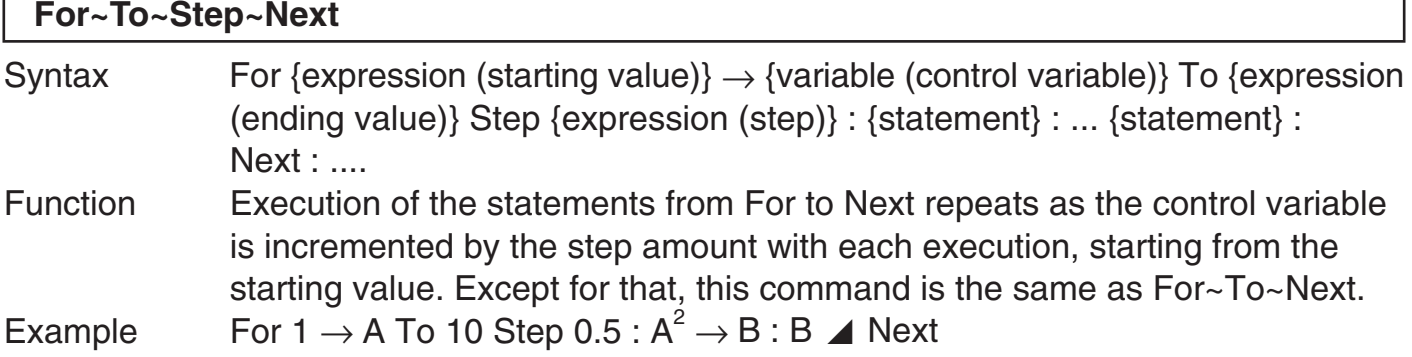

# A  **Control Structure Commands/While Statement** g

#### **While~WhileEnd**

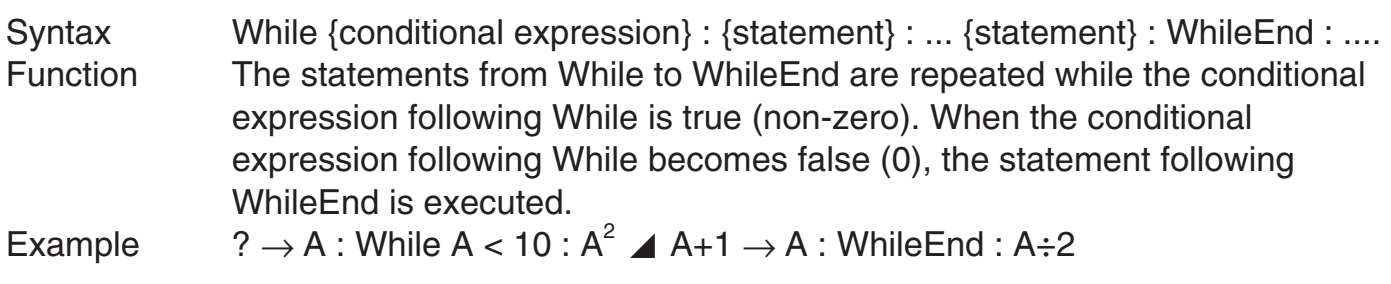

#### **Note**

If the condition of the While statement is false the first time this command is executed, execution jumps directly to the statement following WhileEnd without executing the statements from While to WhileEnd even once.

# **A Program Control Commands P-CMD**

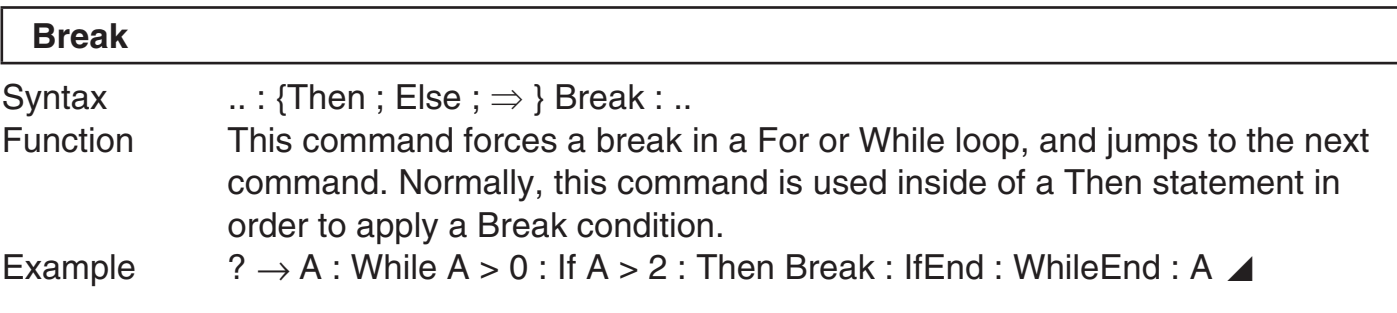

#### A **Setup Commands**

 These commands function the same way as the calculator's various setup settings. For more information, see "Calculator Setup" on page 6.

#### **Important!**

 With some setup commands, the settings you configure remain in effect even after you finish running the program.

#### **Angle Unit Commands**

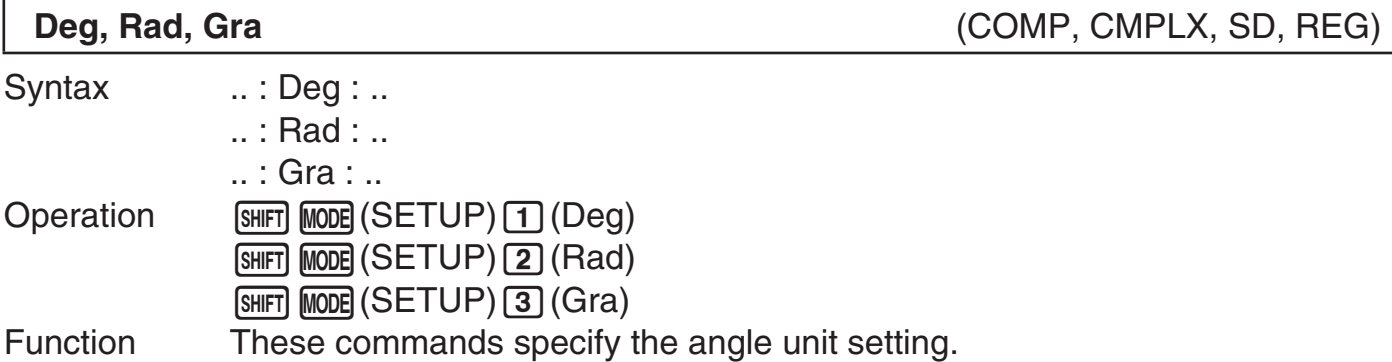

#### **Display Format Command**

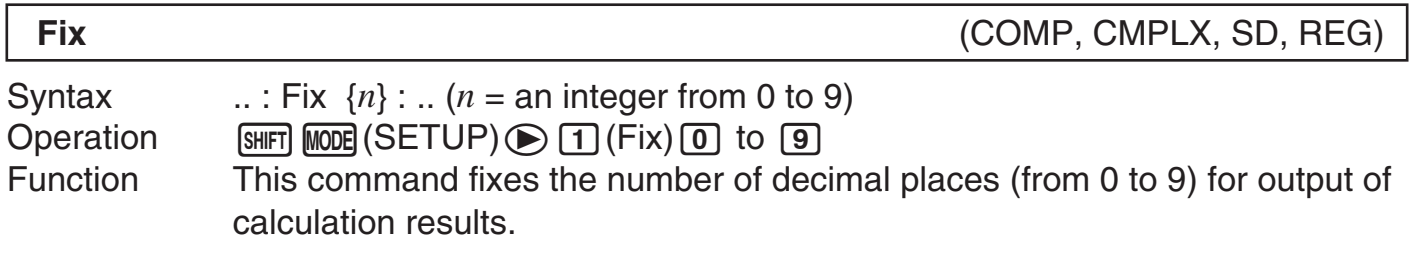

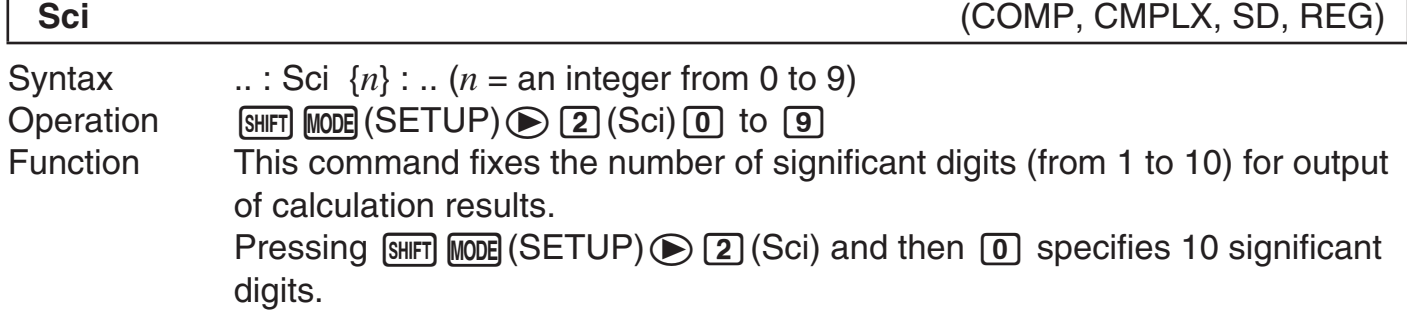

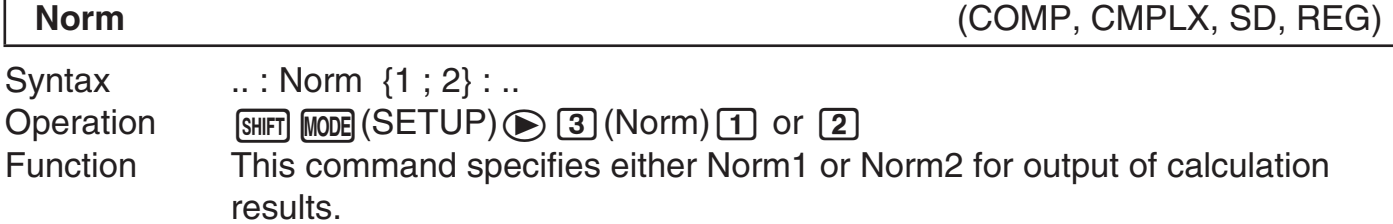

#### **Statistical Frequency Command**

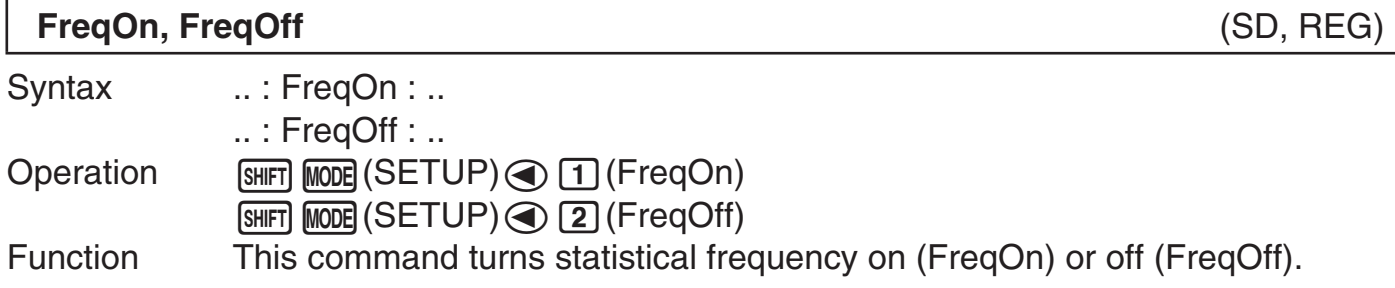

#### A **Clear Commands**

**ClrMemory** (COMP, CMPLX, BASE)

Syntax ... : ClrMemory : .. Operation  $\sqrt{S HFT}$   $\boxed{9}$  (CLR)  $\boxed{1}$  (Mem) Function This command clears all variables to zero.

#### **Note**

To clear a specific variable, use  $0 \rightarrow \{variable\}.$ 

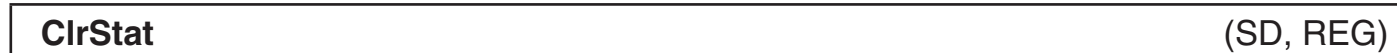

Syntax ... : ClrStat : ..

Operation  $\sqrt{s_{\text{HFT}}}$   $\boxed{9}$  (CLR)  $\boxed{1}$  (Stat)

Function This command clears all statistical sample data currently in memory.

#### A **Independent Memory Commands**

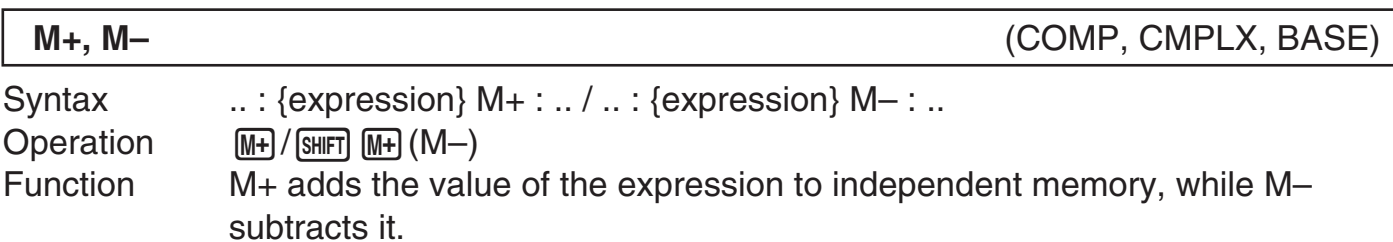

#### A **Rounding (Rnd) Command**

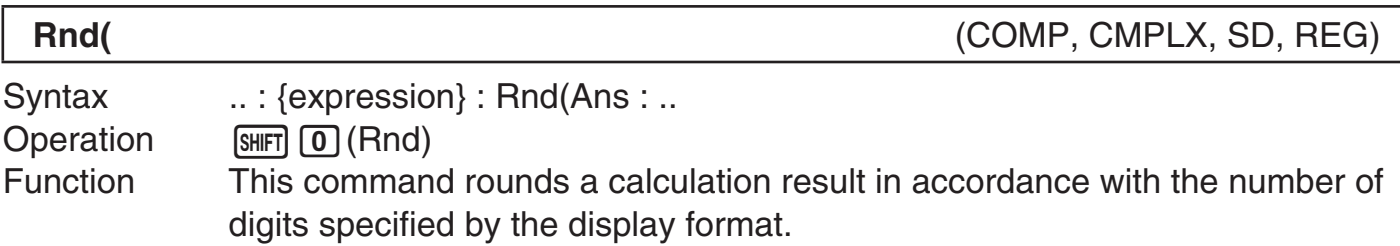

#### A **Number Base Commands**

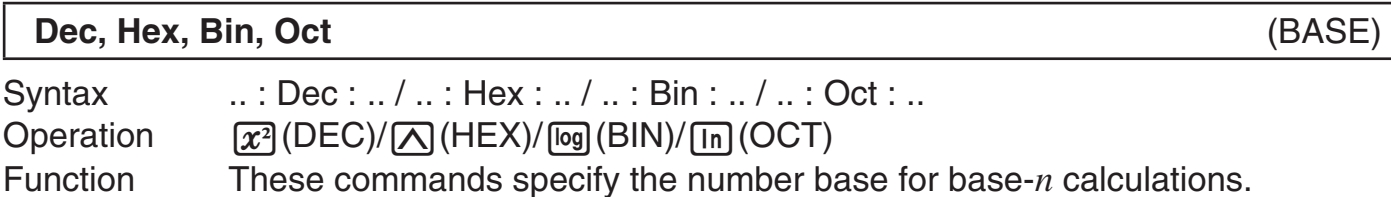

#### A **Statistical Data Input Command**

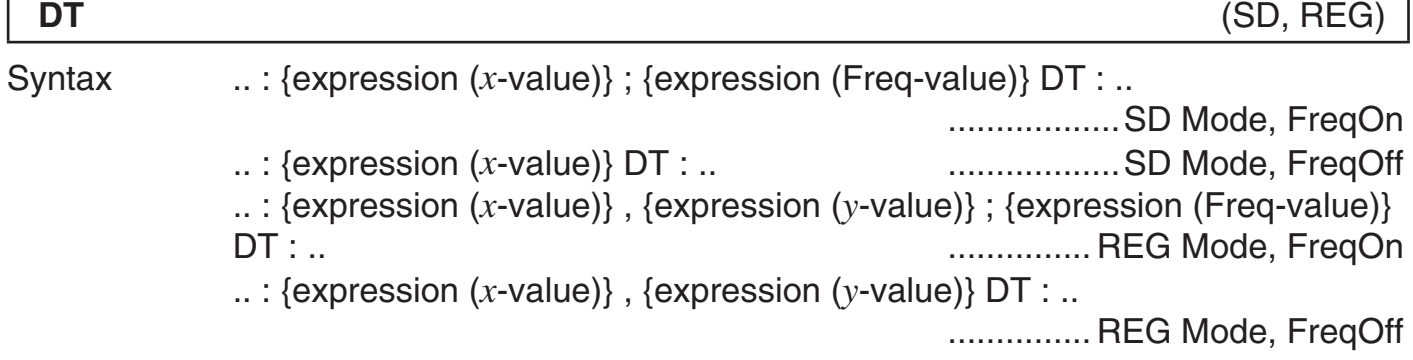

#### **Important!**

To input a semicolon (;) in the above syntax, press  $\boxed{\text{Suff}}$   $\boxed{9}$  (;). To input a comma (,), press  $\lceil \cdot \rceil$ .

Operation  $M_H$  (Inputs DT.)

Function Use this command to input one set of sample data. The DT command functions the same way as the  $M + N$  key (DT key) in the SD Mode and REG Mode.

#### A **Functions Not Supported in Programs**

The following functions are not supported inside of functions.

- Calculation result conversion functions (ENG $\rightarrow$ , ENG $\leftarrow$ , Sexagesimal  $\leftrightarrow$  Decimal Conversion, Fraction  $\leftrightarrow$  Decimal Conversion)
- Display switching ( $\sqrt{\frac{S+1}{10}}$   $\sqrt{Re}$  (Re  $\Leftrightarrow$  Im)) while a complex number calculation result is displayed
- Reset  $($   $[$ SHIFT $]$   $[9]$   $(CLR)$   $[3]$   $(All)$   $[EXE]$  $)$
- Setup information clear  $(\overline{\text{SHT}} \, \overline{\text{9}} \, \text{(CLR)} \, \overline{\text{2}} \, \text{(Setup)} \, \overline{\text{Exel}})$

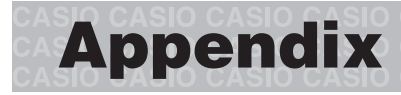

#### **E** Calculation Priority Sequence

 The calculator performs calculations you input in accordance with the priority sequence shown below.

- Basically, calculations are performed from left to right.
- Calculations enclosed in parentheses are given priority.

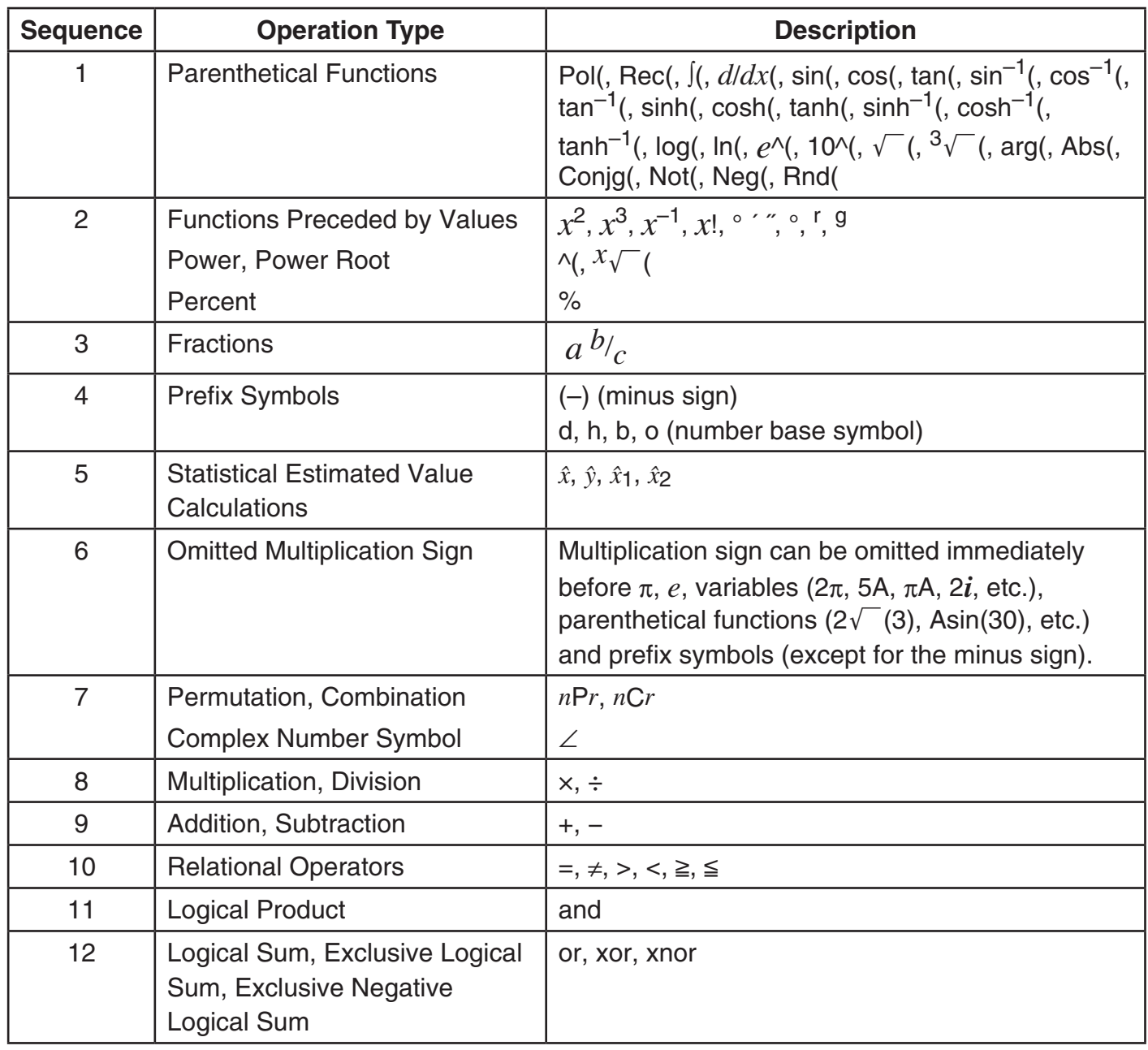

#### **Note**

 • If a calculation contains a negative value, you may need to enclose the negative value in parentheses. If you want to square the value –2, for example, you need to input:  $(-2)^2$ . This is because  $x^2$  is a function preceded by a value (Priority 2, above), whose priority is greater than the negative sign, which is a prefix symbol (Priority 4).

 $\overline{(-)}$  (2)  $\overline{x^2}$   $\overline{ex}$   $\overline{ex}$   $-2^2 = -4$ 

 $= -4$  (c) (e) 2 (c)  $x^2$  [EXE]  $(-2)^2 = 4$ 

• As shown in the examples below, multiplication where the sign is omitted is given higher priority than signed multiplication and division.

$$
1 \div 2\pi = \frac{1}{2\pi} = 0.159154943
$$

$$
1 \div 2 \times \pi = \frac{1}{2}\pi = 1.570796327
$$

#### **E** Calculation Ranges, Number of Digits, and Precision

 The following table shows the general calculation range (value input and output range), number of digits used for internal calculations, and calculation precision.

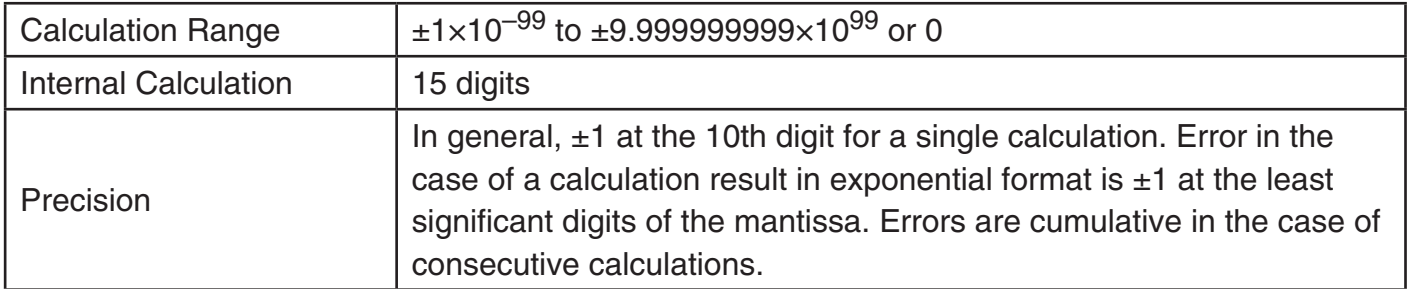

#### A **Function Calculation Input Ranges and Precision**

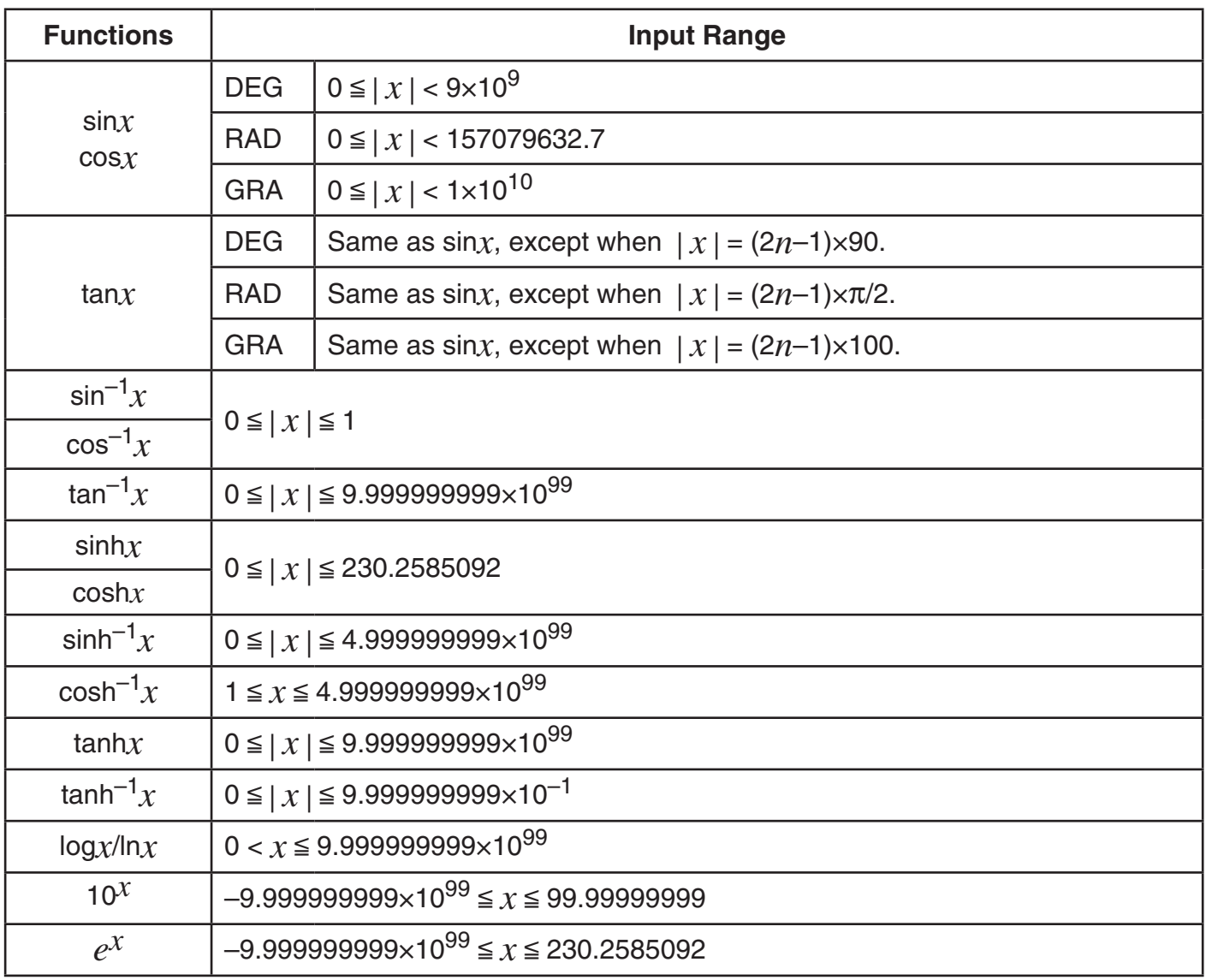

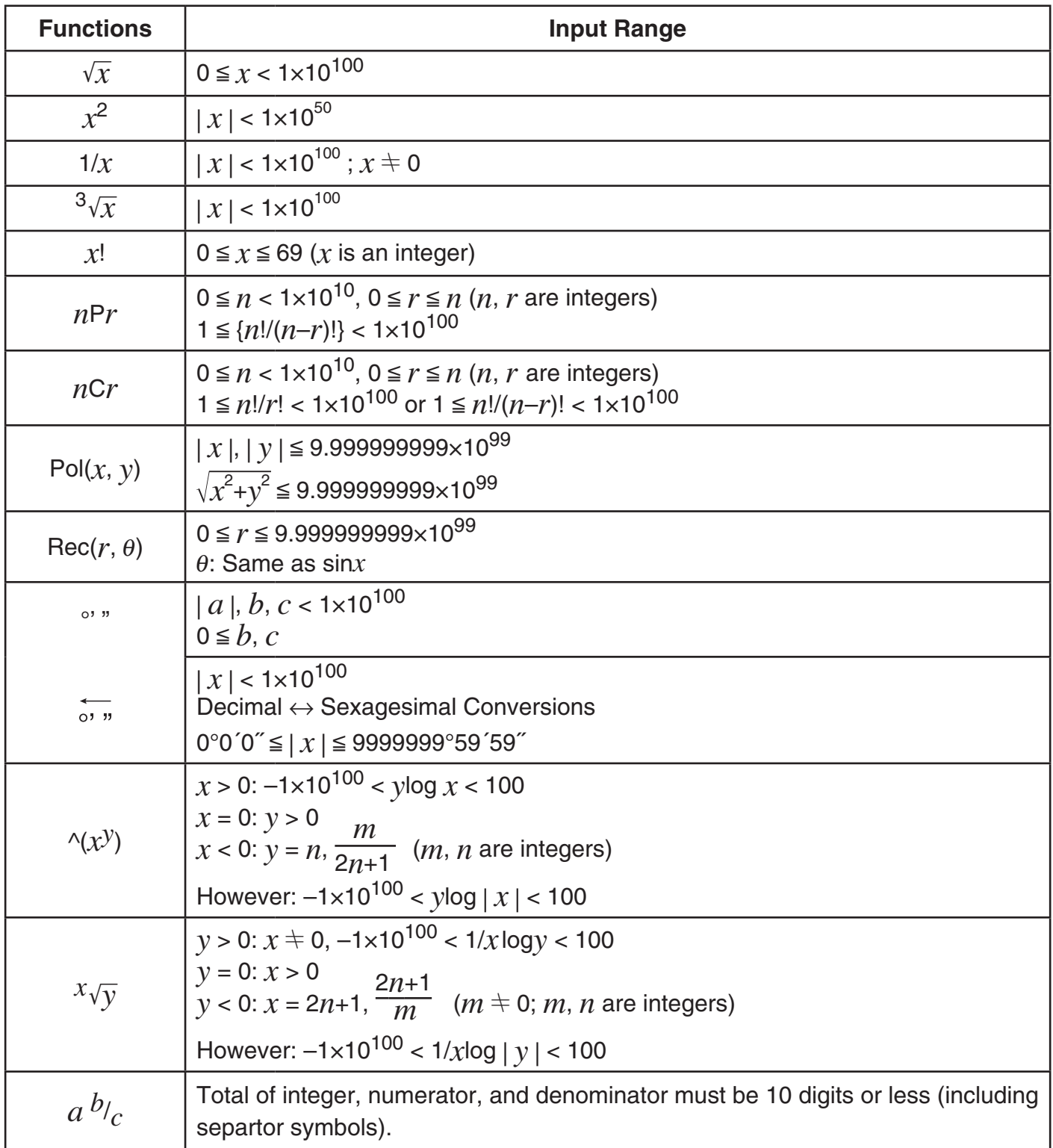

• ^( $x$ <sup>y</sup>),  $^x\sqrt{y}$ ,  $^3\sqrt{\ }$ ,  $x!$ ,  $nPr$ ,  $n$ C $r$  type functions require consecutive internal calculation, which can result in accumulation of errors that occur within each individual calculation.

• Errors are cumulative and tend to be large in the vicinity of a function's singular point and inflection point.

#### $\blacksquare$  **Error Messages**

 An error message will appear on the screen if you perform a calculation that causes a calculator's limit to be exceeded, or if you try to perform some operation that is not allowed.

**Mat h ERROR**

Sample Error Message

#### A **Recovering from an Error Message**

 You can recover from an error message by performing the key operations described below, regardless of the error type.

- Press  $\bigcirc$  or  $\bigcirc$  to display the editing screen for the calculation expression you input immediately before the error occurred, with the cursor positioned at the location that caused the error. For more information, see "Finding the Location of an Error" on page 10.
- Pressing  $\overline{AC}$  will clear the calculation expression you input immediately before the error occurred. Note that a calculation expression that causes an error will not be included in calculation history.

#### A **Error Message Reference**

 This section lists all of the error messages that the calculator displays, as well as their causes and what you need to do to avoid them.

#### **Math ERROR**

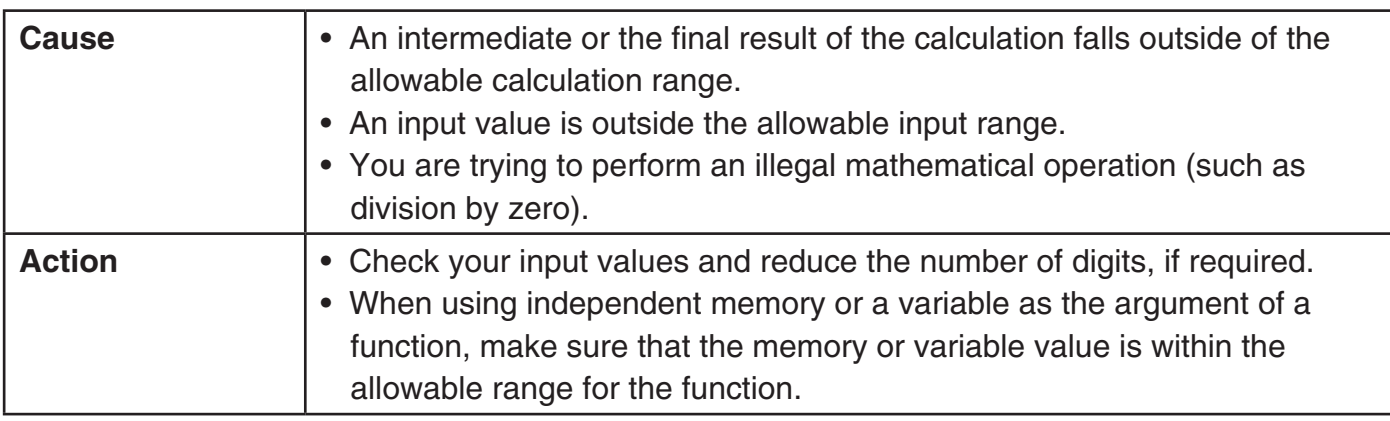

 For information about the allowable value input range, see "Calculation Ranges, Number of Digits, and Precision" on page 54.

#### **Stack ERROR**

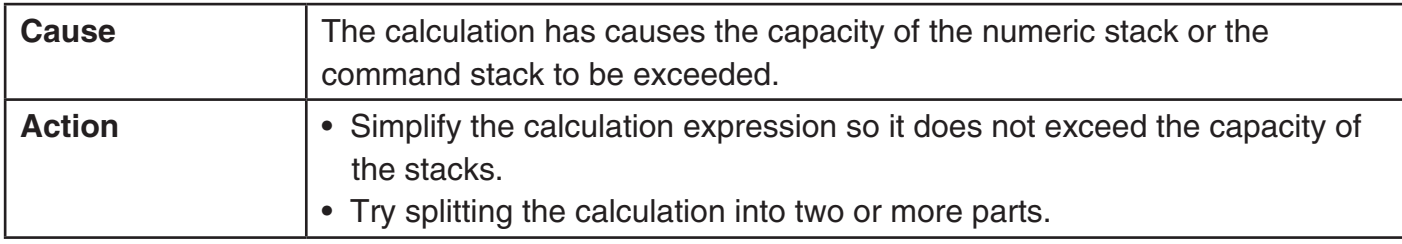

#### **Syntax ERROR**

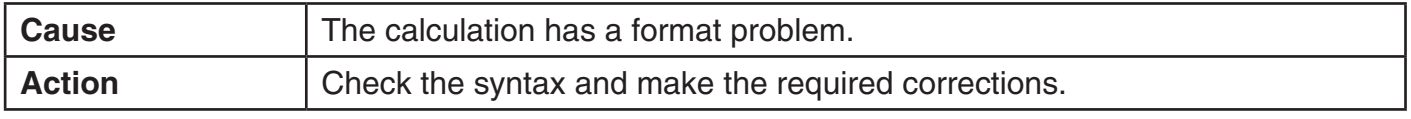

#### **Argument ERROR**

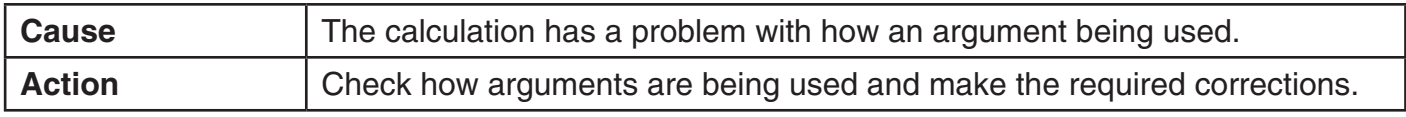

#### **Time Out Error**

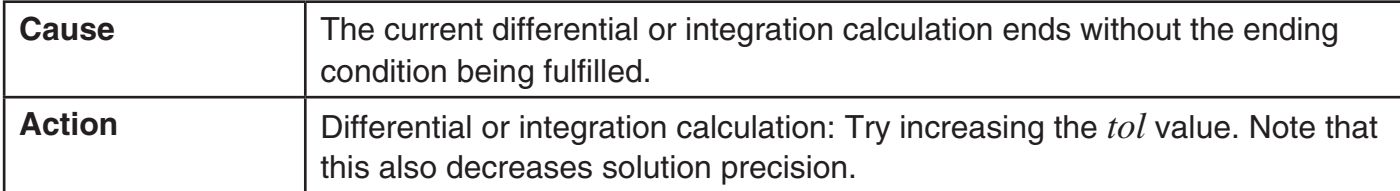

#### **Data Full**

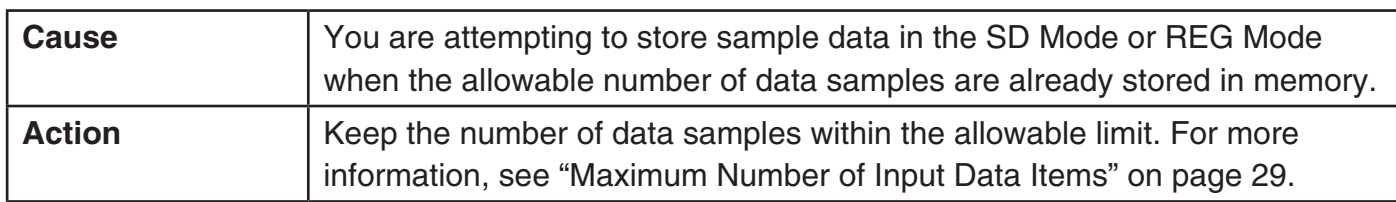

#### **Go ERROR**

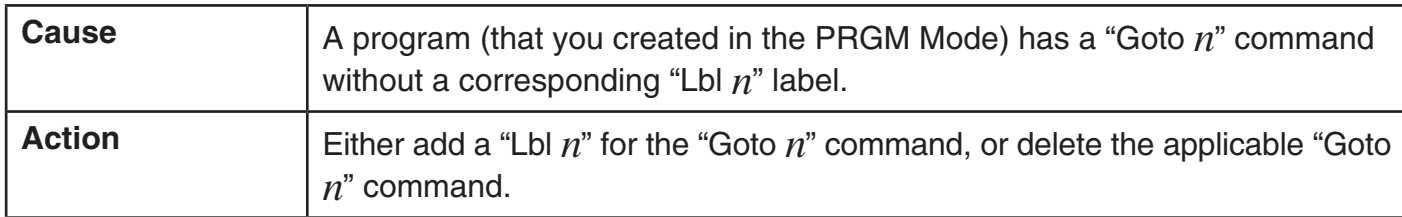

#### **E** Before assuming malfunction of the calculator...

 Perform the following steps whenever an error occurs during a calculation or when calculation results are not what you expected. If one step does not correct the problem, move on to the next step. Note that you should make copies of important copies of important data before performing these steps.

- 1 Check the calculation expression to make sure it does not include any errors.
- 2 Make sure that you are using the correct mode for the type of calculation you are trying to perform.
- $\Im$  If the above steps do not restore normal operation, press the  $\Im$  key. The calculator will perform a self-check of its status as it starts up. If the calculator discovers a problem, it will return its calculation mode and setup to their initial defaults, and clear all data currently in memory.
- 4 If step 3 does not restore normal operation, initialize all modes and settings by pressing  $\boxed{9}$  (CLR)  $\boxed{2}$  (Setup)  $\boxed{ex}$ .

# **Power Requirements**

#### A **Replacing the Battery**

Dim figures on the display of the calculator indicate that battery power is low. Continued use of the calculator when the battery is low can result in improper operation. Replace the battery as soon as possible when display figures become dim. Even if the calculator is operating normally, replace the battery at least once every three years.

#### **Important!**

Removing the battery will cause all of the calculator's memory contents to be deleted.

- 1. Press  $\lim_{\epsilon \to 0}$  (OFF) to turn off the calculator.
	- To ensure that you do not accidentally turn on power while replacing the battery, slide the hard case onto the front of the calculator.
- 2. Remove the cover as shown in the illustration and replace the battery, taking care that its plus (+) and minus (–) ends are facing correctly.
- 3. Replace the cover.
- 4. Initialize the calculator:  $[ON]$   $[SHIF]$   $[9]$   $(CLR)$   $[3]$   $(All)$   $[EE]$   $(Yes)$ 
	- Do not skip the above step!

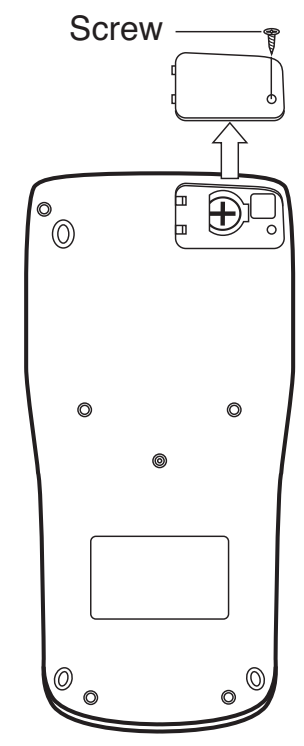

# **Z Auto Power Off**

 Your calculator will turn off automatically if you do not perform any operation for about 10 minutes. If this happens, press the  $[0]$  key to turn the calculator back on.

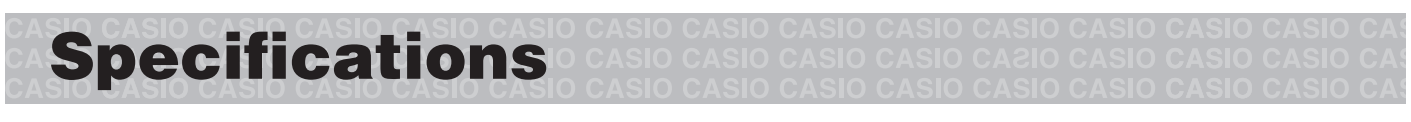

 **Power Requirements:**  Solar Cell: Built into front of calculator (fixed) Button Battery: LR44 (GPA76)  $\times$  1  **Approximate Battery Life:**  3 years (based on 1 hour of operation per day)  **Operating Temperature:** 0˚C to 40˚C (32˚F to 104˚F) **Dimensions:** 11.1 (H)  $\times$  80 (W)  $\times$  162 (D) mm  $^{3}/_{8}$ " (H)  $\times$  3 $^{1}/_{8}$ " (W)  $\times$  6 $^{3}/_{8}$ " (D) **Approximate Weight:** 95 g (3.4 oz) including the battery **Bundled Accessories:** Hard Case

# $C<sub>6</sub>$

Manufacturer: CASIO COMPUTER CO., LTD. 6-2, Hon-machi 1-chome Shibuya-ku, Tokyo 151-8543, Japan

Responsible within the European Union: CASIO EUROPE GmbH Casio-Platz 1 22848 Norderstedt, Germany

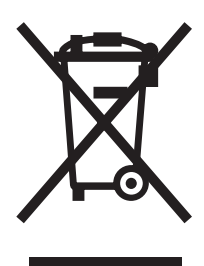

This mark applies in EU countries only.

# **CASIO**

# **CASIO COMPUTER CO., LTD.**

6-2, Hon-machi 1-chome Shibuya-ku, Tokyo 151-8543, Japan

SA1303-A Printed in China

**© 2013 CASIO COMPUTER CO., LTD.**